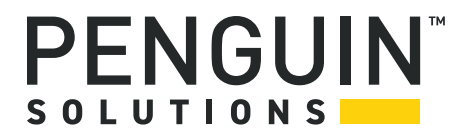

## **MOTLoad Firmware Package**

User's Manual P/N: 6806800C24F August 2022

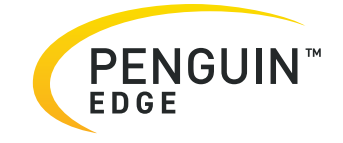

#### **Legal Disclaimer\***

SMART Embedded Computing, Inc. (SMART EC), dba Penguin Solutions™, assumes no responsibility for errors or omissions in these materials. **These materials are provided "AS IS" without warranty of any kind, either expressed or implied, including but not limited to, the implied warranties of merchantability, fitness for a particular purpose, or noninfringement.** SMART EC further does not warrant the accuracy or completeness of the information, text, graphics, links, or other items contained within these materials. SMART EC shall not be liable for any special, indirect, incidental, or consequential damages, including without limitation, lost revenues or lost profits, which may result from the use of these materials. SMART EC may make changes to these materials, or to the products described therein, at any time without notice. SMART EC makes no commitment to update the information contained within these materials.

Electronic versions of this material may be read online, downloaded for personal use, or referenced in another document as a URL to a SMART EC website. The text itself may not be published commercially in print or electronic form, edited, translated, or otherwise altered without the permission of SMART EC.

It is possible that this publication may contain reference to or information about SMART EC products, programming, or services that are not available in your country. Such references or information must not be construed to mean that SMART EC intends to announce such SMART EC products, programming, or services in your country.

#### **Limited and Restricted Rights Legend**

If the documentation contained herein is supplied, directly or indirectly, to the U.S. Government, the following notice shall apply unless otherwise agreed to in writing by SMART EC.

Use, duplication, or disclosure by the Government is subject to restrictions as set forth in subparagraph (b)(3) of the Rights in Technical Data clause at DFARS 252.227-7013 (Nov. 1995) and of the Rights in Noncommercial Computer Software and Documentation clause at DFARS 252.227-7014 (Jun. 1995).

#### **SMART Embedded Computing, Inc., dba Penguin Solutions**

2900 S. Diablo Way, Suite 190

Tempe, Arizona 85282

USA

\*For full legal terms and conditions, visit *[https://www.penguinsolutions.com/edge/legal/](https://www.penguinsolutions.com/edge/legal-terms-and-conditions/)*

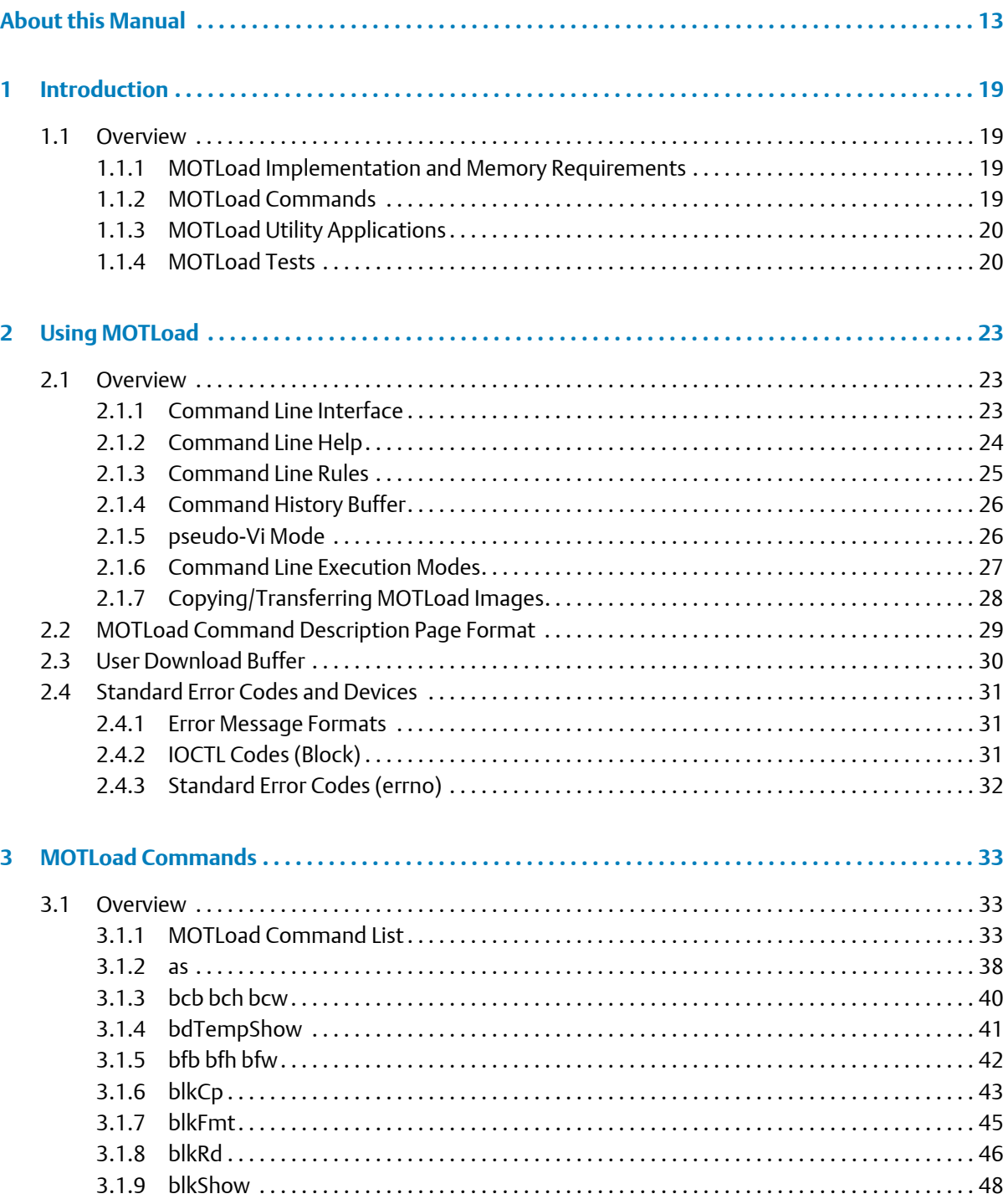

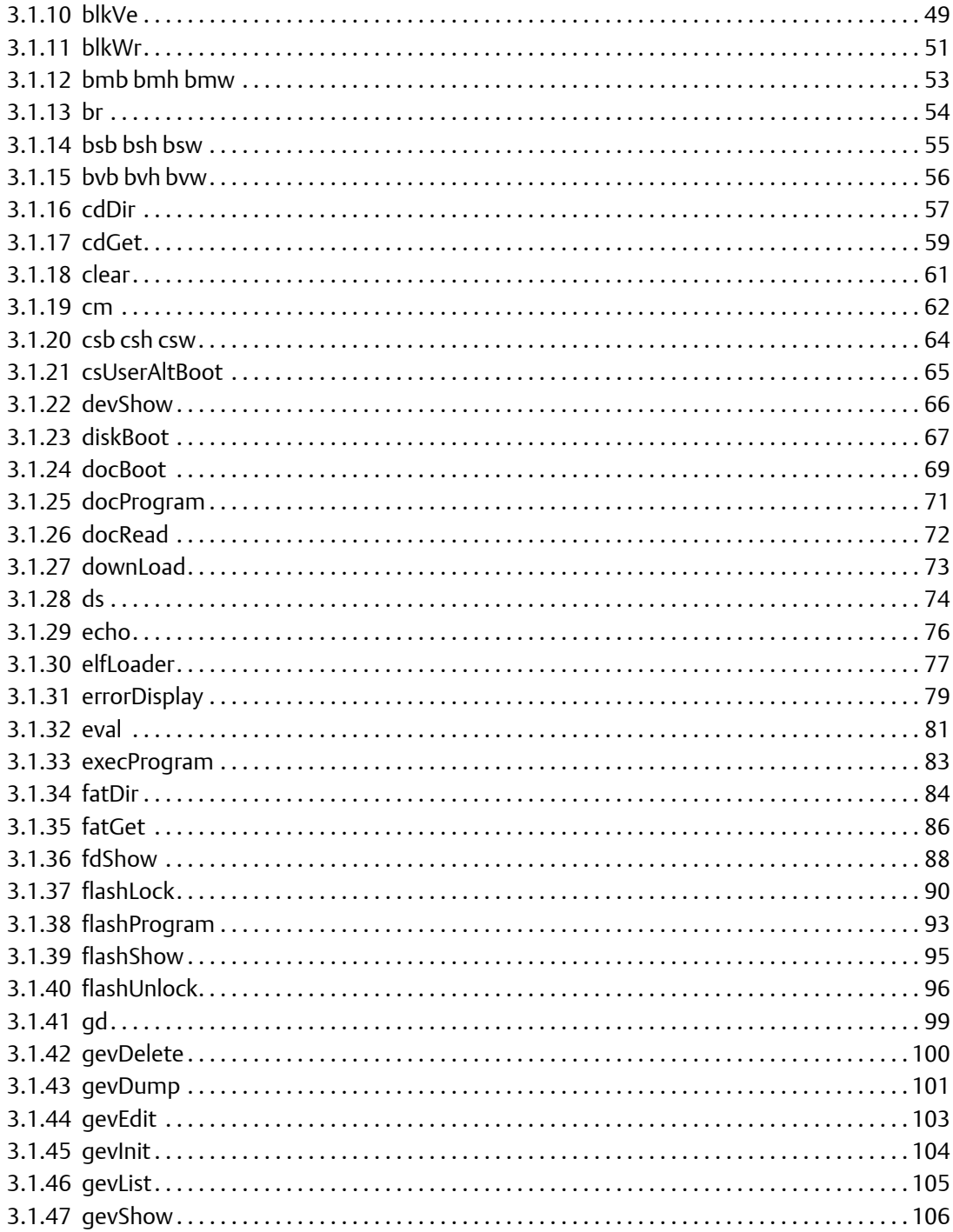

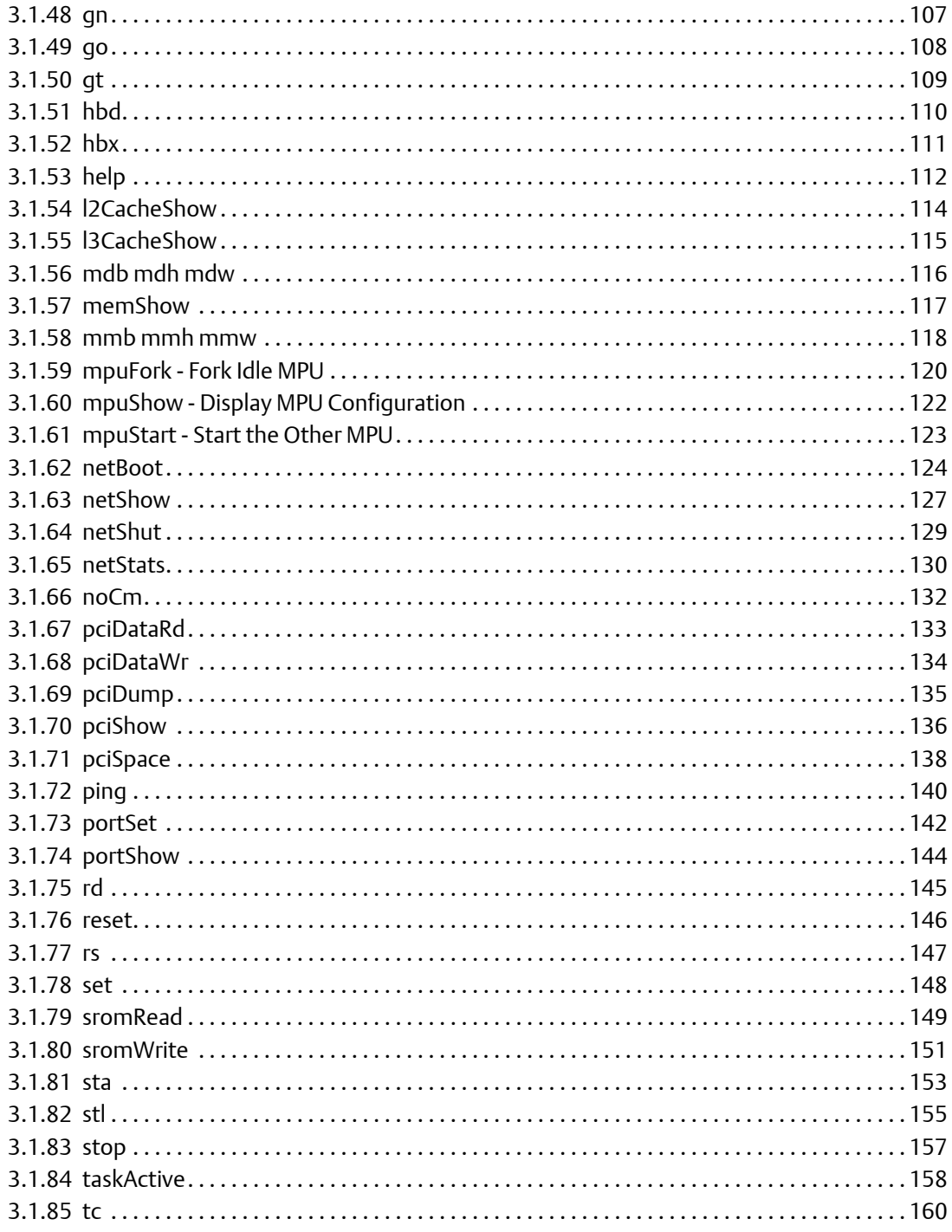

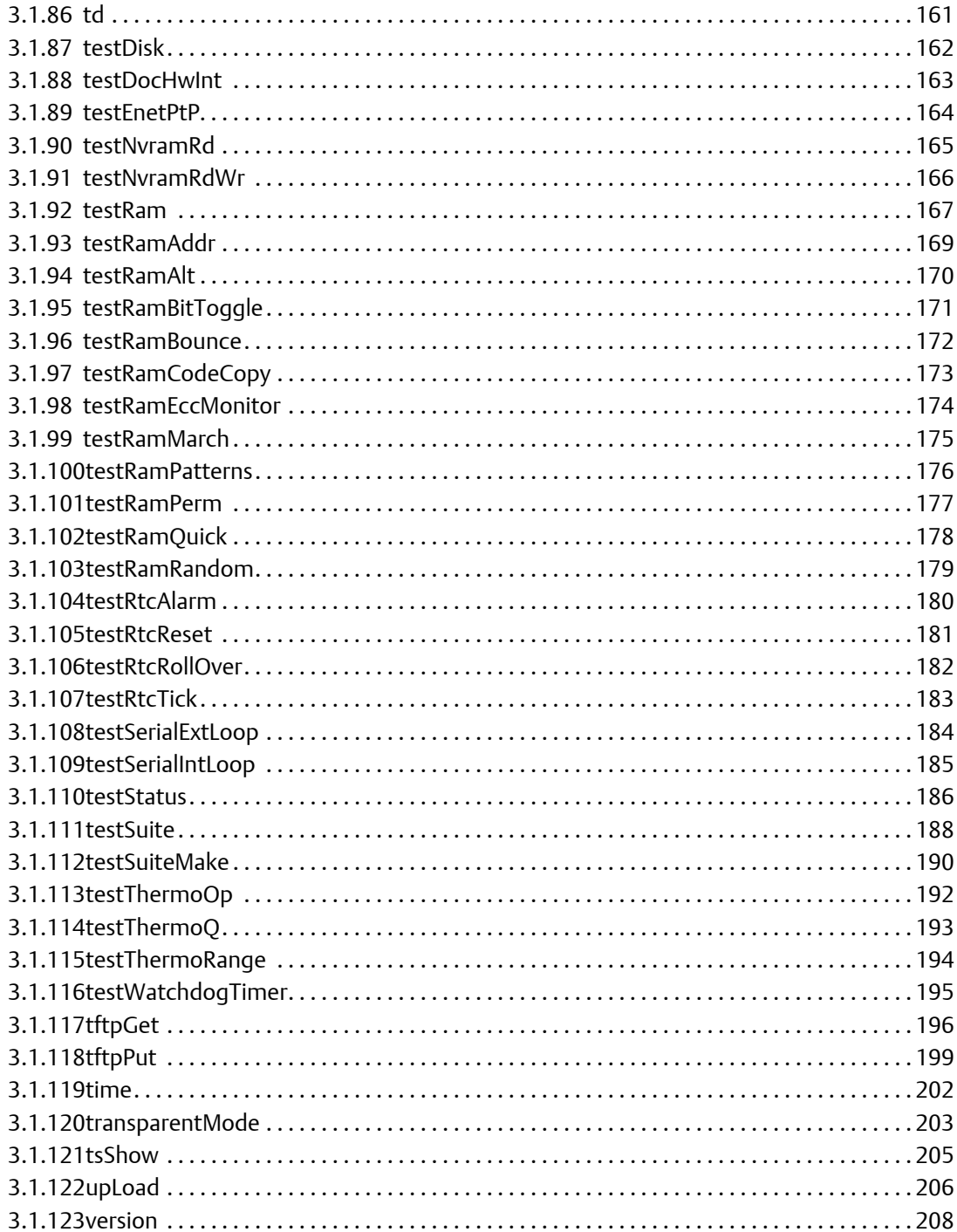

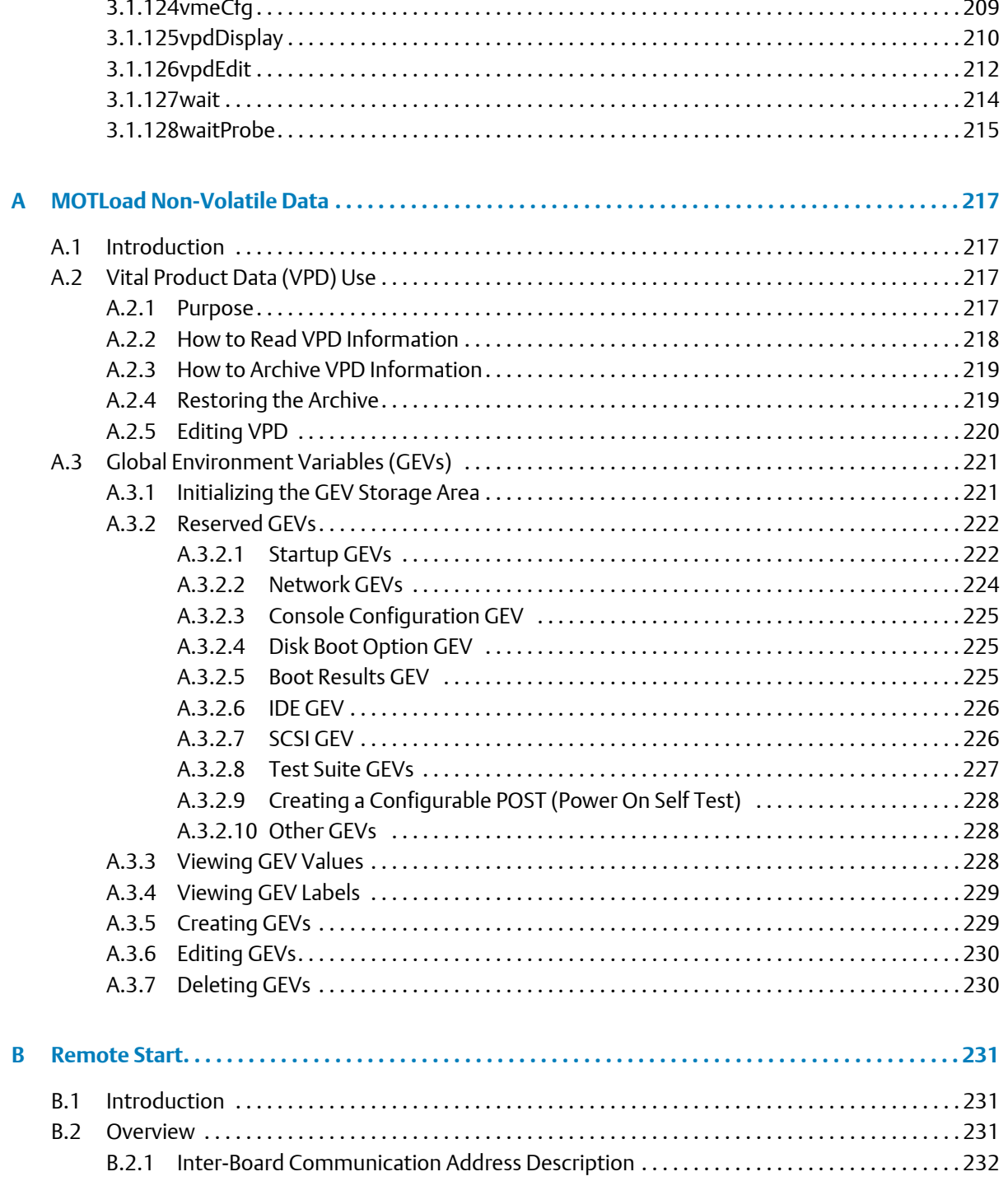

 $\overline{a}$ 

#### **Contents Contents Contents**

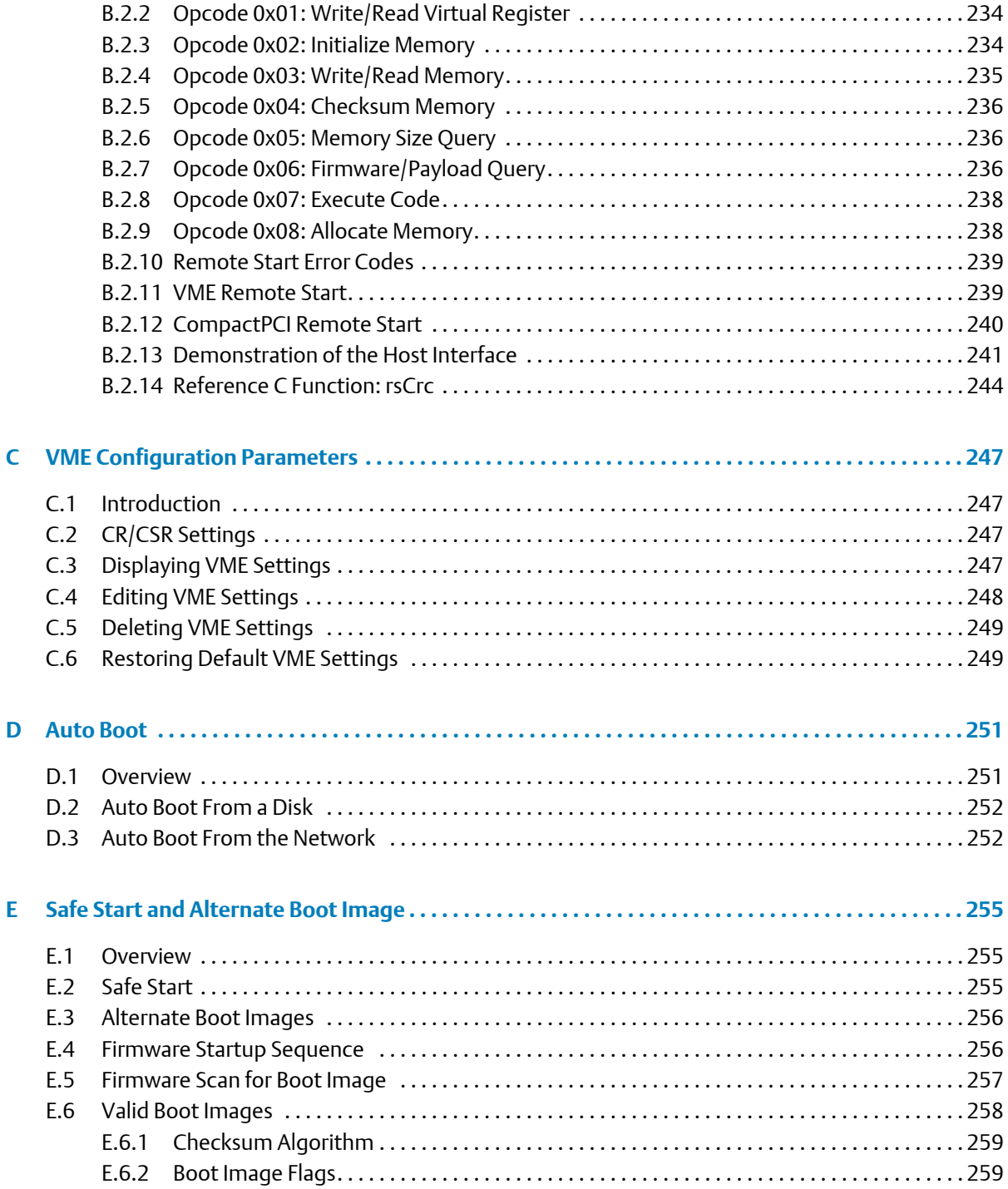

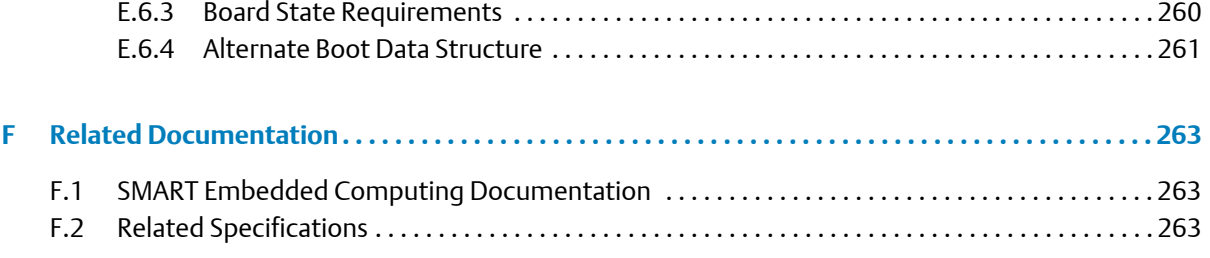

#### **Contents Contents Contents**

# **List of Tables**

[Table 3-1MOTLoad Commands 33](#page-32-3)

[Table B-1Command/Response Error Codes 239](#page-238-2)

[Table E-1MOTLoad Image Flags 259](#page-258-2)

[Table F-1Related Specifications 263](#page-262-3)

## **List of Tables**

## <span id="page-12-0"></span>**Overview of Contents**

The MOTLoad Firmware Package User's Manual provides information on the MOTLoad firmware. It is intended to be used in conjunction with a specific SMART Embedded Computing board level product, on which this firmware resides, such as the MVME5500, MVME3100, MVME6100, MVME7100, ATCA-F102, and ATCA-C110. This manual provides general information on how to use the firmware, as well as a detailed description of each command. It also provides information on special features provided by MOTLoad (see Appendices).

This manual is divided into the following chapters and appendices.

- Chapter 1, *[Introduction](#page-18-4)*, includes an overview of the MOTLoad firmware, a brief description of the firmware's implementation and memory requirements, command types, utility applications and tests
- Chapter 2, *[Using MOTLoad](#page-22-3)*, provides instructions on how to interact with the firmware including a description of the command line interface, encompassing command line help and command line rules; command history buffer, encompassing pseudo-VI Mode; command line execution modes and MOTLoad manual page formats.
- Chapter 3, *[MOTLoad Commands](#page-32-4)*, provides a list of all current MOTLoad commands followed by a detailed description of each command.
- Appendix A, *[MOTLoad Non-Volatile Data](#page-216-4)*, provides a description of the various types of nonvolatile data: VPD, GEV and SPD. Explanations and examples of existing VPD and GEV commands are also provided. SPD is not covered at this time.
- [Appendix B,](#page-230-3) *Remote Start*, describes the remote interface provided by MOTLoad to the host CPU via the backplane bus, which allows the host to obtain information about the target board, download code and/or data, modify memory, and execute a downloaded program.
- Appendix C, *[VME Configuration Parameters](#page-246-4)*, describes how to manage VME configuration parameters for VME-based products.
- [Appendix D,](#page-250-2) *Auto Boot*, provides information on how to auto boot an operating system where no console is required.
- Appendix E, *[Safe Start and Alternate Boot Image](#page-254-3)*, describes MOTLoad's Safe Start mechanism and Alternate Boot Image support that enable customers to recover from inadvertent board configurations.
- Appendix F, *[Related Documentation](#page-262-4)*, lists various documents related to specific devices and industry specifications that are used in conjunction with the MOTLoad product.

## **Abbreviations**

This document uses the following abbreviations:

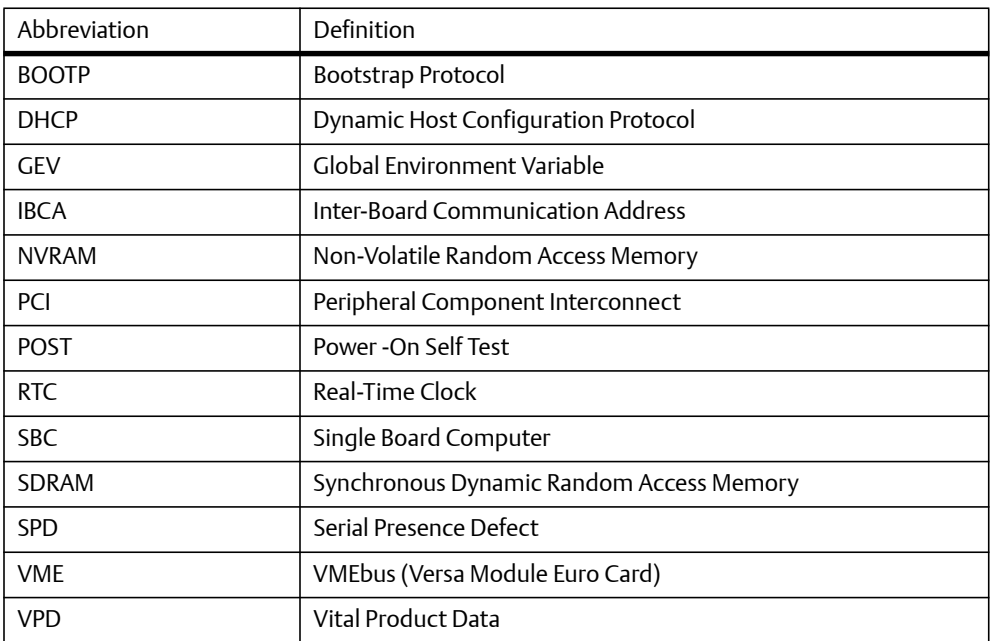

## **Conventions**

The following table describes the conventions used throughout this manual.

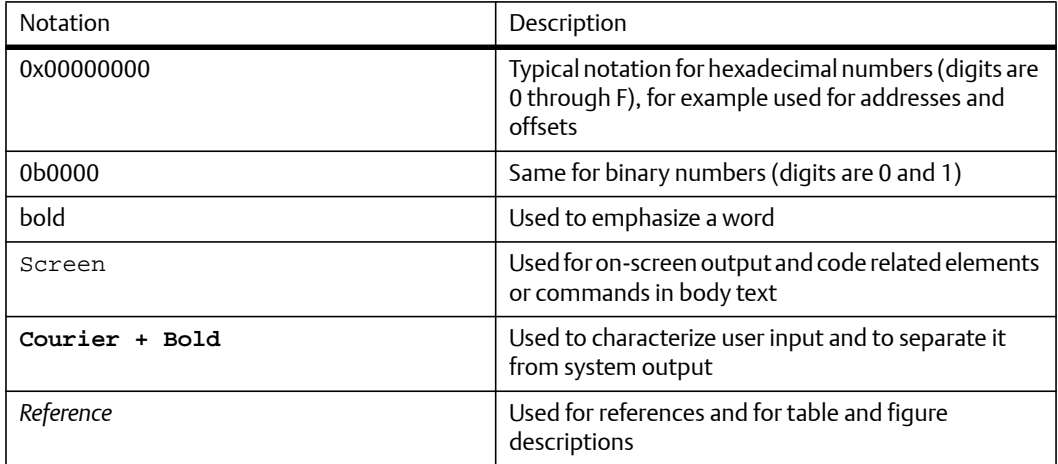

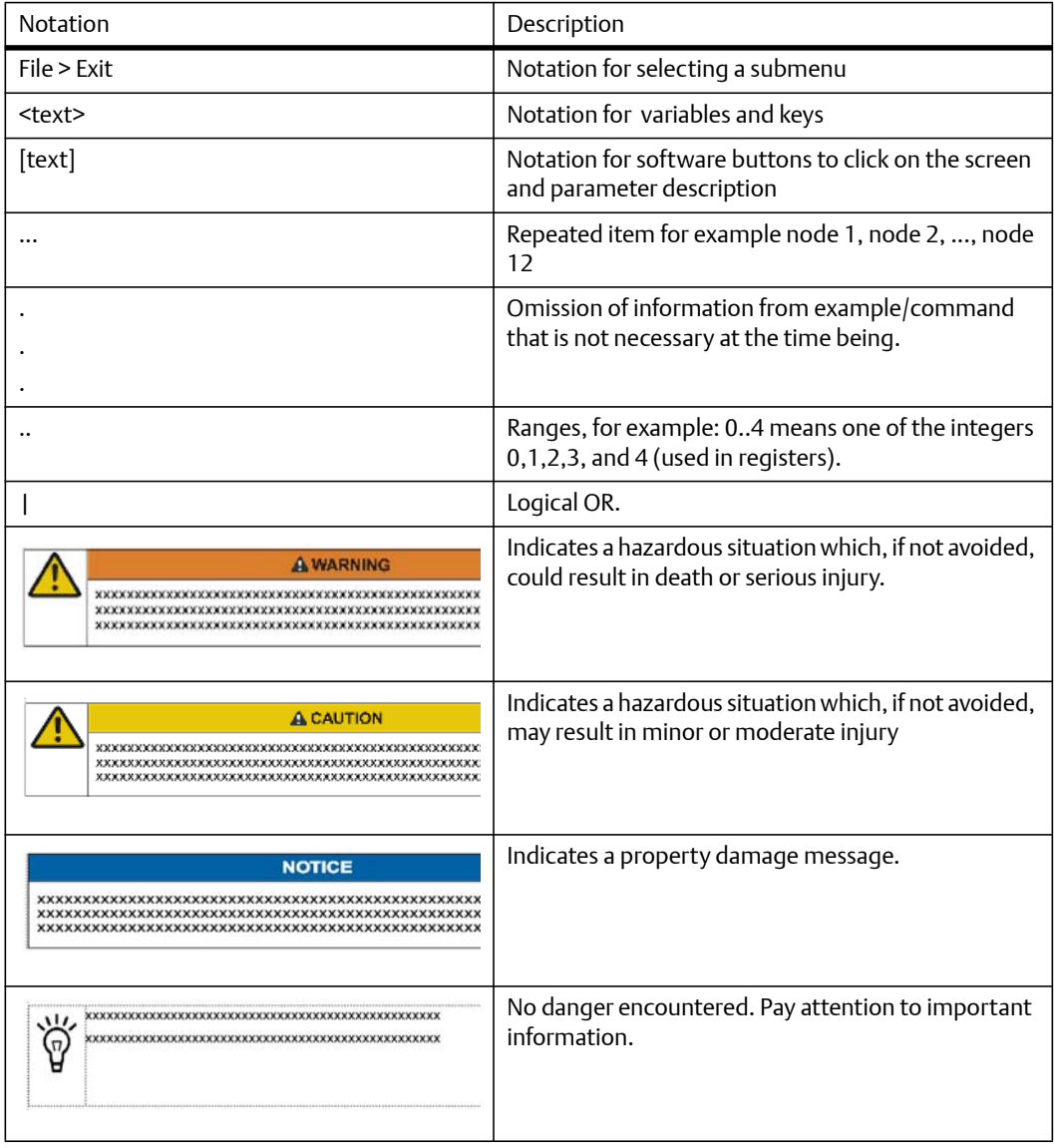

## **Summary of Changes**

This manual has been revised and replaces all prior editions.

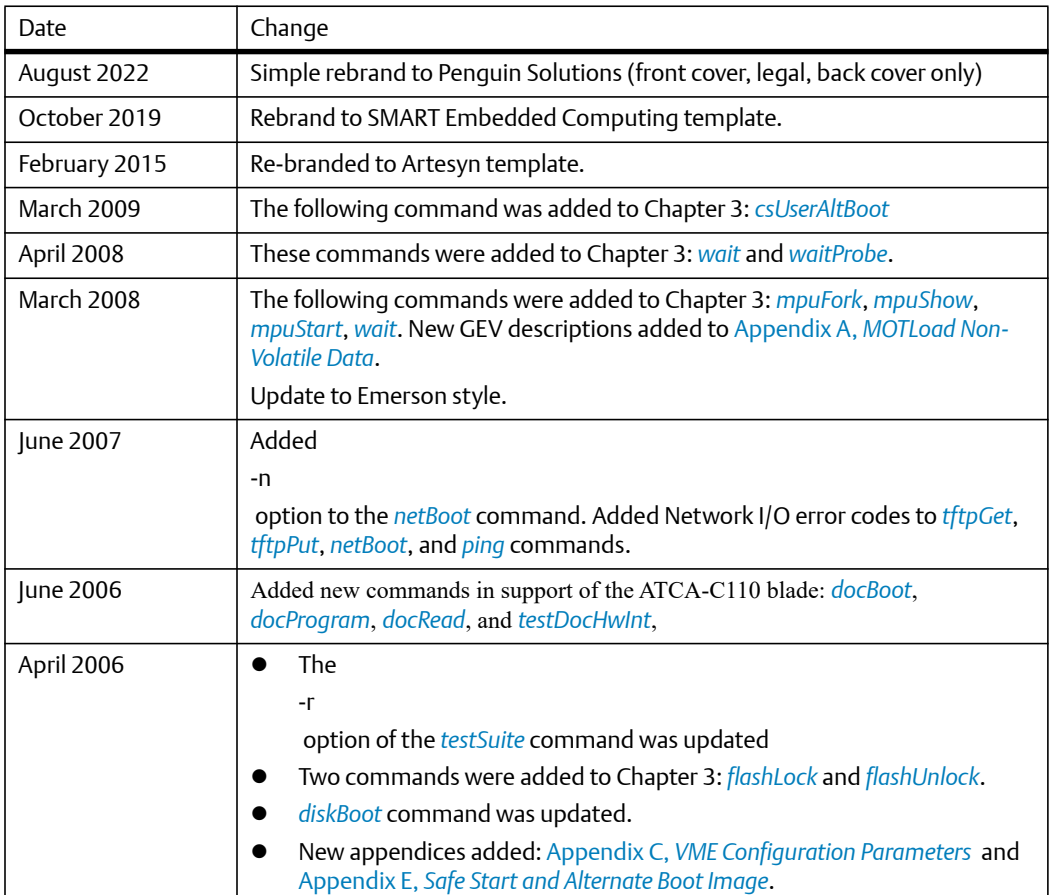

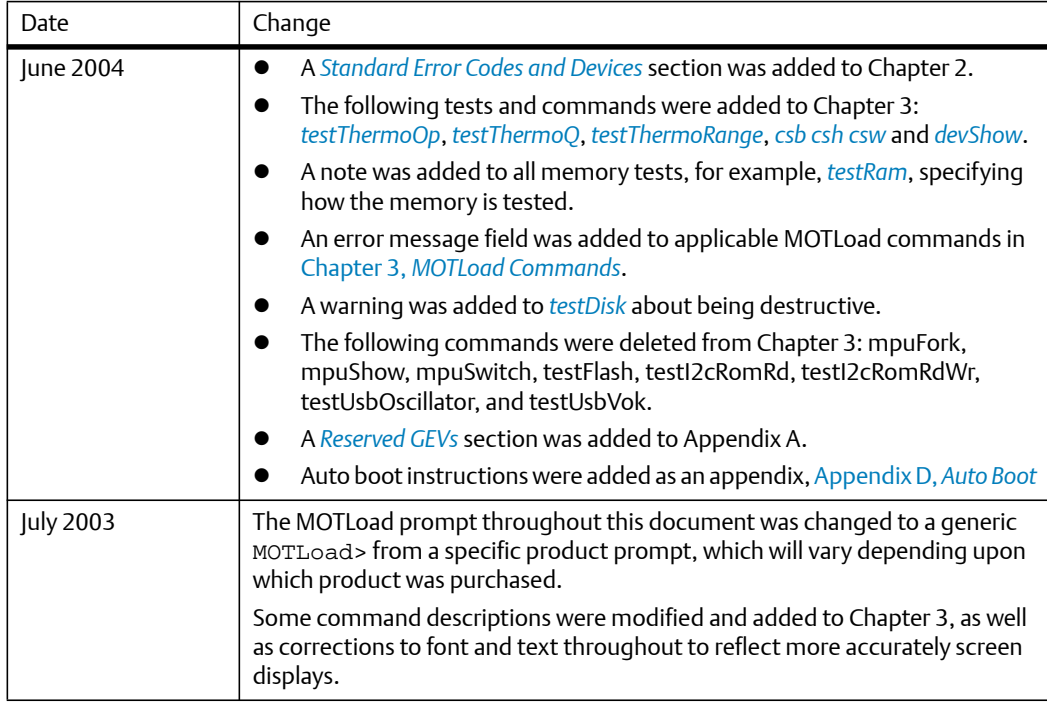

## **Chapter 1**

# <span id="page-18-4"></span><span id="page-18-0"></span>**Introduction**

## <span id="page-18-1"></span>**1.1 Overview**

MOTLoad is a PowerPC firmware package developed for SMART Embedded Computing's Single Board Computers (SBCs). The first boards using MOTLoad employ a Marvell GT64260A bridge. Subsequent products will use MOTLoad in conjunction with the most recent industry designed bridge devices. MOTLoad is continuously being developed and extended to support newly developed SMART Embedded Computing products. When new features are added and changes are made, this document will be updated.

The main purpose of the MOTLoad firmware package is to serve as a board power-up and initialization package, and to serve as a vehicle from which user applications can be booted. Although MOTLoad was not specifically designed as a diagnostics application, the test suites and the individual tests (with their various options) provide the user with a significant amount of information that can be used for debug and diagnostic purposes. To use the MOTLoad firmware package successfully, the reader should have some familiarity with the product and firmware methodology.

MOTLoad is controlled through an easy to use, UNIX-like, command line interface. Its format was designed with the application-oriented needs of the end user in mind. Consequently, the MOTLoad software package is similar to that of many end-user applications designed for the embedded market, such as the currently available real-time operating systems. Functionally, this design allows MOTLoad to detect typical system level product devices.

## <span id="page-18-2"></span>**1.1.1 MOTLoad Implementation and Memory Requirements**

The implementation of MOTLoad and its memory requirements are product specific. Each of the SMART Embedded Computing SBCs are offered with a wide range of memory (for example, DRAM, external cache, and flash). Typically, the smallest amount of onboard DRAM that an SBC has is 32 MB. Each supported SMART Embedded Computing product line has its own unique MOTLoad binary image(s). Currently the largest MOTLoad compressed image is less than 1 MB. During board initialization, the MOTLoad image is decompressed into DRAM, where it executes. A MOTLoad decompressed image can be as large as 2.5 MB.

## <span id="page-18-3"></span>**1.1.2 MOTLoad Commands**

MOTLoad supports two groups of commands (applications): utilities and tests. Both types of commands are invoked from the MOTLoad command line in a similar fashion. Beyond that, MOTLoad utilities and MOTLoad tests are distinctly different.

## <span id="page-19-0"></span>**1.1.3 MOTLoad Utility Applications**

The definition of a MOTLoad utility application is very broad. Simply stated, it is a MOTLoad command that is not a MOTLoad test. Typically, MOTLoad utility applications are applications that aid the user in some way. From the perspective of MOTLoad, examples of utility applications are: configuration, data/status displays, data manipulation, help routines, data/status monitors, and so on.

Operationally, MOTLoad utility applications differ from MOTLoad test applications in several ways:

- Only one utility application may be operating at any given time (that is, multiple utility applications can not be executing concurrently).
- Utility applications may interact with the user. Most test applications do not.

## <span id="page-19-1"></span>**1.1.4 MOTLoad Tests**

A MOTLoad test application determines whether or not the hardware meets a given standard. Test applications are validation tests. Validation is conformance to a specification. Most MOTLoad tests are designed to directly validate the functionality of a specific SBC subsystem or component. It is possible for a board's component to fail in the user application but pass specification conformance. These tests validate the operation of such SBC modules as: dynamic memory, external cache, NVRAM, real time clock, and so on.

All MOTLoad tests are designed to validate functionality with minimum user interaction. Once launched, most MOTLoad tests operate automatically without any user interaction. There are a few tests where the functionality being validated requires user interaction (that is, switch tests, interactive plug-in hardware modules, and so on). Most MOTLoad test results (errordata/status-data) are logged, not printed. Test results are not preserved and therefore not available to user applications subsequent to their execution. All MOTLoad tests/commands are described in detail in Chapter 3, *[MOTLoad Commands](#page-32-4)*.

All devices that are available to MOTLoad for validation/verification testing are represented by a unique device path string. Most MOTLoad tests require the operator to specify a test device at the MOTLoad command line when invoking the test.

A listing of all device path strings can be displayed through the devShow command. If a SBC device does not have a device path string it is not supported by MOTLoad and can not be directly tested. There are a few exceptions to the device path string requirement, like testing RAM, which is not considered a true device and can be directly tested without a device path string. Refer to the devShow command page in this manual for more information.

Most MOTLoad tests can be organized to execute as a group of related tests (a test suite) through the use of the testSuite command. The expert operator can customize their testing by defining and creating a custom test suite(s). The list of built-in and user defined MOTLoad test suites, and their test contents, can be obtained by entering: **testSuite –d** at the MOTLoad prompt. All test suites that are included as part of a product specific MOTLoad firmware package are product specific. For more information refer to the testSuite command page in this manual.

Test results and test status are obtained through the testStatus, errorDisplay, and taskActive commands. Refer to the appropriate command page(s) in this manual for more information.

## **Introduction**

## **Chapter 2**

# <span id="page-22-3"></span><span id="page-22-0"></span>**Using MOTLoad**

## <span id="page-22-1"></span>**2.1 Overview**

This chapter describes various command line characteristics, as well as the MOTLoad Manual Page Format.

Interaction with MOTLoad is performed via a command line interface through a serial port on the SBC, which is connected to a terminal or terminal emulator (for example, Window's Hypercomm). The default MOTLoad serial port settings are: 9600 baud, 8 bits, no parity.

## <span id="page-22-2"></span>**2.1.1 Command Line Interface**

The MOTLoad command line interface is similar to a UNIX command line shell interface. Commands are initiated by entering a valid MOTLoad command (a text string) at the MOTLoad command line prompt and pressing the carriage-return key to signify the end of input. MOTLoad then performs the specified action. The MOTLoad command line prompt is shown below.

Note: The generic command prompt designation of MOTLoad is for documentation purposes only. The exact command prompt designation is determined by the product being purchased, for example, MVME6100, MVME5500, and so on.

If an invalid MOTLoad command is entered at the MOTLoad command line prompt, MOTLoad displays a message that the command was not found.

#### **Example**:

MOTLoad>

mytest

```
"mytest" not found
MOTLoad>
```
If the user enters a partial MOTLoad command string that can be resolved to a unique valid MOTLoad command and presses the carriage-return key, the command will be executed as if the entire command string had been entered. This feature is a user input shortcut that minimizes the required amount of command line input. MOTLoad is an ever changing firmware package, so user input shortcuts may change as command additions are made. MOTLoad>

### **Using MOTLoad**

#### **Example**:

MOTLoad>

version

```
Copyright: Motorola Inc. 1999-2003, All Rights Reserved
MOTLoad RTOS Version 2.0
PAL Version 1.1 RM01
Mon Mar 10 12:01:28 MST 2003
```
#### **Example**:

MOTLoad>

ver

```
Copyright: Motorola Inc. 1999-2003, All Rights Reserved
MOTLoad RTOS Version 2.0
PAL Version 1.1 RM01
Mon Mar 10 12:01:28 MST 2003
```
If the partial command string cannot be resolved to a single unique command, MOTLoad will inform the user that the command was ambiguous.

#### **Example**:

```
MOTLoad>
```
te

```
"te" ambiguous
MOTLoad>
```
## <span id="page-23-0"></span>**2.1.2 Command Line Help**

Each MOTLoad firmware package has an extensive, product specific, help facility that can be accessed through the help command. The user can enter help at the MOTLoad command line to display a complete listing of all available tests and utilities.

**Example**:

MOTLoad>

help

For help with a specific test or utility, the user can enter:

```
help
```
<*command\_name*> at the MOTLoad prompt. The

help

command also supports a limited form of pattern matching. Refer to the

help

command page.

#### **Example**:

MOTLoad>

help testRam

```
Usage: testRam [-aPh] [-bPh] [-iPd] [-nPh] [-tPd] [-v]
Description: RAM Test Directory
Argument/Option Description
-a Ph: Address to Start (Default = Dynamic Allocation)
-b Ph: Block Size (Default = 16 MB)
-i Pd: Iterations (Default = 1)
-n Ph: Number of Bytes (Default = 1 MB)
-t Ph: Time Delay Between Blocks in OS Ticks (Default = 1)
-v 0: Verbose Output
MOTLoad>
```
### <span id="page-24-0"></span>**2.1.3 Command Line Rules**

There are a few things to remember when entering a MOTLoad command:

- Multiple commands are permitted on a single command line, provided they are separated by a single semicolon(";").
- Spaces separate the various fields on the command line (command/arguments/options).
- The argument/option identifier character is always preceded by a hyphen ("-") character
- Options are identified by a single character
- Option arguments immediately follow (no spaces) the option
- All commands, command options, device tree strings, and so on are case sensitive

#### **Example**:

MOTLoad> **flashProgram –d/dev/flash0 –n00100000**

### **Using MOTLoad**

## <span id="page-25-0"></span>**2.1.4 Command History Buffer**

MOTLoad saves command line inputs into a command history buffer. Up to 128 previously entered commands can be recalled, edited, and reentered at the command line. Once the desired command appears on the command line it can be re-executed by pressing the carriage-return key.

### <span id="page-25-1"></span>**2.1.5 pseudo-Vi Mode**

MOTLoad supports a pseudo-VI editor command recall through the ESC and the j and k keys. Typing

ESC

and then

k

moves backwards through the history command buffer and displays the preceding commands. Typing

ESC

and then

j

 moves forward through the history command buffer and displays the more recent commands. After the

ESC

key is pressed, the

```
j
```
and/or

k

 key may be pressed as often as needed to bring up the desired command from the command history buffer.

### <span id="page-26-0"></span>**2.1.6 Command Line Execution Modes**

MOTLoad utilities such as help always execute in the foreground. MOTLoad tests can be executed in the foreground (sequentially) or in the background (concurrently) as background tasks.

Note Not all tests can execute in background mode. As an example, cache tests must run in the foreground.

When a sequential test starts executing in the foreground, no new MOTLoad tests can execute until the current test running in the foreground is complete. This does not apply to background tests.

#### **Example**:

MOTLoad>

testRam

In concurrent test mode, each test gets a time sliced share of the CPU execution time. The amount of user control over the background task time slicing operations is determined by the underlying OS. The operator specifies concurrent test execution by ending the test command line with the ampersand (&) character (prior to the carriage-return). The MOTLoad command prompt reappears after a concurrent test is started.

#### **Example**:

MOTLoad>

testRam &

After the MOTLoad prompt reappears, another test or utility may be started (in the foreground or background execution mode) as long as it does not interfere (use the same computer resources) with the operations of other test(s) running in background mode. The test execution status of a test(s) running in background mode can be monitored through the use of the taskActive and testStatus commands. Refer to the appropriate man pages for more details.

## <span id="page-27-0"></span>**2.1.7 Copying/Transferring MOTLoad Images**

Flash images can be copied between memory and flash, or between flash banks, by the use of the flashProgram utility. Extreme care should be taken in this process to ensure that accidental overwriting of the bootloader code and/or MOTLoad does not occur. It is advised that you never program the boot block of the active flash bank (the one from which the board was booted). This ensures that the bootloader image is never overwritten by flashProgram.

The bootloader resides in the boot block of each flash bank. If both images have been overwritten, the board may be unbootable. Further, since flashProgram is a component within MOTLoad, the user is not able to reprogram (reflash) the boot block to effect recovery.

The utility flashShow indicates which flash bank is the active flash bank and provides its base address and size. Also refer to the Programmer's Reference Guide and/or Installation and Use manual for your board.

The boot block is the last (highest address) 1 MB of a flash bank. flashProgram writes to an offset from the base (lowest address) of a flash bank. The source for the image being programmed can be any addressable memory; for example, SDRAM, NVRAM, or flash.

## <span id="page-28-0"></span>**2.2 MOTLoad Command Description Page Format**

All MOTLoad command pages follow the format described below.

Name

This field names the test or utility as it would appear on the MOTLoad command line. It also provides a description of the command, for example:

errorDisplay - displays the Contents of the MOTLoad Test Error Status Table

Synopsis

This field shows command line usage or syntax of a command, test, or utility. This consists of the name of the command, test or utility, and a list of all possible arguments/options, for example:

errorDisplay [-eP\*] [-nP\*] [-sP\*]

If an argument is optional, it is enclosed in a set of braces [ ], otherwise it is required.

If an asterisk (\*) or other symbol follows an option, another argument is required with that option.

The asterisk (\*) symbol means that a number of valid numeric base conversion option arguments are possible. Refer to the table titled Number Base Specifiers for more information.

An attempt has been made to standardize the meaning of option arguments but the exact meaning of an option and its arguments is test specific. Exact option information can be displayed through the use of the  $h$ elp command or by referring the appropriate man page.

Parameter

This field describes each argument and option of the command, for example:

```
-a P*: Executive Process/Task Identifier of Entry to Display
-n P*: Number of Entries to Display
-s P*: Specific Entry Number (1 to n) to Display
```
#### Example

This field shows how the command, test, or utility is typically used. The command line invocation of the command, test, or utility and the subsequent displayed results are shown. In some cases extensive examples are provided, for example:

### **Using MOTLoad**

MOTLoad> errorDisplay

```
tName =testDisk -d/dev/ide0/hdisk2 -n5000
sPID=00000011 ePID=00000014 eS.eM = 2.1 entryNo = 00000001
sErrNo=00000000 eErrNo=0C0000002C errCnt=00000001 loopCnt-00000000
sTime=43:48:15 fTime=43:48:15 eTime=00:00:00 1Time=15:51:54
Error Messages:
Data Comparison Failure in Block Range 0-255
Write/Read Date: 05F0436F/00000000
Write/Read Address: 008E1000/00*C0000
Device-Name =/dev/ide0/hdisk2
```
Error Messages

This field shows the known error messages output by MOTLoad. This field is only applicable to commands, not tests.

Assembler Error:error code = <value> Error code not in table

See Also

This field lists tests/utilities that are functionally related to the described command, for example: clear, testStatus

## <span id="page-29-0"></span>**2.3 User Download Buffer**

In order to accommodate for the storage of data generated by one or more MOTLoad commands that are not given a specific memory path or location, MOTLoad employs a temporary memory buffer, known as the User Download Buffer.

## **NOTICE**

The size of the User Download Buffer is 2 MB. Commands will fail if the user attempts to load more than 2 MB into the buffer. In cases where more than 2 MB are needed, the user should use the **malloc** command (**malloc** <*size*>) to create a buffer of suitable size. Typing malloc <*size*> on the command line where *size* is the number of bytes requested causes MOTLoad to allocate an area of RAM that can be used by the user. The address of the start of the RAM buffer area is returned to the user. An address of "0" indicates that the request failed.

## <span id="page-30-0"></span>**2.4 Standard Error Codes and Devices**

<span id="page-30-3"></span>This section describes error message formats and a generalized listing of error number (errno) values. As with any code application, MOTLoad is continually being revised and new error messages may appear.

## <span id="page-30-1"></span>**2.4.1 Error Message Formats**

MOTLoad displays error messages in one of six formats:

```
function_name(): open(<device_name>) failed, errno=<value>
function_name(): ioctl(<value>) failed, errno=<value>
function name(): io operation([device]) failed, errno=<value>
function_name(): error_message, errno=<value>
function_name(): error_message
error_messsage
```
In some cases, the message format may vary slightly from the above. For these messages, the format and meaning is identified under the Error Messages section for the affected command.

When the operation attempts to open a device but encounters a failure during the open process, the open message is displayed and identifies the complete device name (for example, /dev/ide0/hdisk0).

When a general IOCTL command fails, the ioctl value identifies the failing I/O operation of a specific device type; for example, block, terminal, tape, and so on. For an example set of IOCTL codes, refer to the IOCTL Codes (Block) table (below). It is not necessary to know all the codes for each type of device since the individual error message sections define the meaning of each ioctl error message.

## <span id="page-30-2"></span>**2.4.2 IOCTL Codes (Block)**

The following table lists the IOCTL codes:

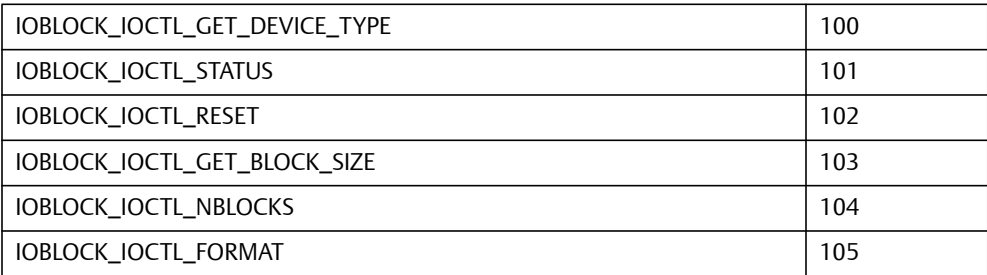

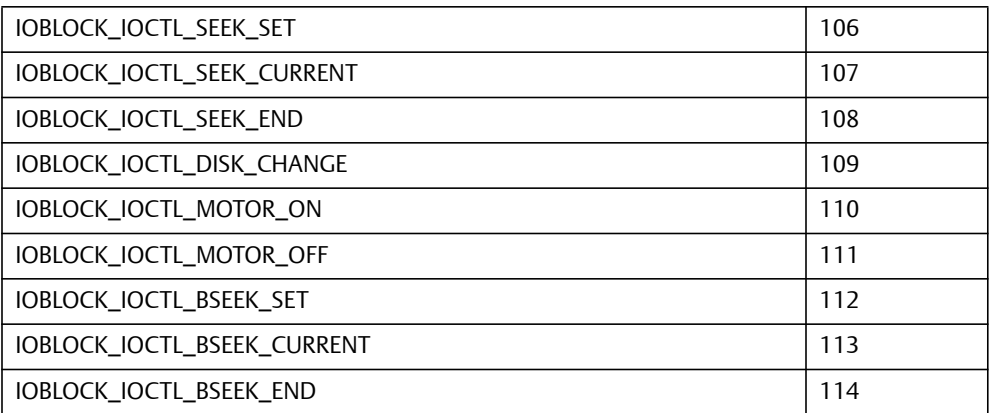

Error numbers (errno) can be derived from either the standard I/O error codes as listed in the Standard Error Codes (errno) table or from driver-/device-specific errors. Error codes unique to either the driver or the device are greater than 0x00010000. Currently, only the standard I/O error codes are used for utilities.

## <span id="page-31-0"></span>**2.4.3 Standard Error Codes (errno)**

The following table lists the standard error codes (errno):

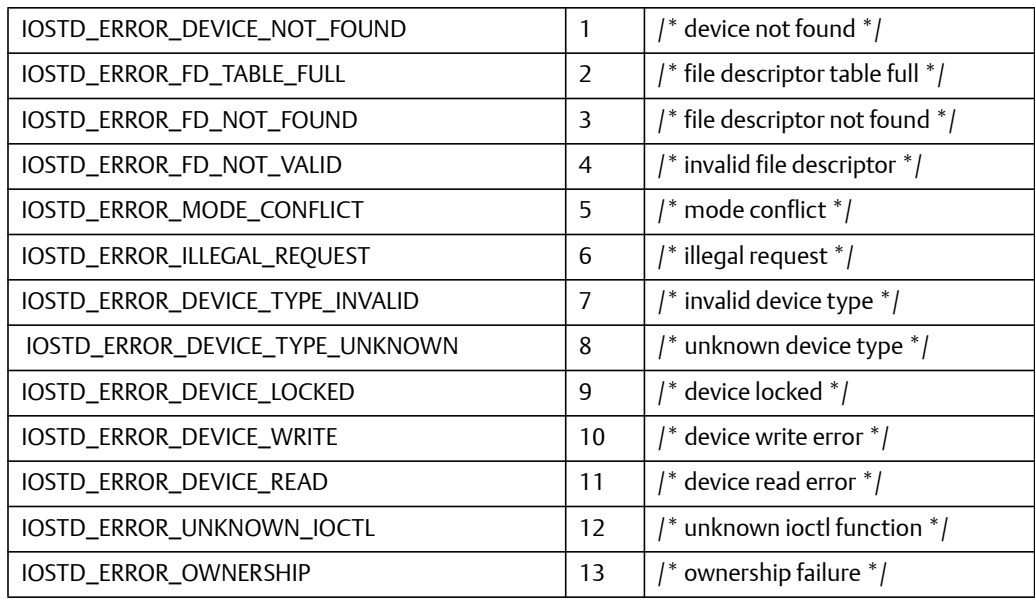

## **Chapter 3**

# <span id="page-32-4"></span><span id="page-32-0"></span>**MOTLoad Commands**

## <span id="page-32-1"></span>**3.1 Overview**

This chapter lists the current valid MOTLoad commands. The remainder of the chapter describes each command in detail.

## <span id="page-32-2"></span>**3.1.1 MOTLoad Command List**

The following table provides a list of all current MOTLoad commands. Products supported by MOTLoad may or may not employ the full command set. Typing help at the MOTLoad command prompt displays all commands supported by MOTLoad for a given product.

Note The command prompt designation for this manual is MOTLoad; however, the command prompt for your specific version of MOTLoad is the product designator for your particular board, for example, MVME6100, MVME5500.

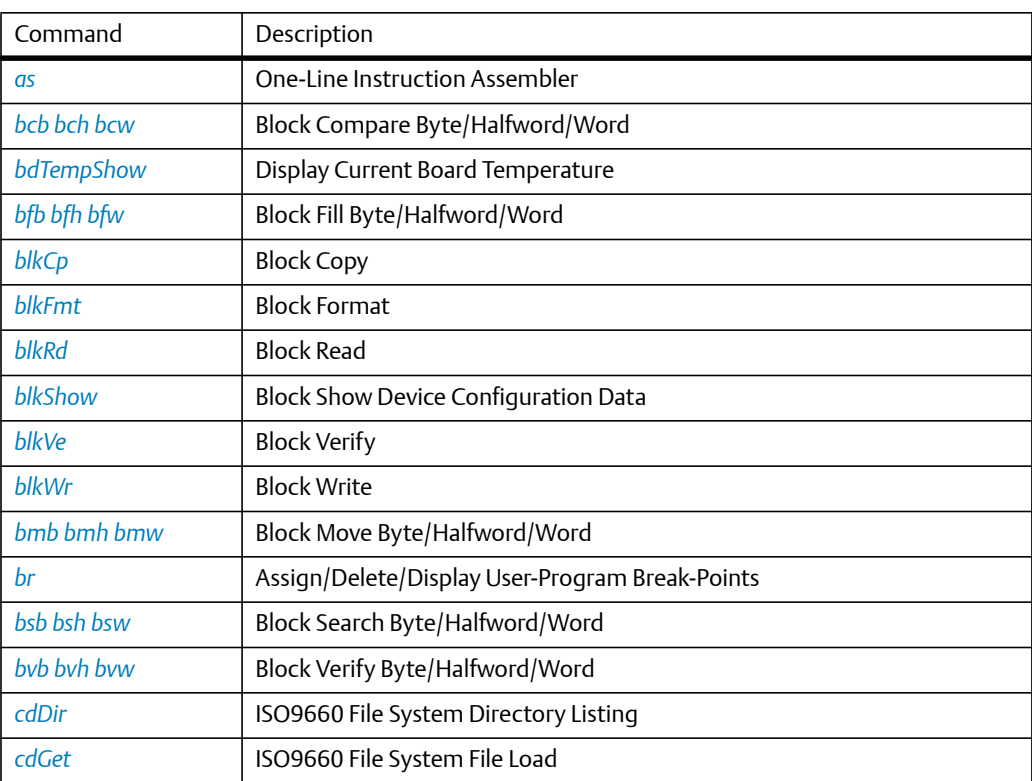

#### <span id="page-32-3"></span>*Table 3-1 MOTLoad Commands*

## *[clear](#page-60-0)* Clear the Specified Status/History Table(s) *[cm](#page-61-0)* Turns on Concurrent Mode (connect to Host) *[csb csh csw](#page-63-0)* Calculates a Checksum Specified by Command-line Options *[csUserAltBoot](#page-64-0)* Checksums user boot images specified in the alternate boot image header at the beginning of files to be programmed into flash memory. [devShow](#page-65-0) **Display (Show)** Device/Node Table [diskBoot](#page-66-0) **Disk Boot** (Direct-Access Mass-Storage Device) *[docBoot](#page-68-0)* Boots the kernel image stored in the binary partition of the Disk on Chip (DoC) *[docProgram](#page-70-0)* Programs an image residing in the RAM into the binary partition of the DoC [docRead](#page-71-0) **Reads the contents of the specified binary partition into the RAM** *[downLoad](#page-72-0)* Down Load S-Record from Host [ds](#page-73-0) **Cone-Line Instruction Disassembler** [echo](#page-75-0) **Echo a Line of Text** *[elfLoader](#page-76-0)* ELF Object File Loader [errorDisplay](#page-78-0) **Display the Contents of the Test Error Status Table** *[eval](#page-80-0)* Evaluate Expression *[execProgram](#page-82-0)* Execute Program *[fatDir](#page-83-0)* FAT File System Directory Listing *[fatGet](#page-85-0)* FAT File System File Load *[fdShow](#page-87-0)* | Display (Show) File Descriptor *[flashLock](#page-89-0)* Set Sector Protection on Specified Flash Device *[flashProgram](#page-92-0)* Flash Memory Program *[flashShow](#page-94-0)* Display Flash Memory Device Configuration Data *[flashUnlock](#page-95-0)* Clears Sector Protection on Specified Flash Device *[gd](#page-98-0)* Go Execute User-Program Direct (Ignore Break-Points) *[gevDelete](#page-99-0)* Global Environment Variable Delete *[gevDump](#page-100-0)* Global Environment Variable(s) Dump (NVRAM Header + Data) Command Description

#### *Table 3-1 MOTLoad Commands (continued)*

*[gevEdit](#page-102-0)* Global Environment Variable Edit

*[gevInit](#page-103-0)* Global Environment Variable Area Initialize (NVRAM Header)

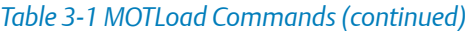

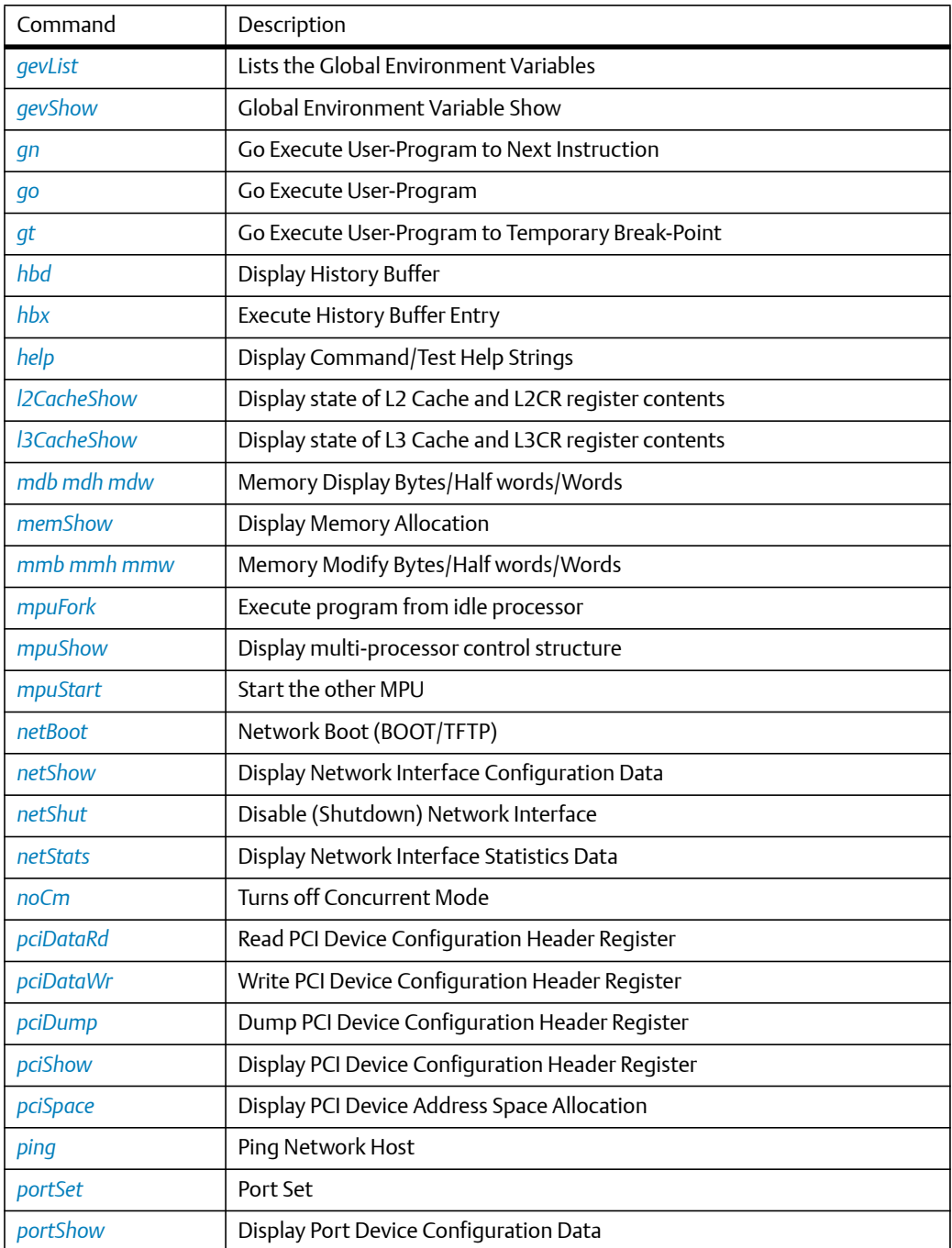

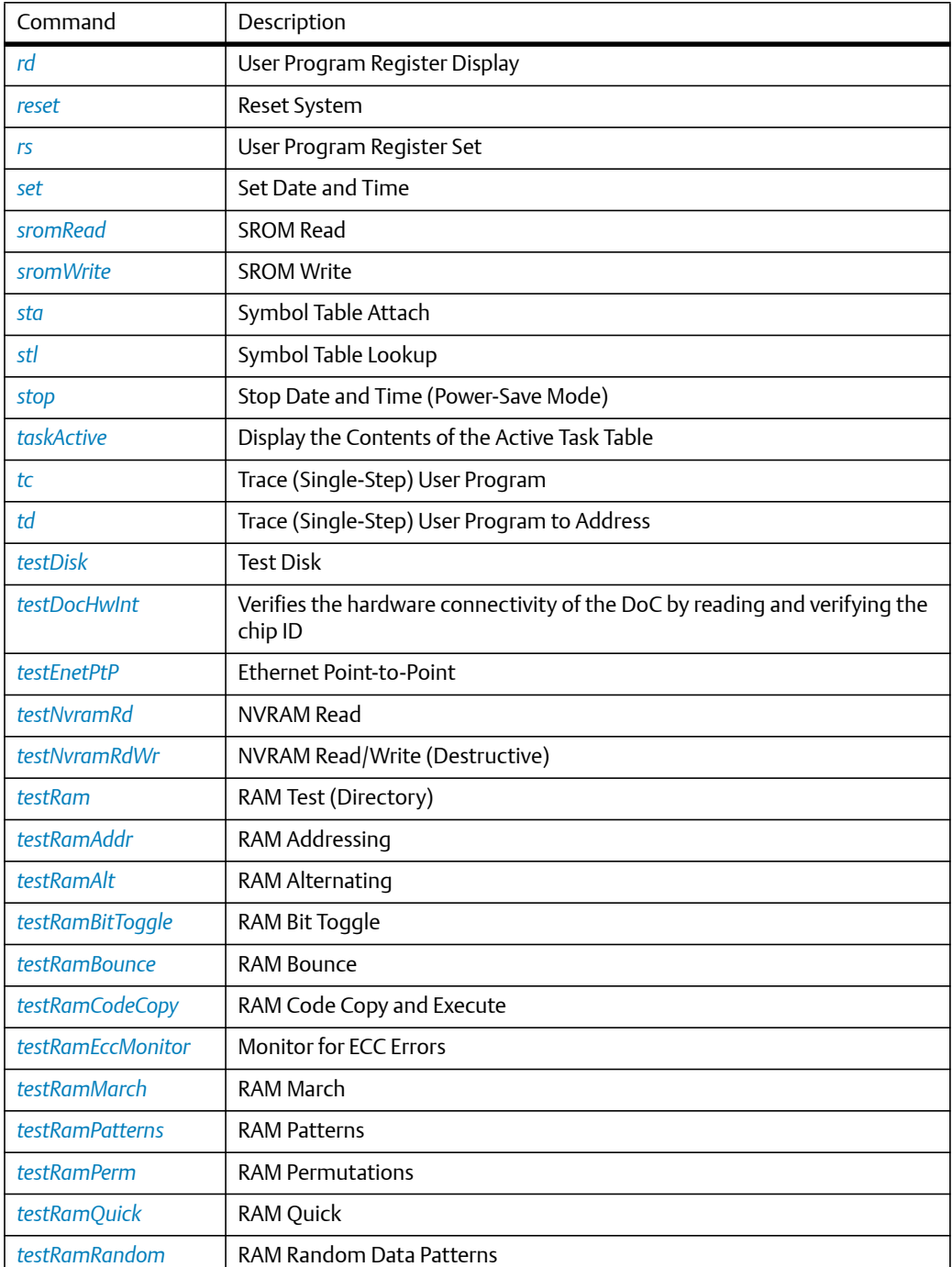

### *Table 3-1 MOTLoad Commands (continued)*
÷

<u>—</u> Ξ

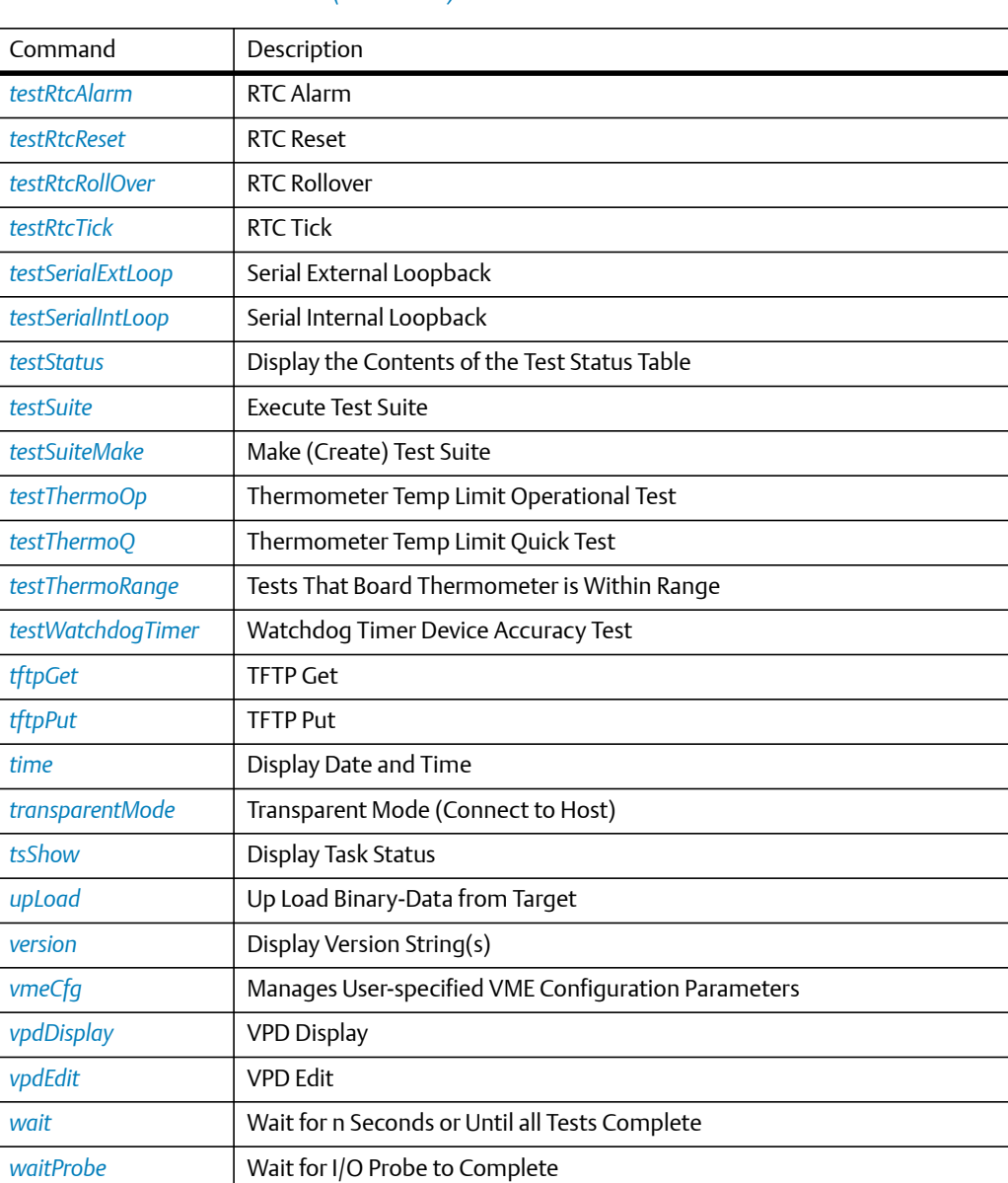

## *Table 3-1 MOTLoad Commands (continued)*

## <span id="page-37-0"></span>**3.1.2 as**

Name

**as**—provides access to the one-line assembler. By default, the memory location to place the user entered PowerPC assembly instructions is the User Download Buffer.

## Synopsis

as [-a]

## Parameter

```
-a Ph: Assembly Address (Default = User Download Buffer)
```
## Example

The following example depicts a typical result of entering the as command.

```
MOTLoad> as –a00560000
```

```
00560000 00000000 word 0x00000000? lwz r3, 0x0(x3)
-- the above line will be replaced with the following --
00560000 80630000 lwz r3,0x0(r3)
```
## Error Messages

Error messages returned from the as command take one of the following forms depending upon whether it is a known error.

Assembler Error: <error\_message>

where *<error\_message>* is one of the following:

An Operand has a Length of Zero Unknown Mnemonic Excessive Operand(s) Missing Operand(s) Operand Type Not Found Operand Prefix Operand Address Misalignment Operand Displacement Operand Sign Extension Operand Data Field Overflow

Operand Conversion Operand Sign Extension Operand Data Field Overflow Operand Conversion

Assembler Error: error code = <value>

Undefined error return (<value>).

See Also

*[br](#page-53-0)*, *[ds](#page-73-0)*, *[gd](#page-98-0)*, *[gn](#page-106-0)*, *[go](#page-107-0)*, *[gt](#page-108-0)*, *[rd](#page-144-0)*, *[rs](#page-146-0)*, *[tc](#page-159-0)*, *[td](#page-160-0)*

# <span id="page-39-0"></span>**3.1.3 bcb bch bcw**

Name

**bcb, bch, bcw**—compares the contents of two memory blocks as specified by the commandline options.

Synopsis

```
bcb/bch/bcw -a -b -c
```
#### **Parameters**

-a Ph: Starting Address of Block 1 -b Ph: Ending Address of Block 1 -c Ph: Starting Address of Block 2

#### Example

The following example shows a typical result of entering the bcw, bch, and bcb commands.

MOTLoad> bcw –a100000 –b100004 –c560000

00100000|7C3043A6 00560000|80630000

MOTLoad> bch –a100000 –b100004 –c560000

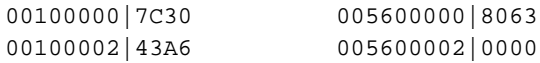

MOTLoad> bcb –a100000 –b100004 –c560000

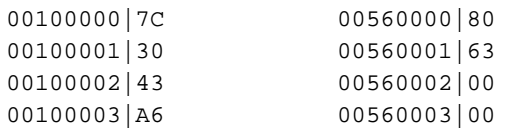

#### See Also

*[bfb bfh bfw](#page-41-0)*, *[bmb bmh bmw](#page-52-0)*, *[bsb bsh bsw](#page-54-0)*, *[bvb bvh bvw](#page-55-0)*

# **3.1.4 bdTempShow**

Name

**bdTempShow**—displays the current board temperature(s). The information displayed may vary dependent upon the hardware.

Synopsis

bdTempShow

## **Parameters**

none

## Example

The following example shows a typical result of entering the bdTempShow command:

MOTLoad> bdTempShow

Cpu TAU Temp=030C Therm Sensor = 27.0C MOTLoad>

The TAU value has a variation of  $\pm 25^{\circ}$ C; however, the DS1621 thermal sensor has an accuracy of  $\pm$ 0.5°C. This sensor is usually located on the secondary side of the board, centered near the lower edge.

See Also

# <span id="page-41-0"></span>**3.1.5 bfb bfh bfw**

Name

**bfb, bfh, bfw**—fills the contents of a memory block with a pattern, as specified by the command-line options.

Synopsis

```
bfb/bfh/bfw -a -b -d [-i]
```
**Parameters** 

-a Ph: Starting Address of Block -b Ph: Ending Address of Block -d Ph: Fill Data Pattern  $-i$  Ph: Fill Data Increment (Default = 00000000/0000/00)

#### Example

The following example shows a typical usage of the bfw, bfh and bfb commands:

MOTLoad> bfw –a100000 –b100004 –d00000004 –il MOTLoad> bfh –a100000 –b100004 –d0008 –il MOTLoad> bfb –a100000 –b100004 –dFF –il

## See Also

*[bcb bch bcw](#page-39-0)*, *[bmb bmh bmw](#page-52-0)*, *[bsb bsh bsw](#page-54-0)*, *[bvb bvh bvw](#page-55-0)*

# <span id="page-42-0"></span>**3.1.6 blkCp**

Name

**blkCp**—copies the number of blocks, specified by the user, from the device to the destination device. This command only operates on 'block devices'.

Synopsis

 $blkCp -a -b$   $[-n]$   $[-s]$ 

## Parameters

```
-a Ps: Device Name of Source
-b Ps: Device Name of Destination
-n Ph: Number of Blocks (Default = 1)
-s Ph: Starting Block Number (Default = 0)
```
## Example

The following example shows a typical result of entering the **blkCP** command:

MOTLoad> blkCp -a/dev/ide0/hdisk0 -b/dev/ide0/hdisk0 -n200

## Error Messages

## **blockCopy(): malloc(0x20000) failed**

Unable to malloc a local buffer of 128 KB.

## **blockCopy(): open(<filename>) failed, errno = <value>**

Unable to open source/destination device/node.

## **blockCopy(): ioctl(103) failed, errno = <value>**

Unable to retrieve the physical block size of the source/destination device.

## **blockCopy(): bseek() failed, errno = <value>**

Seek to desired block (starting block of transfer) on source/destination.

## **blockCopy(): unequal block sizes not supported**

Block size of source device != that of destination.

## **blockCopy(): read() failed, status = <value>, errno = <value>**

Read error on source device.

## **blockCopy(): write() failed, status = <value>, errno = <value>**

Write error on destination device.

## See Also

*[blkFmt](#page-44-0)*, *[blkRd](#page-45-0)*, *[blkShow](#page-47-0)*, *[blkVe](#page-48-0)*, *[blkWr](#page-50-0)*

# <span id="page-44-0"></span>**3.1.7 blkFmt**

Name

**blkFmt**—formats a block device specified by the user. This command only operates on 'block devices'.

Synopsis

```
blkFmt [-d] [-i]
```
## **Parameters**

```
-d Ps: Device Name (Default = /dev/fd0)
-i 0: Ignore Grown Defect List
```
## Example

The following example shows a typical result when **blkFmt** is entered.

MOTLoad> blkFmt -d/dev/ide0/hdisk0

## Error Messages

## **blockFormat(): open(<device/node name>) failed, errno = <value>**

Failure on opening specified device/node.

## **blockFormat(): ioctl(105) failed, errno = <value>**

Format command failed.

## See Also

*[blkCp](#page-42-0)*, *[blkRd](#page-45-0)*, *[blkShow](#page-47-0)*, *[blkVe](#page-48-0)*, *[blkWr](#page-50-0)*

## <span id="page-45-0"></span>**3.1.8 blkRd**

Name

**blkRd**—reads the number of blocks, specified by the user, from the specified device to a memory address. This command only operates on 'block devices'.

Synopsis

```
blkRd [-d] [-m] [-n] [-s] [-t]
```
#### **Parameters**

```
-d Ps: Device Name (Default = /dev/fd0)
-m Ph: Memory Address (Default = User Download Buffer)
-n Ph: Number of Blocks (Default = 1)
-s Ph: Starting Block Number (Default = 0)
-t 0 : Display Elapsed Time
```
## Example

The following examples shows a typical response from entering the **blkRd** command.

```
MOTLoad> blkRd -d/dev/ide0/hdisk0 -n20 -t
blkRd( ): number of bytes = 00004000 (&16384)
blkRd(): number of micro-seconds = 00004170 (\&16752)
blkRd(): bytes/second = (not measurable)
```
Error Messages

```
blockRead(): open(<device/node>) failed, errno = <value>
```
Unable to open input device.

## **blockRead(): ioctl(103) failed, errno = <value>**

Unable to determine block size of device/node.

## **blockRead(): bseek() failed, errno = <value>**

Unable to seek to specified starting block.

## **blockRead(): read() failed, errno = <value>**

Unable to read block from device/node.

See Also

*[blkCp](#page-42-0)*, *[blkFmt](#page-44-0)*, *[blkShow](#page-47-0)*, *[blkVe](#page-48-0)*, *[blkWr](#page-50-0)*

# <span id="page-47-0"></span>**3.1.9 blkShow**

## Name

**blkShow**—displays all MOTLoad configured block devices. This command's purpose is to display all MOTLoad configured block devices.

## Synopsis

blkShow

## Examples

The following examples show a typical output when a **blkShow** command is entered.

MOTLoad> blkShow

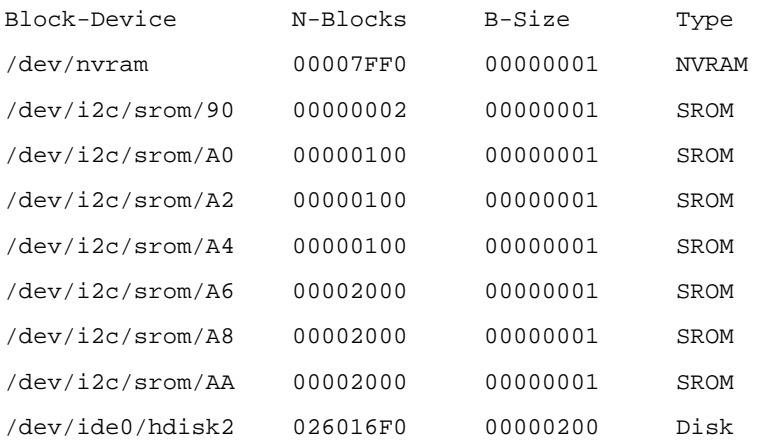

#### See Also

*[blkCp](#page-42-0)*, *[blkFmt](#page-44-0)*, *[blkRd](#page-45-0)*, *[blkVe](#page-48-0)*, *[blkWr](#page-50-0)*

# <span id="page-48-0"></span>**3.1.10 blkVe**

Name

**blkVe**—verifies the number of blocks, specified by the user, between the source device to the destination device. This command only operates on 'block devices'.

Synopsis

blkVe -a -b [-n] [-s]

## Parameters

```
-a Ps: Device Name of Source
-b Ps: Device Name of Destination
-n Ph: Number of Blocks (Default = 1)
-s Ph: Starting Block Number (Default = 0)
```
## Example

The following example indicates a typical display when using the **blkVe** command.

```
MOTLoad> blkVe -a/dev/ide0/hdisk0 -b/dev/ide0/hdisk1 -n8
```
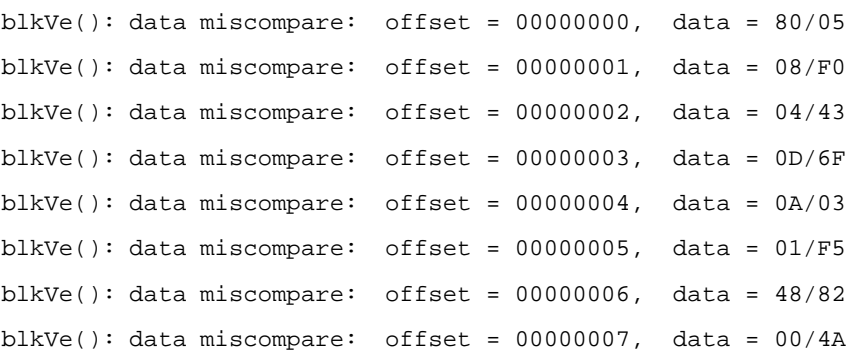

Error Messages

## **blockVerify(): malloc(0x20000) failed**

Unable to malloc a local buffer of 128 KB for either source or destination.

## **blockVerify(): open(<source/destination device/node>) failed, errno = <value>**

Unable to open either source or destination device/node.

## **blockVerify(): ioctl(103) failed, errno = <value>**

Unable to get block size of source/destination device/node.

## **blockVerify(): bseek() failed, errno = <value>**

Unable to seek to either source/destination starting block number.

## **blockVerify(): unequal block sizes not supported**

Block size of source and destination are not equal.

## **blockVerify(): read() failed, status = <value>, errno = <value>, device = <value>**

Unable to read from either source/destination device/node.

See Also

*[blkCp](#page-42-0)*, *[blkFmt](#page-44-0)*, *[blkRd](#page-45-0)*, *[blkShow](#page-47-0)*, *[blkWr](#page-50-0)*

# <span id="page-50-0"></span>**3.1.11 blkWr**

Name

**blkWr**—writes the number of blocks, specified by the user, from the memory address to the specified device. This command only operates on 'block devices'.

Synopsis

```
blkWr [-d] [-m] [-n] [-s] [-t]
```
## **Parameters**

```
-d Ps: Device Name (Default = /dev/fd0)
-m Ph: Memory Address (Default = User Download Buffer)
-n Ph: Number of Blocks (Default = 1)
-s Ph: Starting Block Number (Default = 0)
-t 0: Display Elapsed Time
```
## Example

The following example indicates a typical display when using the **blkVe** command.

```
MOTLoad> blkWr -d/dev/ide0/hdisk0 -n20 -t
blkWr(): number of bytes = 00004000 (&16384)blkWr(): number of micro-seconds = 00000283 (&643)
blkWr(): bytes/second = (not measurable)
```
Error Messages

```
blockWr(): open(<device/node>) failed, errno = <value>
```
Unable to open input device/node.

## **blockWrite(): ioctl(103) failed, errno = <value>**

Unable to determine block size of device/node.

## **blockWrite(): bseek() failed, errno = <value>**

Unable to seek to specified starting block.

## **blockWrite(): write() failed, status = <value> errno = <value>**

Unable to write to specified device/node.

See Also

*[blkCp](#page-42-0)*, *[blkFmt](#page-44-0)*, *[blkShow](#page-47-0)*, *[blkVe](#page-48-0)*, *[blkWr](#page-50-0)*

# <span id="page-52-0"></span>**3.1.12 bmb bmh bmw**

Name

**bmb, bmh, bmw**—moves (copies) the contents of a memory block from one location to another, as specified by the command-line options.

Synopsis

bmb/bmh/bmw -aPh -bPh -cPh

#### Parameters

bmb -a Ph: Starting Address of Source Block -b Ph: Ending Address of Block -c Ph: Starting Address of Destination Block bmh -a Ph: Starting Address of Source Block (half-word aligned) -b Ph: Addr of Last Source Half-Word to be copied (half-word aligned) -c Ph: Starting Address of Destination Block bmw -a Ph: Starting Address of Source Block (word aligned) -b Ph: Addr of Last Source Word to be copied (word aligned) -c Ph: Starting Address of Destination Block

#### Example

The following example indicates a typical display when using the **bmb**, **bmh**, and **bmw** commands.

MOTLoad> bmw -a00560000 -b00560020 -c00560040 MOTLoad> bmh -a00560000 -b00560020 -c00560040 MOTLoad> bmb -a00560000 -b00560020 -c00560040

## See Also

*[bcb bch bcw](#page-39-0)*, *[bfb bfh bfw](#page-41-0)*, *[bsb bsh bsw](#page-54-0)*, *[bvb bvh bvw](#page-55-0)*

## <span id="page-53-0"></span>**3.1.13 br**

#### Name

br—assigns, deletes, or displays user-program break points.

#### Synopsis

br [-a] [-c] [-d]

#### Parameters

```
-a Ph: Address
-c Pd: Count (Default = 0)
-d 0: Delete Specified/All Break-Points
```
#### Example

The following example indicates a typical display when using the **bmb**, **bmh**, and **bmw** commands.

```
MOTLoad> br -a00100000 <---Adds a break-point
Address Count Label
00100000 00000000 evtbl+0x000
MOTLoad> br <---Displays all break-points
Address Count Label
00100000 00000000 evtbl+0x000
00100100 00000002 evtbl+0x100
MOTLoad> br -a00100100 -d <---Deletes break-point at specified address
Address Count Label
00100000 00000000 evtbl+0x000
MOTLoad> br -d <---Deletes all break-points
```
#### See Also

*[as](#page-37-0)*, *[ds](#page-73-0)*, *[gd](#page-98-0)*, *[gn](#page-106-0)*, *[go](#page-107-0)*, *[gt](#page-108-0)*, *[rd](#page-144-0)*, *[rs](#page-146-0)*, *[tc](#page-159-0)*, *[tc](#page-159-0)*

# <span id="page-54-0"></span>**3.1.14 bsb bsh bsw**

Name

**bsb**, **bsh**, **bsw**—searches the contents of a memory block for a specific data pattern, as specified by the command-line options.

Synopsis

```
bsb/bsh/bsw -a -b -d [-n] [-z]
```
#### **Parameters**

-a Ph: Starting Address of Block -b Ph: Ending Address of Block -d Ph: Search Data Pattern -n 0: Non-Matching Data (Default = Matching) -z Ph: Search Data Mask (Default = FFFFFFFF/FFFF/FF)

## Example

The following example indicates a typical display when using the **bsb**, **bsh**, and **bsw** commands.

```
MOTLoad> bsw -a00560000 -b00560010 -d12345678
pattern not found
```

```
MOTLoad> bsw -a00560000 -b00560010 -d11111111
00560000|11111111
```
## See Also

*[bcb bch bcw](#page-39-0)*, *[bfb bfh bfw](#page-41-0)*, *[bmb bmh bmw](#page-52-0)*, *[bvb bvh bvw](#page-55-0)*

# <span id="page-55-0"></span>**3.1.15 bvb bvh bvw**

Name

**bvb**, **bvh**, **bvw**—verifies the contents of a memory block for a specific data pattern, as specified by the command-line options. Only non-matching data patterns are displayed.

Synopsis

bvb/bvh/bvw -a -b -d [-i]

#### Parameters

-a Ph: Starting Address of Block -b Ph: Ending Address of Block -d Ph: Verify Data Pattern  $-i$  Ph: Fill Data Increment (Default = 00000000/0000/00)

#### Example

The following example indicates a typical display when using the **bsb**, **bsh**, and **bsw** commands.

MOTLoad> mdw -a00560000 -c4 00560000 11111111 22222222 33333333 44444444

MOTLoad> bvw -a00560000 -b00560010 -d22222222 00560000 | 11111111 00560008 | 33333333 0056000C | 4444444

## See Also

*[bcb bch bcw](#page-39-0)*, *[bfb bfh bfw](#page-41-0)*, *[bmb bmh bmw](#page-52-0)*, *[bsb bsh bsw](#page-54-0)*

# <span id="page-56-0"></span>**3.1.16 cdDir**

Name

**cdDir**—displays the contents of a CDROM that is formatted with an ISO9660 file system (8.3 naming convention). Caveats: Symbolic links are not supported. ISO9660 extensions are not supported (e.g., RockRidge).

Synopsis

```
cdDir [-ddevicename] [-fpathname] [-v]
```
#### **Parameters**

```
-d Ps: Device Name (Default = /dev/ide0/cdrom1)
-f Ps: File Name. (specify preceding '*' for wildcard)
-v 0: Full Listing.
```
## Example

The following example indicates a typical display when using the **cdDir** command.

```
MOTLoad> cdDir -d/dev/scsi0/cdrom6 -f*.exe -v
  496368 /quick1.exe
     1257 /moveit~2.exe
```
Error Messages

## **iso9660Dir(): open(<device>) failed, errno = <value>**

Unable to open specified CD-ROM device.

## **cdromInfo(): malloc() failed**

Unable to allocate internal buffer for CD-ROM directory block.

## **cdromInfo(): read(/dev/cdrom) failed, errno = <value>**

Unable to read in primary volume descriptor.

## **cdromInfo(): malloc() failed**

Unable to malloc buffer for path table records.

## **cdromInfo(): read(/dev/cdrom) failed, errno = <value>**

Unable to read path table records.

## **WARNING: encountered too large directory**

CD-ROM directory exceeds 20480.

See Also

*[cdGet](#page-58-0)*

# <span id="page-58-0"></span>**3.1.17 cdGet**

## Name

**cdGet**—copies (GETs) the specified file from a CDROM that is formatted with an ISO9660 file system (8.3 naming convention). Caveats: Symbolic links are not supported. ISO9660 extensions are not supported (for example, RockRidge). If the specified file name matches more than one file on the CD, the first matching file encountered is loaded.

## Synopsis

```
cdGet [-ddevicename] -ffilename [-laddress]
```
#### **Parameters**

```
-d Ps: Device Name (Default = /dev/ide0/cdrom1)
-f Ps: File Name.
-l Ph: Load Address (Default = User Download Buffer.
```
## Example

The following example indicates a typical display when using the **cdGet** command.

```
MOTLoad> cdGet -d/dev/idel/cdrom1 -ftest1.elf
cdGet(): 00011E66 (&73318) bytes loaded at address 006B6000
MOTLoad> cdGET -d/dev/idel/cdrom1 -f*.elf -l800000
cdGet(): 00011E66 (&73318) bytes loaded at address 00800000
```
## Error Messages

## **iso9660Get(): open(/dev/cdrom) failed, errno = <value>**

Unable to open CD-ROM device/node.

## **cdGet(): file load failed -- <file name> not found.**

Unable to locate filename specified.

## **cdGet(): file too large <filesize (hex)> (<filesize (decimal)>) for user buffer**

File larger than buffer.

## **cdGet(): file load failed, status = <value>, errno = <value>**

File read error.

## See Also

*[cdDir](#page-56-0)*, *[diskBoot](#page-66-0)*

## **3.1.18 clear**

Name

**clear**—clears the tables specified by the command-line options. By default this command clears the MOTLoad command history buffer.

Synopsis

```
clear [-c] [-e] [-h]
```
## Parameters

```
-c 0: Test Completion (Pass/Fail) Status History Table
-e 0: Test Error (Error Messages) Status History Table
-h 0: Command-Line History Table
```
## Example

The following example indicates a typical display when using the **clear** command.

```
MOTLoad> errorDisplay
   tName =testDisk -d/dev/ide0/hdisk2 -n5000
     sPID=00000011 ePID=00000014 eS.eM=2.1 entryNo=00000001
      sErrNo=00000000 eErrNo=0C00002C errCnt=00000001 loopCnt=00000000
     sTime=43:48:15 fTime=43:48:15 eTime=00:00:00 lTime=15:51:54
   Error Messages:
  Data Comparison Failure in Block Range 0-255
   Write/Read Data : 05F0436F/00000000
   Write/Read Address: 008E1000/00*C0000
   Device-Name = /dev/ide0/hdisk2
```
MOTLoad> clear -e

## See Also

*[errorDisplay](#page-78-0)*, *[hbd](#page-109-0)*, *[hbx](#page-110-0)*, *[testStatus](#page-185-0)*

## **3.1.19 cm**

#### Name

**cm**—mirrors the debug port to a second onboard serial port that is specified by the command options.

### Synopsis

```
cm [-bPd] [-dPs] [-pPs] [-sPd] [-wPd]
```
#### **Parameters**

```
-b Pd: Baud Rate (Default = 9600)
-d Ps: Serial-Port Device Name (Default = /dev/com2)
-p Ps: Parity (e/o) (Default = No)
-s Pd: Stop Bits (1/2) (Default = 1)
-w Pd: Word Size (7/8) (Default = 8)
```
### Example

The following example indicates a typical display when using the cm command.

MOTLoad> cm Concurrent Mode Activated

MOTLoad>

Error Messages

## **cm(): ioctl(<value>) failed, errno = <value>**

Unable to set specified COM port.

## **cm(): device settings argument error**

Invalid setting for specified COM port.

## **cm(): open(<device>) failed, errno = <value>**

Couldn't open port.

See Also

*[noCm](#page-131-0)*

# **3.1.20 csb csh csw**

### Name

**csb**, **csh**, **csw**—calculates a checksum over a range as specified by the command-line options.

#### Synopsis

```
csb/csh/csw [-a] [-c]
```
#### Parameters

#### **csb**

```
-a Ph: Starting Address (Default = User Download Buffer)
-c Ph: Number of Bytes to Checksum (Default = 0x00100000)
```
#### **csh**

```
-a Ph: Starting Address (Default = User Download Buffer)
-c Ph: Number of Half-Words to Checksum (Default = 0x00080000)
```
#### **csw**

-a Ph: Starting Address (Default = User Download Buffer) -c Ph: Number of Words to Checksum (Default = 0x00040000)

#### Example

The following examples show typical results of entering the **csw**, **csh**, and **csw** commands.

```
MOTLoadI> csw -a05000000 -c1000
Checksum: 4BA41394
MOTLoadI>
MOTLoadI> csh -af3f00000 -c7ffff
Checksum: 66CD
MOTLoadI>
MOTLoadI> csb
Checksum: 0A
MOTLoadI>
```
# **3.1.21 csUserAltBoot**

## Name

**csUserAltBoot**—checksums user boot images specified in the alternate boot image header at the beginning of files to be programmed into flash memory. As part of the process, the command executes validity checks to insure the integrity of the boot image header before calculating the checksum. Files up to six megabytes can use this command to provide the checksum needed by MOTLoad in order to pass program execution to the user defined image.

## Synopsis

```
csUserAltBoot [-a]
```
## Parameters

-a Ph: Starting Address (Default = User Download Buffer)

## Example

The following examples show typical results of entering the **csUserAltBoot** command.

```
MOTLoadI> csUserAltBoot -a5000000
checksum = 52628d9fMOTLoadI>
```
# **3.1.22 devShow**

Name

**devShow**—displays the MOTLoad device table

## Synopsis

devShow [-p] [-v]

#### Parameters

```
-p O: Display physical properties of each device
-v O: Display driver information for each device
```
## Example

The following example indicates a typical display when using the **devShow** command.

```
MOTLoad> devShow
/dev/com1
/dev/com2
/dev/vme0
/dev/rtc
/dev/ppctb
...
/dev/i2c0/srom/AA
Press <ESC> to Quit, <ENTER> to Continue
```
See Also

# <span id="page-66-0"></span>**3.1.23 diskBoot**

Name

**diskBoot**—boots the specified file from the specified device.

### Synopsis

```
diskBoot [-a] [-e] [-f] [-h] [-p] [-v]
```
## Parameters

```
-a Ph: Boot File Load Address (Default=Dynamic/User Download Buffer)
-e Ph: Boot File Execution Address Offset (Default = 0)
-f Ps: Boot File Path (Format = Device-Name[\Partition[\File-Name]])
-h 0: Do Not Execute Loaded File
-p Ps: PReP Boot Device Type List (Format Example = Floppy/CDROM/Disk)
-v 0 : Verbose Mode
```
Note When the *-p* option is specified, the values specified by the *-f* option are ignored.

## Example

The following example indicates a typical display when using the **diskBoot** command.

MOTLoad> diskBoot -f/dev/fd0\l\boot.bin

```
---the above method can also be accomplished by defining a GEV variable as 
follows---
MOTLoad> gevEdit mot-boot-path
(Blank line terminates input.)
```
/dev/fd0\l\boot.bin

MOTLoad>

Error Messages

## **diskBoot(): device-type list empty/end - exiting**

Specified device not found in device table.

## **diskBoot(): GEV mot-boot-path does not exist**

No device specified for boot and one not found in GEV.

### **No Boot File Path Specified**

Boot device not specified nor in GEV.

## **diskBoot(): partition number reset**

Partition number specified not between 0 and 4, reset to 0.

## **diskBoot(): open(<device>) failed, errno = <value>**

Failed to open boot device.

## **diskBoot(): malloc(<image size>) failed, errno = <value>**

Unable to malloc an image-sized buffer.

## **diskBoot(): unsupported device type**

Boot device not disk/floppy/CD-ROM.

## **diskBoot(): ioctl(103) failed, errno = <value>**

Unable to determine device's block size.

## **diskBoot(): bseek() failed, errno = <value>**

Unable to seek to offset specified in device.

#### **diskBoot(): read() failed, status = <value>, errno = <value>**

Unable to read from device.

#### **diskBoot(): signature failure - expected= <value>, actual= <value>**

BOOT-RECORD block not a PReP/PC type.

#### **diskBoot(): partition table not found**

Partition table not found.

### **diskBoot(): partition not bootable**

Partition not bootable.

See Also

*[netBoot](#page-123-0)*, *[tftpGet](#page-195-0)*

# **3.1.24 docBoot**

## Name

**docBoot**—Boots the kernel image stored in the binary partition of the Disk on Chip (DoC).

Note The DoC binary partitions can be read or programmed only in multiples of their block size. Hence, the size specified should be a multiple of the block size. The block size can be obtained by using the *-v* option. For example, in case of M-System H1 DoC, the block size is 512 KB.

## Synopsis

docRead [-a] [-d] [-e] [-p] [-s] [-x] [-v]

#### **Parameters**

-a Ph: Boot File Load Address (Default=User Buffer) -d Ps: DoC Device Name (Default=/dev/doc0) -e Ph: Boot File Execution Address (Default=0) -p Ph: Binary Partition Number (Default=0) -s Ph: Size (Default=12 MB) -x Ph: Start Block in Current Binary Partition (Default=0) -v 0: Verbose Mode

## Example

The following example indicates a typical display when using the **docBoot** command.

```
MOTLoad> docBoot -d/dev/doc0 -a0x8000000 -s0x500000 -x0 -p0 -v1
Found a 1024 MB DiskOnChip on address 0xA0000000
Found a Binary partition with:
  - Partition Size is 41943040
  - Unit size is 524288
Read successful
Section Loaded: Address =01923000, Size =000041FC, Name =.text
Section Loaded: Address =01928000, Size =00288000, Name =.data
Using kernel command line from mot-/dev/doc0-0-boot-
args=console=ttyS1,9600 root =/dev/tffsa1 rw
loaded at: 01923000 01BB2134
```
relocated to: 00800000 00A8F134 zimage at: 0080588D 009271EE initrd at: 00928000 00A8C54F avail ram: 00400000 00800000

Linux/PPC load: console=ttyS1,9600 root=/dev/tffsa1 rw Uncompressing Linux...done. Now booting the kernel

# <span id="page-70-0"></span>**3.1.25 docProgram**

### Name

**docProgram**—Programs an image residing in the RAM into the binary partition of the DoC.

Note The Disk On Chip (DoC) binary partitions can be read or programmed only in multiples of their block size. Hence, the size specified should be a multiple of the block size. The block size can be obtained by using the *-v* option. For example, in case of M-System H1 DoC, the block size is 512 KB.

## Synopsis

docProgram [-a] [-d] [-p] [-s] [-x] [-v]

#### **Parameters**

```
-a Ph: Source Address (Default=User Buffer)
-d Ps: DoC Device Name (Default=/dev/doc0)
-p Ph: Binary Partition Number (Default=0)
-s Ph: Size (Default=12 MB)
-x Ph: Start Block (Default=0)
-v 0 : Verbose Mode
```
## Example

The following example indicates a typical display when using the **docProgram** command.

```
MOTLoad> docProgram -d/dev/doc0 -a0x8000000 -s0x500000 -x0 -v1
Found a 1024 MB DiskOnChip on address 0xA0000000
Found a Binary partition with:
  - Partition Size is 41943040
  - Unit size is 524288
Program DoC (Y/N) y
Succeeded in writing 5226496 bytes
MOTLoad>
```
## See Also

#### *[docRead](#page-71-0)*

# <span id="page-71-0"></span>**3.1.26 docRead**

### Name

**docRead**—reads the contents of the specified binary partition into the RAM.

Note The Disk On Chip (DoC) binary partitions can be read or programmed only in multiples of their block size. Hence, the size specified should be a multiple of the block size. The block size can be obtained by using the *-v* option. For example, in case of M-System H1 DoC, the block size is 512 KB.

#### Synopsis

docRead  $[-a] [-d] [-p] [-s] [-x] [-v]$ 

#### **Parameters**

```
-a Ph: Load Address (Default=User Buffer)
-d Ps: DoC Device Name (Default=/dev/doc0)
-p Ph: Binary Partition Number (Default=0)
-s Ph: Size (Default=12 MB)
-x Ph: Start Block (Default=0)
-v 0: Verbose Mode
```
#### Example

The following example indicates a typical display when using the **docRead** command.

```
MOTLoad> docRead -d/dev/doc0 -a0x8000000 -s0x500000 -x0 -v1
Found a 1024 MB DiskOnChip on address 0xA0000000
Found a Binary partition with:
  - Partition Size is 41943040
  - Unit size is 524288
Read successful
MOTLoad>
```
### See Also

*[docProgram](#page-70-0)*
# <span id="page-72-0"></span>**3.1.27 downLoad**

Name

**downLoad**—decodes and downloads an S-Record from the host into the target MOTLoad machine's memory. (Refer to *[Using MOTLoad](#page-22-0)* on page 23.) The serial-port device name (device path file name) can be the full path name to the S-Record. This file in MOTLoad must have read permission enabled.

*Note that S-Records cannot be downloaded through the console port.*

### Synopsis

downLoad [-a] [-b] [-d]

#### **Parameters**

```
-a P*: Destination Memory Address (Default = User Download Buffer)
-b Pd: Baud Rate (Default = 9600)
-d Ps: Device Path Name (Default = /dev/com2)
```
### Example

The following example indicates a typical display when using the **downLoad** command.

MOTLoad> downLoad

#### Error Messages

### **downLoad(): open(<port>) failed, errno = <value>**

Failed to open port.

# **downLoad(): ioctl(102) failed, errno = <value>**

Failed to set baud rate.

# **downLoad(): ioctl(100) failed, errno = <value>**

Failed to set mode.

See Also

*[execProgram](#page-82-0)*, *[flashProgram](#page-92-0)*, *[upLoad](#page-205-0)*

# **3.1.28 ds**

Name

**ds**—provides access to the one-line disassembler. By default, the memory location to disassemble PowerPC assembly instructions is the User Download Buffer.

#### Synopsis

ds [-a] [-n]

### **Parameters**

```
-a Ph: Disassembly Address (Default = User Download Buffer)
-n Pd: Number of Instructions (Default = 8)
```
### Example

The following example indicates a typical display when using the **ds** command.

MOTLoad> ds -a00560000 -n2 00560000 80630000 lwz r3,0x0(r3) 00560004 00000000 word 0x00000000

### Error Messages

## **Assembler Error: error code = <value>**

Error code not in table.

# **Assembler Error: An Operand has a Length of Zero**

Self explanatory.

## **Assembler Error: Unknown Mnemonic**

Self explanatory.

# **Assembler Error: Excessive Operand(s)**

Self explanatory.

## **Assembler Error: Missing Operand(s)**

Self explanatory.

# **Assembler Error: Operand Type Not Found**

Self explanatory.

# **Assembler Error: Operand Prefix**

Self explanatory.

## **Assembler Error: Operand Address Misalignment**

Self explanatory.

# **Assembler Error: Operand Displacement**

Self explanatory.

# **Assembler Error: Operand Sign Extension**

Self explanatory.

# **Assembler Error: Operand Data Field Overflow**

Self explanatory.

### **Assembler Error: Operand Conversion**

Self explanatory.

### See Also

*[as](#page-37-0)*, *[br](#page-53-0)*, *[gd](#page-98-0)*, *[gn](#page-106-0)*, *[go](#page-107-0)*, *[gt](#page-108-0)*, *[rd](#page-144-0)*, *[rs](#page-146-0)*, *[tc](#page-159-0)*, *[td](#page-160-0)*

# **3.1.29 echo**

Name

**echo**—echos a line of text.

Synopsis

echo

## Parameters

No parameters

# Example

The following example indicates a typical display when using the **echo** command.

MOTLoad> echo "this is a test\r\n" this is a test MOTLoad>

# See Also

# **3.1.30 elfLoader**

Name

**elfLoader**—loads, and attaches if specified, an ELF object to the MOTLoad environment.

#### Synopsis

```
elfLoader [-a] [-s] [-v]
```
#### Parameters

```
-a Ph: Load Address of ELF Object File (Default = User Download Buffer)
-s 0: Add Symbols to Dynamic Symbol Table
-v 0: Verbose Mode
```
#### Example

The following example indicates a typical display when using the **elfLoader** command.

```
MOTLoad> dla = malloc 0x100000
return = 008C0000 (&9175040)
errno = 00000000
MOTLoad> tftpGet -c192.168.1.3 s192.168.1.3 -fperfCode.o -adla
Network Loading from: /dev/enet0
Loading File: perfCode.o
Load Address: 008C0000
Client IP Address = 192.168.1.3
Server IP Address = 192.168.1.33
Gateway IP Address = 192.168.1.253
Subnet IP Address Mask = 255.255.255.0
Network File Load in Progress...
Bytes Received =&2500, Bytes Loaded =&2500
Bytes/Second =&2500, Elapsed Time =1 Second(s)
MOTLoad> elfLoader -adla -s
Section Loaded: Address =009C4000, Size =0000002C, Name =.text
Section Loaded: Address =009C5000, Size =00000014, Name =.rodata
MOTLoad> testFunction
This is a test
```

```
return = 00000010 (&16)
errno = 00000000
MOTLoad
```
Error Messages

## **elfLoad(): not an ELF file**

Specified file not in ELF format.

# **elfLoad(): processor architecture not supported**

ELF file for incompatible processor.

## **elfLoad(): warning: ELF file must be reloaded to read/write memory**

Load failed.

## **elfLibLoadSections(): malloc() failed**

Insufficient memory available.

# **elfLibLoadSections(): symbol table not found**

Symbol table not found for section loaded.

### **elfLibPatchSections(): load base of section <name> not found**

Self explanatory.

## **elfLibLoadSymbols(): symbol table not found**

Self explanatory.

# **elfLibLoadSymbols(): string table not found**

Self explanatory.

# **elfLibLoadSymbols(): load base of section <name> not found**

Symbols reference to unloaded section.

See Also

# **3.1.31 errorDisplay**

#### Name

**errorDisplay**—displays the MOTLoad test error status table (log). The error status table contains test error information and task related information from previously executed tests that failed and logged the failure information in the error log. Most of the fields in this table are described below. The user can, through the *-a* option (in hexadecimal values), and the *-n* and  *s* options, (in decimal values), specify which error log entry(ies) to display. In addition to the information below, each error displays a unique test specific message.

#### Synopsis

errorDisplay [-a] [-n] [-s]

#### **Parameters**

```
-a P*: Executive Process/Task Identifier of Entry to Display
-n P*: Number of Entries to Display
-s P*: Specific Entry Number (1 to n) to Display
```
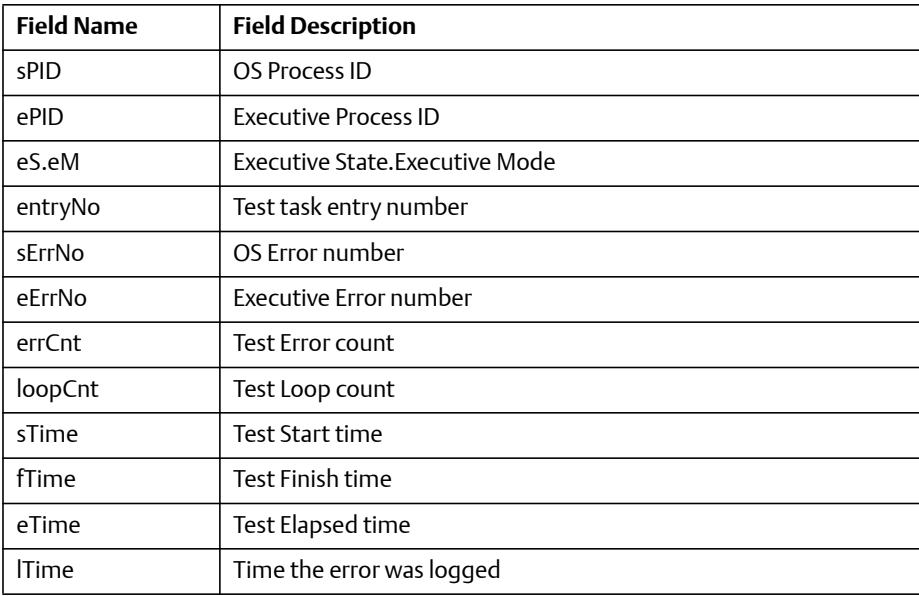

### Example

The following example indicates a typical display when using the **errorDisplay** command.

```
MOTLoad> errorDisplay
 tName =testDisk -d/dev/ide0/hdisk -n5000
    sPID=00000011 ePID=00000014 eS.eM = 2.1 entryNo = 00000001
    sErrNo=00000000 eErrNo=0C0002C errCnt=00000001 loopCnt=00000000
   sTime=43:48:15 fTime=43:48:15 eTime=00:00:00 lTime=15:51:54
   Error Messages:
 Data Comparison Failure in Block Range 0-255
   Write/Read Data: 05F0436F/00000000
   Write/Read Address : 008E1000/00*C0000
   Device-Name = /dev/ide0/hdisk
```
#### See Also

*[clear](#page-60-0)*, *[testStatus](#page-185-0)*

# **3.1.32 eval**

#### Name

**eval**—evaluates the specified expression using the specified option.

### Synopsis

```
eval expression [-a] [-b] [-l] [-o]
```
#### **Parameters**

```
-a 0: Display Evaluated Expression in ASCII (if possible)
-b 0: Display Evaluated Expression in Binary (Big-Endian Bit Ordering)
-l 0: Display Evaluated Expression in Binary (Little-Endian Bit Ordering)
-o 0: Display Evaluated Expression in the Octal Number Base
```
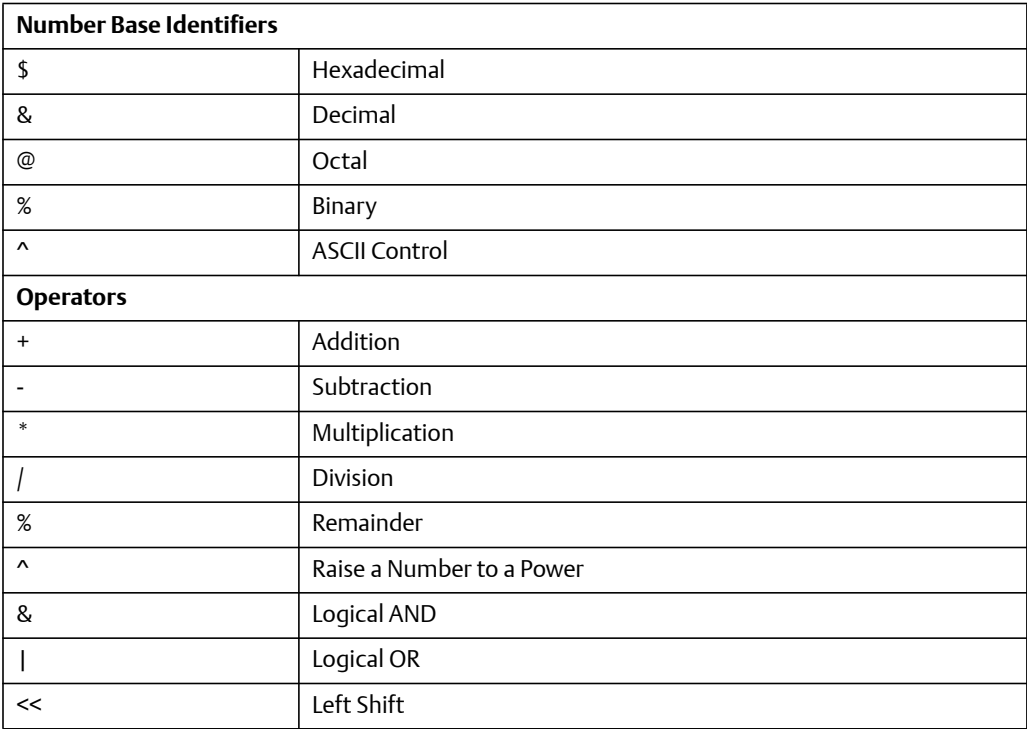

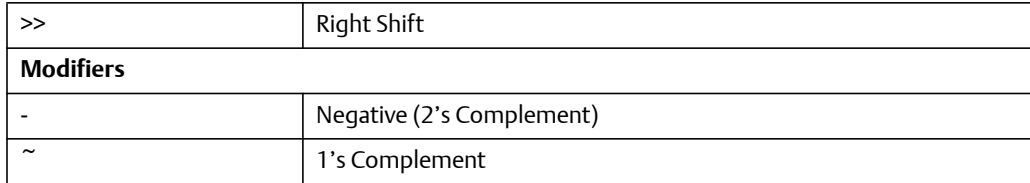

## Example

The following example indicates a typical display when using the **eval** command.

MOTLoad> eval lf678  $0001F678 = $1F678 = $128632$ 

# Error Messages

# **expression failed to evaluate**

Self explanatory.

See Also

# <span id="page-82-0"></span>**3.1.33 execProgram**

Name

**execProgram**—executes a program that has been downloaded into the memory of a SBC running MOTLoad firmware. This allows the user to run executable programs without having to overwrite any existing programs in the Flash ROM. Immediately prior to transferring control, MOTLoad:

>> disables network interfaces

>> disables all interrupts

>> locks, flushes, invalidates, and disables any enabled caches

>> clears the MPU, MSR register

>> clears the MPU.SPR275 register (ECD pointer)

>> illuminates the board fail light

#### Synopsis

execProgram [-e] [-l] [-s] [-x]

#### **Parameters**

```
-e Ph: Execution Address Offset (Default = 0)
-l Ph: Load Address (Default = User Download Buffer)
-s Ph: Program/Object Size (Default = 2 MB)
-x Ph: Execution Argument (Default = 0)
```
#### Example

The following example indicates a typical display when using the **execProgram** command.

```
MOTLoad> tftpGet -c192.168.1.190 -s192.168.1.33 -d/dev/enet0 -
f/tmp/hxeb100.rom
MOTLoad> execProgram
```
#### See Also

*[downLoad](#page-72-0)*

# <span id="page-83-0"></span>**3.1.34 fatDir**

Name

**fatDir**—displays the contents of a device that is formatted with a FAT file system.

Synopsis

```
fatDir [-d] [-f] [-p] [-t]
```
#### **Parameters**

```
-d Ps: Device Name (Default = /dev/fd0)
-f 0: Full Listing
-p Ph: Partition Number (Default = 1)
-t 0: Display Partition-Table/BPB
```
### Example

The following example indicates a typical display when using the **fatDir** command.

MOTLoad> fatDir

#### Error Messages

## **fatDir(): partition number out of range**

Partition number not between 1 and 4.

# **fatDir(): fatFsOpen(64) failed**

Unable to open FAT file system.

### **fatDir(): open(<file name>) failed, errno = <value>**

Unable to open device/node.

### **fatDir(): fatFsGetInfo() failed, status = <value>, errno = <value>**

Unable to retrieve disk information.

# **fatDir(): fatFsDirDisplay() failed, status = <value>, errno = <value>**

Directory read error.

See Also

*[fatGet](#page-85-0)*

# <span id="page-85-0"></span>**3.1.35 fatGet**

Name

**fatGet**—copies (GETs) the specified file from a device that is formated with a FAT file system.

#### Synopsis

fatGet [-d] -f [-l] [-p]

#### **Parameters**

```
-d Ps: Device Name (Default = /dev/fd0)
-f Ps: File Name
-l Ph: Load Address (Default = User Download Buffer)
-p Pd: Partition Number (Default = 0)
```
#### Example

The following example indicates a typical display when using the **fatGet** command.

MOTLoad> fatGet

#### Error Messages

# **fatGet(): partition number out of range**

Partition number not between 1 and 4.

## **fatGet(): fatFsOpen(64) failed**

Unable to open FAT file system.

### **fatGet(): malloc() failed**

Insufficient free memory for file load cache.

#### **fatGet(): open(<device>) failed, errno = <value>**

Unable to open device/node.

# **fatGet(): fatFsGetInfo() failed, status = <value>, errno = <value>**

Unable to read device/node information.

# **fatGet(): file load failed, status = <value>, errno = <value>**

Unable to read file.

See Also

*[fatDir](#page-83-0)*

# **3.1.36 fdShow**

#### Name

**fdShow**—displays the file descriptor table for all MOTLoad configured devices.

# Synopsis

fdShow [-d]

## Parameters

-d Ps : Device Name

## Example

The following example indicates a typical display when using the **fdShow** command.

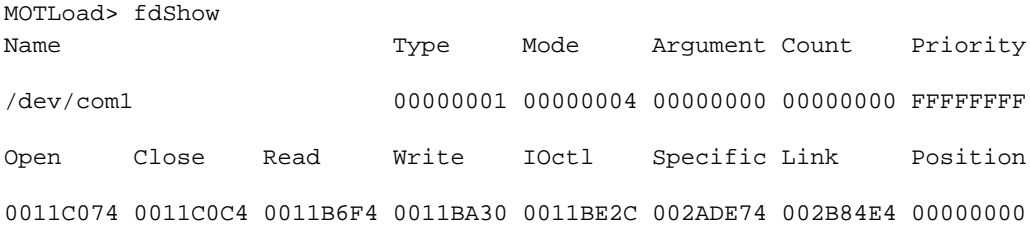

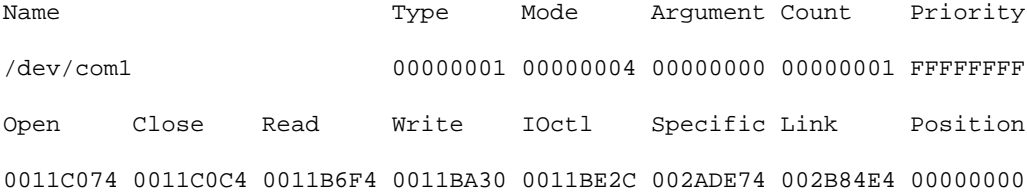

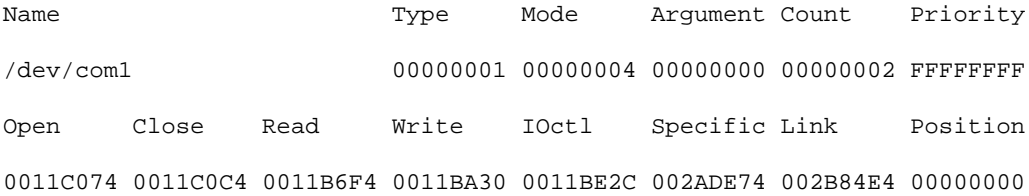

Name Type Mode Argument Count Priority /pipeConsoleI 00000005 00000001 00000000 00000000 00000004 Open Close Read Write IOctl Specific Link Position 0011A834 0011A928 0011A280 0011A438 0011A6CC 0055D000 002B8724 00000000

Name Type Mode Argument Count Priority /pipeConsoleO 00000005 00000002 00000000 00000000 00000004 Open Close Read Write IOctl Specific Link Position 0011A834 0011A928 0011A280 0011A438 0011A6CC 0055F000 002B8764 00000000

#### Error Messages

## **fdShow(): <file descriptor> not found**

Specified file descriptor not found.

#### See Also

*[devShow](#page-65-0)*

# <span id="page-89-0"></span>**3.1.37 flashLock**

Name

**flashLock**—sets sector protection on specified flash device on a given SMART Embedded Computing single-board computer. Protection is set on a per-sector basis on the device's flash ROM as specified by the *-d*, *-n*, and *-o* parameters.

Synopsis

flashLock [-d] [-i] [-n] [-o] [-v]

**Parameters** 

```
-d Ps : Flash Memory Device Name (Default = /dev/flash0)
-i 0 : Disable Interactive Confirmation
-n Ph : Number of Bytes to Lock (i.e., protect)
-o Ph : Offset Address of Flash Memory (Default = $00000000)
-v Ph : Verbose Mode
```
#### Example

The following example indicates a typical display when using the **flashLock** command.

```
MOTLoad> flashLock -d/dev/flash0 -n80000 -o01000000 -v
Flash Memory Starting/Ending Addresses =F9000000/F907FFFF
Number of Effective Bytes =00080000 (&524288)
Lock/Protect Flash Memory Sector(s) (Y/N)? Y
Virtual-Device-Number =0000
Manufacturer-Identifier =0001
Device-Identifier =227E
Secondary-Identifier =2223
Virtual-Device-Number =0001
Manufacturer-Identifier =0001
Device-Identifier =227E
Secondary-Identifier =2223
Address-Mask =F8000000
MOTLoad>
```
#### **Note**

- 1. Size option (*-n*) is specified in bytes. Devices typically set protection at the sector level. Minimum number of bytes that are set is determined by sector size and Flash configuration.
- 2. Since not all Flash devices support a software protection mechanism, not all MOTLoad products include the command

#### Error Messages

### **flashLock(): open(<device>) failed, errno = <value>**

Unable to open specified Flash device.

### **flashLock(): ioctl(101) failed, errno = <value>**

Unable to read Flash configuration.

#### **flashLock(): ioctl(104) failed, errno = <value>**

Unable to invoke Flash driver.

#### **Flash Memory PreProgramming Error: Address-Alignment**

Flash addresses not aligned.

#### **Flash Memory PreProgramming Error: Address-Range**

Flash addresses out of range.

#### **Flash Memory PreProgramming Error: Unexpected-Manufacturer-Identifier**

Manufacturer ID not as expected.

### **Flash Memory PreProgramming Error: Unexpected-Device-Identifier**

Device identifier not as expected.

#### **Flash Memory Programming Error: Lock-Protected-Sector(s)-Detected**

Unlockable Sector(s) Detected.

#### **Flash Memory Programming Error: Protection-Clear-Phase\_Time\_Out**

Time out during protection set/clear phase.

See Also

*[flashProgram](#page-92-0)*, *[flashShow](#page-94-0)*, *[flashUnlock](#page-95-0)*

# <span id="page-92-0"></span>**3.1.38 flashProgram**

Name

**flashProgram**—flashes an image into the specified Flash device on a given SMART Embedded Computing single board computer. The image is flashed (written) into the device's flash ROM as specified by the *-d*, *-n*, and *-s* parameters.

Synopsis

```
flashProgram [-d] [-i] [-n] [-o] [-s] [-v]
```
#### **Parameters**

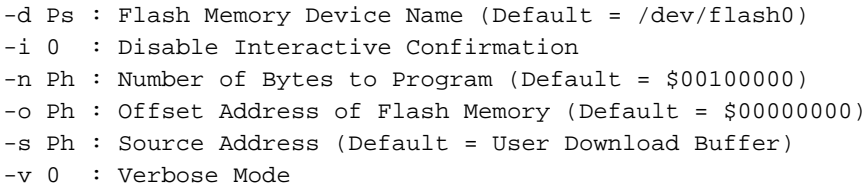

### Example

The following example indicates a typical display when using the **flashProgram** command.

```
MOTLoad> tftpGet -c192.168.1.190 -s192.168.1.33 -d/dev/enet0 -
f/tmp/hxeb100.rom
MOTLoad> flashProgram -d/dev/flash0 -o0010000 -n00100000
```
### Error Messages

### **flashProgram(): open(<device>) failed, errno = <value>**

Unable to open specified Flash device.

# **flashProgram(): ioctl(101) failed, errno = <value>**

Unable to read Flash configuration.

# **flashProgram(): ioctl(100) failed, errno = <value>**

Unable to invoke Flash driver.

#### **Flash Memory PreProgramming Error: Address-Alignment**

Flash addresses not aligned.

#### **Flash Memory PreProgramming Error: Address-Range**

Flash addresses out of range.

### **Flash Memory Programming Error: Unexpected-Manufacturer-Identifier**

Manufacturer ID not as expected.

#### **Flash Memory Programming Error: Unexpected-Device-Identifier**

Device identifier not as expected.

#### **Flash Memory Programming Error: Zero-Phase**

Flash device not responsive.

#### **Flash Memory Programming Error: Erase/Write-Phase\_Voltage-Level**

Flash device wouldn't program.

#### **… Erase-Phase**

Error occurred in erase phase.

#### **… Write-Phase**

Error occurred during write phase.

#### **… Erase-Phase\_Time-Out**

Time out during erase phase.

#### **… Write-Phase\_Time-Out**

Time out during Flash write.

#### **… Verify-Phase**

Error occurred during verify phase.

#### See Also

*[downLoad](#page-72-0)*, *[flashShow](#page-94-0)*

# <span id="page-94-0"></span>**3.1.39 flashShow**

#### Name

**flashShow**—displays all MOTLoad configured Flash devices.

## Synopsis

flashShow -d

## **Parameters**

```
-d Ps: Device Name (Default = All Flash Memory Devices)
```
### Example

The following example indicates a typical display when using the **flashShow** command.

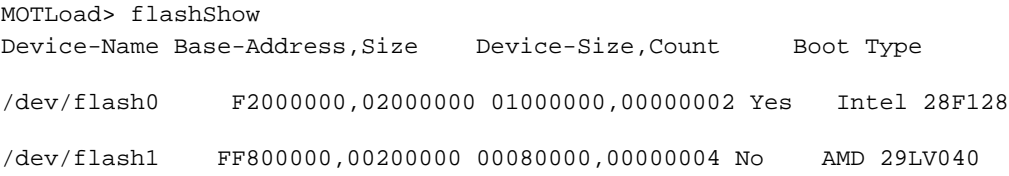

## Error Messages

# **open() on "<device>" failed, errno <value>**

Unable to open Flash device node.

# **ioctl(101) on "<device>" failed, errno = <value>**

Unable to read Flash memory configuration.

## See Also

*[flashProgram](#page-92-0)*

# <span id="page-95-0"></span>**3.1.40 flashUnlock**

Name

**flashUnlock**—clears sector protection on specified Flash device on a given SMART Embedded Computing single-board computer. Protection is set on a per-sector basis on the device's Flash ROM as specified by the *-d*, *-n*, and *-o* parameters.

Synopsis

```
flashUnlock [-d] [-i] [-n] [-o] [-v]
```
**Parameters** 

```
-d Ps : Flash Memory Device Name (Default = /dev/flash0)
-i 0 : Disable Interactive Confirmation
-n Ph : Number of Bytes to Unlock
-o Ph : Offset Address of Flash Memory (Default = $00000000)
-v Ph : Verbose Mode
```
#### Example

The following example indicates a typical display when using the **flashUnlock** command.

```
MOTLoad> flashUnlock -d/dev/flash0 -n80000 -o01000000 -v
Flash Memory Starting/Ending Addresses =F9000000/F907FFFF
Number of Effective Bytes =00080000 (&524288)
Unlock/Unprotect Flash Memory Sector(s) (Y/N)?
Virtual-Device-Number=0000
Manufacturer-Identifier=0001
Device-Identifier=227E
Secondary-Identifier=2223
Virtual-Device-Number=0001
Manufacturer-Identifier=0001
Device-Identifier=227E
Secondary-Identifier=2223
Address-Mask=F8000000
Flash Memory Sector Unlock Complete
MOTLoad>
```
#### Notes

- 1. Size option (*-n*) is specified in bytes. Devices typically set protection at the sector level. Minimum number of bytes that are set to unprotected is determined by sector size and Flash configuration.
- 2. Since not all Flash devices support a software protection mechanism, not all MOTLoad products include the command.

#### Error Messages

## **flashUnlock(): open(<device>) failed, errno = <value>**

Unable to open specified Flash device.

### **flashUnlock(): ioctl(101) failed, errno = <value>**

Unable to read Flash configuration.

#### **flashUnlock(): ioctl(104) failed, errno = <value>**

Unable to invoke Flash driver.

#### **Flash Memory PreProgramming Error: Address-Alignment**

Flash addresses not aligned.

#### **Flash Memory PreProgramming Error: Address-Range**

Flash addresses out of range.

#### **Flash Memory PreProgramming Error: Unexpected-Manufacturer-Identifier**

Manufacturer ID not as expected.

#### **Flash Memory PreProgramming Error: Unexpected-Device-Identifier**

Device identifier not as expected.

#### **Flash Memory Programming Error: Lock-Protected-Sector(s)-Detected**

Unlockable Sector(s) Detected.

#### **Flash Memory Programming Error: Protection-Clear-Phase\_Time\_Out**

Time out during protection set/clear phase.

See Also

*[flashLock](#page-89-0)*, *[flashProgram](#page-92-0)*, *[flashShow](#page-94-0)*

# <span id="page-98-0"></span>**3.1.41 gd**

Name

**gd**—directly executes the user-program, bypassing any break-point previously defined.

Synopsis

gd -a

# Parameters

-a Ph: Address

# Example

The following example indicates a typical display when using the **gd** command.

MOTLoad> gd

# See Also

*[gn](#page-106-0)*, *[go](#page-107-0)*, *[gt](#page-108-0)*

# <span id="page-99-0"></span>**3.1.42 gevDelete**

Name

**gevDelete**—deletes a MOTLoad global environment variable.

### Synopsis

gevDelete name name is the name of the MOTLoad global variable to be deleted

#### Parameters

No parameters

#### Example

The following example indicates a typical display when using the **gevDelete** command.

MOTLoad> gevDelete mot-boot-path

#### Error Messages

### **PReP NVRAM header test failed**

Corrupted or uninitialized GEV area in NVRAM, run **getInit** to correct.

# **Can not find variable by that name**

GEV not found.

## **Variable is multiply defined, only the first definition will be deleted**

Self explanatory.

See Also

#### *[gevDump](#page-100-0)*, *[gevEdit](#page-102-0)*, *[gevInit](#page-103-0)*, *[gevShow](#page-105-0)*

# <span id="page-100-0"></span>**3.1.43 gevDump**

#### Name

**gevDump**—displays (dump) the values of the MOTLoad global environment variables from NVRAM in a hex dump format.

#### Synopsis

gevDump

#### Parameters

No parameters

# Example

The following example indicates a typical display when using the **gevDump** command.

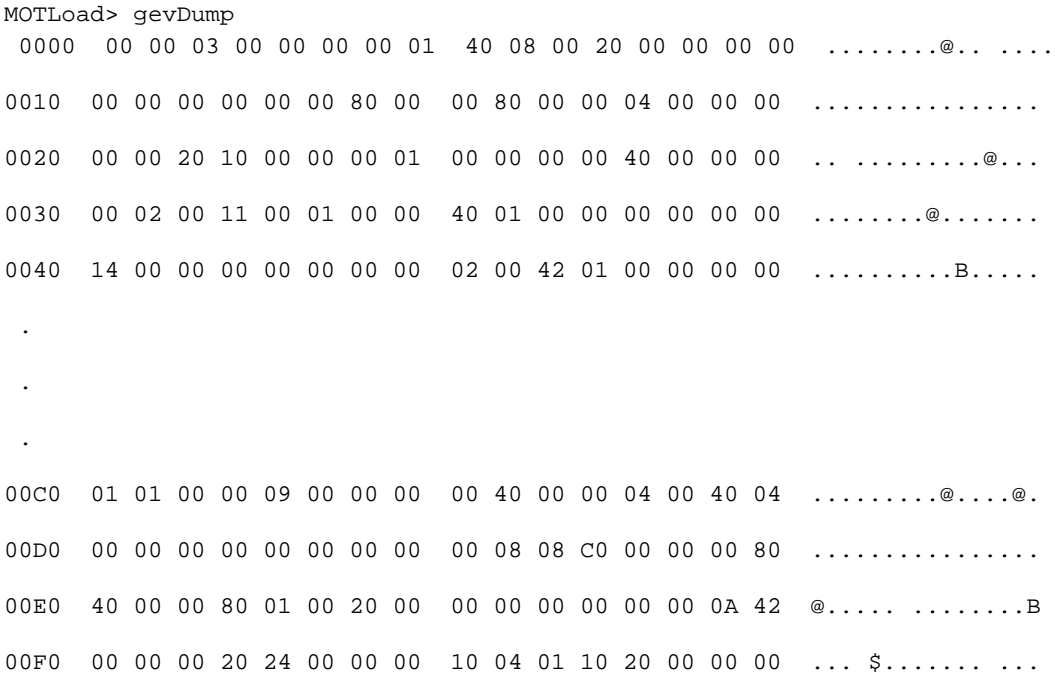

Error Messages

# **PReP NVRAM header test failed**

Corrupted or uninitialized GEV area in NVRAM, run **gevInit** to correct.

# See Also

*[gevDelete](#page-99-0)*, *[gevEdit](#page-102-0)*, *[gevInit](#page-103-0)*, *[gevShow](#page-105-0)*

# <span id="page-102-0"></span>**3.1.44 gevEdit**

Name

**gevEdit**—creates and modifies (edits) a MOTLoad environment variable.

## Synopsis

gevEdit name name is the name of the MOTLoad global variable to be edited

#### Parameters

No parameters

#### Example

The following example indicates a typical display when using the **gevEdit** command.

```
MOTLoad> gevEdit mot-boot-path
(Blank line terminates input.)
/dev/fd0[\l[\\boot.bin]]
```
MOTLoad>

### Error Messages

## **PReP NVRAM header test failed**

Corrupted or uninitialized GEV area in NVRAM, run **gevInit** to correct.

## See Also

*[gevDelete](#page-99-0)*, *[gevDump](#page-100-0)*, *[gevInit](#page-103-0)*, *[gevShow](#page-105-0)*

# <span id="page-103-0"></span>**3.1.45 gevInit**

Name

**gevInit**—initializes (clears) the MOTLoad global environment variable area in NVRAM.

Synopsis

gevInit No argument description

#### Parameters

No parameters

#### Example

The following example indicates a typical display when using the **gevEdit** command.

MOTLoad> gevInit

```
Update Global Environment Area of NVRAM (Y/N)? y
Warning: This will DELETE any existing Global Environment Variables!
Continue? (Y/N)? y
MOTLoad>
```
### Error Messages

#### **PReP NVRAM header test failed**

Corrupted GEV area.

### See Also

*[gevDelete](#page-99-0)*, *[gevDump](#page-100-0)*, *[gevEdit](#page-102-0)*, *[gevList](#page-104-0)*, *[gevShow](#page-105-0)*

# <span id="page-104-0"></span>**3.1.46 gevList**

Name

**gevList**—lists by name the global environment variable labels currently defined.

Synopsis

gevList

## **Parameters**

No parameters

### Example

The following example indicates a typical display when using the **gevList** command.

MOTLoad> gevList

Total Number of GE Variables =0, Bytes Utilized =0, Bytes Free =3592

### Error Messages

# **PReP NVRAM header test failed**

Corrupted or uninitialized GEV area in NVRAM, run **gevInit** to correct.

## See Also

*[gevDelete](#page-99-0)*, *[gevDump](#page-100-0)*, *[gevEdit](#page-102-0)*, *[gevInit](#page-103-0)*, *[gevShow](#page-105-0)*

# <span id="page-105-0"></span>**3.1.47 gevShow**

Name

**gevShow**—displays the name(s) and value(s) of the MOTLoad global environment variable(s) that are contained in the NVRAM. If the optional [*name*] argument is omitted, all the environment variables are shown.

#### Synopsis

gevShow No argument description

#### **Parameters**

No parameters

#### Example

The following example indicates a typical display when using the **gevShow** command.

```
MOTLoad> gevShow 
mot-boot-path=/dev/fd0[\l[\\boot.bin]]
Total Number of GE Variables =1, Bytes Utilized =39, Bytes Free =2273
```
### Error Messages

## **PReP NVRAM header test failed**

Corrupted or uninitialized GEV area in NVRAM, run **getInit** to correct.

#### See Also

*[gevDelete](#page-99-0)*, *[gevDump](#page-100-0)*, *[gevEdit](#page-102-0)*, *[gevShow](#page-105-0)*

# <span id="page-106-0"></span>**3.1.48 gn**

Name

**gn**—executes the user-program, stopping on the next instruction.

# Synopsis

gn No argument description

## **Parameters**

No parameters

# Example

The following example indicates a typical display when using the **gn** command.

MOTLoad> gn

# See Also

*[gd](#page-98-0)*, *[go](#page-107-0)*, *[gt](#page-108-0)*

# <span id="page-107-0"></span>**3.1.49 go**

Name

**go**—starts the execution of the user-program.

# Synopsis

go -a

## Parameters

-a Ph: Address

# Example

The following example indicates a typical display when using the **go** command.

MOTLoad> go

### See Also

*[gd](#page-98-0)*, *[gn](#page-106-0)*, *[gt](#page-108-0)*, *[td](#page-160-0)*, *[tc](#page-159-0)*
# **3.1.50 gt**

Name

**gt**—starts the execution of the user-program to its temporary break-point.

# Synopsis

gt -a [-c]

## Parameters

```
-a Ph: Address
-c Pd: Count (Default = 0)
```
# Example

The following example indicates a typical display when using the **gt** command.

MOTLoad> gt -a73FC88

## See Also

*[gd](#page-98-0)*, *[go](#page-107-0)*, *[gn](#page-106-0)*

# <span id="page-109-0"></span>**3.1.51 hbd**

#### Name

**hbd**—displays the contents of the command-line history buffer. By default all entries are displayed. Optionally, the user can display a specified number of the most recent entries. Currently, the command-line history buffer limit is 128 entries.

#### Synopsis

hbd [-n]

### Parameters

-n Ph: Number of Entries to Display

### Example

The following example indicates a typical display when using the **hbd** command.

```
MOTLoad> hbd
1 help
2 help help
3 help taskActive
4 help clear
5 help taskActive errorDisplay
6 help
7 help hbd
8 taskActive -a
9 test8
10 hbd
MOTLoad> hbd -n3
19 testStatus
20 hbd
21 hbd -n3
```
### See Also

*[clear](#page-60-0)*, *[hbx](#page-110-0)*

# <span id="page-110-0"></span>**3.1.52 hbx**

### Name

hbx—executes the specified command-line history buffer entry.

## Synopsis

hbx -n

## Parameters

-n Pd: Number of the Entry to Execute

## Example

The following example indicates a typical display when using the hbx command.

```
MOTLoad> hbd
1 help
2 help help
3 help taskActive
4 help clear
5 help taskActive errorDisplay
6 help
7 help hbd
8 taskActive -a
9 test8
10 hbd
11 help testSuite
12 testSuite -nait
MOTLoad> hbx -n12
MOTLoad> testSuite -nait
```
## See Also

*[clear](#page-60-0)*, *[hbd](#page-109-0)*

# **3.1.53 help**

#### Name

**help**—displays the help information about MOTLoad tests and utilities. The command can be used several ways. When used by itself, a display of all available commands (for that product) with a brief command description is shown. When used with a resolvable command name(s) argument, the specified command(s) with the command-line syntax and a brief description of each command argument/option is/are displayed. If the command name argument cannot be resolved an error message ("ambiguous") is displayed. If the optional '/' precedes a partial command string (pattern), all commands beginning with that string are listed. If no command matches the pattern, nothing is displayed.

#### Synopsis

```
help [commands...]|[/pattern]|[?]
```
### Parameters

```
commands - any one (or more) of the available commands
/pattern - list all commands beginning with pattern
? - list command names only and in multi-column format
```
### Example

The following example indicates a typical display when using the **help** command.

```
MOTLoad> help
clear Clear the Specified Table(s)
errorDisplay Display the Contents of the Test Error Status Table
eval Evaluate Expression
help Display Command/Test Help Strings
hbd Display History Buffer
hbx Execute History Buffer Entry
reset Reset System
taskActive Display the Contents of the active Task Table
testSuite Executive Test Suite
testStatus Display the Contents of the Test Status Table
version Display Version String(s)
```
MOTLoad>help /testSu

testSuite Execute Test Suite testSuiteMake Make (Create/Modify) Test Suite MOTLoad>

See Also

# <span id="page-113-0"></span>**3.1.54 l2CacheShow**

### Name

**l2CacheShow**—displays L2 Cache State and Control Register contents.

## Synopsis

l2CacheShow

## Parameters

No parameters

## Example

The following example indicates a typical display when using the **l2CacheShow** command.

```
MOTLoad> l2CacheShow
MPU-Int Cache(L2) =256K, Enabled, L2CR:0xC0000000
```
## Error Messages

Some versions of MOTLoad may not display this error message:

## **WARNING: Missing VPD packet for L2 cache!**

VPD packet describing L2 not found.

## See Also

*[l3CacheShow](#page-114-0)*

# <span id="page-114-0"></span>**3.1.55 l3CacheShow**

## Name

**l3CacheShow**—displays L3 Cache State and Control Register contents.

## Synopsis

l3CacheShow

## Parameters

No parameters

## Example

The following example indicates a typical display when using the **l3CacheShow** command.

```
MOTLoad> l3CacheShow
MPU-Ext Cache(L3) =2M, Enabled, L3CR:0xDF838000
```
## Error Messages

Some versions of MOTLoad may not display this error message.

## **WARNING: Missing VPD packet for L3 cache!**

VPD packet describing L3 not found.

## See Also

*[l2CacheShow](#page-113-0)*

# <span id="page-115-0"></span>**3.1.56 mdb mdh mdw**

Name

**mdb**, **mdh**, **mdw**—displays the contents of a memory block as specified by the command-line options.

Synopsis

```
mdb/mdh/mdw -a [-c] [-s]
```
#### Parameters

```
-a Ph : Starting Address
-c Ph : Number of Elements to Display
-s 0 : Byte Swap
```
### Example

The following example indicates a typical display when using the **mdb**, **mdh**, or **mdw** commands.

 $MOTLoad$ >  $mdw -a00560000 -c8$ 00560000 00000000 00000000 00000000 00000000 ........ 00560010 00000000 00000000 00000000 00000000 ........ MOTLoad> mdh -a00560000 -c10 00560000 0000 0000 0000 0000 0000 0000 0000 0000 ....... 00560000 0000 0000 0000 0000 0000 0000 0000 0000 ....... MOTLoad> mdb -a00560000 -c20

00560000 00 00 00 00 00 00 00 00 00 00 00 00 00 00 00 00 .. 00560000 00 00 00 00 00 00 00 00 00 00 00 00 00 00 00 00 ..

### See Also

*[mmb mmh mmw](#page-117-0)*

# **3.1.57 memShow**

### Name

**memShow**—displays the current memory that is free and that is allocated.

#### Synopsis

memShow [-d]

### Parameters

-d 0: Displays Allocated Blocks in Detail

### Example

The following example indicates a typical display when using the **memShow** command.

```
MOTLoad> memShow
Current Allocated/Free Memory Statistics:
Total Size of Memory........10000000 (&268435456)
Free........................OD742000 (&225714176)
Allocated...................024BE000 (&38526976)
Average Block Size..........00027311 (&160529)
Maximum Block Size..........02000000 (&33554432)
Minimum Block Size..........00001000 (&4096)
Number of Blocks............000000F0 (&240)
Largest Free Block Size.....0C000000 (&201326592)
Largest Free Block Address..04000000:0FFFFFFF
Reserved Block Address......00000000L003FFFFF
User Buffer/Block Address...00560000:0075FFFF
```
See Also

# <span id="page-117-0"></span>**3.1.58 mmb mmh mmw**

Name

**mmb**, **mmh**, **mmw**—modifies the contents of a memory block as specified by the commandline options. To terminate modifications, enter a period (".").

Synopsis

```
mmb/mm/mmw -a [-i] [-n] [-s]
```
#### Parameters

-a Ph : Starting Address -i Pd : Number of Elements to Increment -n 0 : Disable Read/Verify -s 0 : Byte Swap

### Example

The following example indicates a typical display when using the **mmb**, **mmh**, and **mmw** commands.

```
MOTLoad> mmw -a00560000
00560000 00002341? 12345678
00560004 00001324? 87654321
00560008 00000000? .
MOTLoad>
MOTLoad> mmh -a00560000
00560000 1234? 3333
00560002 5678? 2222
00560004 8765? .
MOTLoad>
MOTLoad> mmb -a00560000
00560000 33? 55
00560001 33? 66
00560002 22? .
MOTLoad>
```
## See Also

*[mdb mdh mdw](#page-115-0)*

# **3.1.59 mpuFork - Fork Idle MPU**

#### Name

**mpuFork**—issues an execution command to an idle processor allowing it to begin executing target code at the address specified by the -a option. Results will depend on board configuration and the presence of an idle processor. Before execution begins, the value specified by the -b option is loaded into processor register r3. The execution address must not be zero and an MPU must be in the idle state in order to accept this command. This command is for multi-processor boards only.

**Note** Not applicable to single core products. To inquire about idle processors, refer to the **mpuShow** command.

#### Synopsis

```
mpuFork [-a] [-b]
```
### Parameters

```
-a Ph: Memory Address (Default = User Download Buffer)
-b Ph: Argument Data For R3 (Default = 0)
```
### Example

The following example indicates a typical display when using the **mpuFork** command.

### **Example 1: Executing a program loaded at address 0x00001000**

```
MOTLoad> mpuFork -a1000 -b12341234
MPU 0 is to begin execution at 00001000 with 12341234 in r3
Correct (Y/N)? n
MOTLoad>
```
**Example 2: Executing a program loaded at an address where memory has been allocated to the label "mputest".**

MOTLoad> mputest = malloc 1000

Next, create or load a program to "mputest" area by any means. Passing the programs own starting address in the register r3.

MOTLoad> mpuFork -amputest -bmputest MPU 0 is to begin execution at 00A73000 with 00A73000 in r3 Correct (Y/N)? y Command Issued. . . Accepted. MOTLoad>

## **Example 3: Zero is not allowed as an execution address.**

MOTLoad> mpuFork -a0 -b12341234 ERROR Invalid Execution Address. MOTLoad>

## **Example 4: If there is not a processor in the idle state.**

MOTLoad> mpuFork -amputest -bmputest Cannot Find An Idle MPU. MOTLoad>

### See Also

**mpuShow**, **mpuStart**

# **3.1.60 mpuShow - Display MPU Configuration**

Name

**mpuShow**—Displays the multi-processor control structure which holds current status information for each MPU.

### Synopsis

mpuShow

Note: Not applicable to single core products.

#### Parameters

No parameters

## Example

The following example indicates a typical display when using the **mpuShow** command.

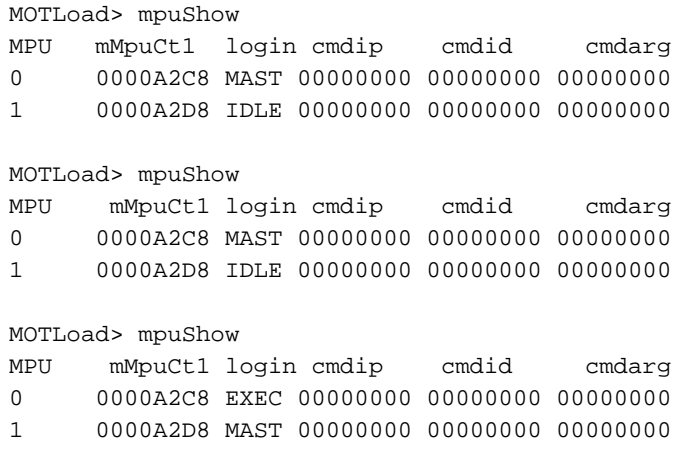

See Also

**mpuFork**, **mpuStart**

# **3.1.61 mpuStart - Start the Other MPU**

Name

**mpuStart**—Begin execution of second CPU core. Upon completion of mpuStart, second CPU will be in the idle state.

Synopsis

mpuStart

Note: Not applicable to single core products.

Parameters

The following example indicates a typical display when using the **mpuStart** command.

MOTLoad > mpuStart

See Also

**mpuFork**, **mpuShow**

# <span id="page-123-0"></span>**3.1.62 netBoot**

Name

**netBoot**—performs various network boot functions.

Synopsis

```
netBoot
  Boot File : [-a] [-e] -f [-l] [-o]
  IP Address: [-b] [-c] [-g] [-m] [-s]
 BOOT/RARP : [-p] [-u] General : [-d] [-h] [-n] [-r] [-v] [-z]
```
#### Parameters

```
-a Ph: Boot File Load Address (Default=Dynamic/User Download Buffer)
-b Ps: Broadcast IP Address (Default=255.255.255.255)
-c Ps: Client IP Address (Default = 0.0.0.0.1)
-d Ps: Device Name (Default=/dev/enet0)
-e Ph: Boot File Execution Address Offset (Default = 0)
-f Ps: Boot File Name
-g Ps: Gateway IP Address (Default = n.n.n.253)
-h 0 : Do Not Execute Loaded File
-l Ph: Boot File Length (Default = Entire File)
-m Ps: Subnet Mask (Default = 255.255.255.0)
-n 0 : Non-interactive mode
-o Ph: Boot File Offset (Default = 0)
-p 0 : BOOTP/RARP Request Force (Default = When Needed)
-r Pd: Retry Count (Default = Forever)
-s Ps: Server IP Address (Default = 0.0.0.0)
-u 0 : BOOTP/RARP Replay Configuration Update Disable (Default=Yes)
-v 0 : Verbose Mode
-z 0 : PReP Mode
```
#### Example

The following example indicates a typical display when using the **netBoot** commands.

```
MOTLoad> netBoot -d/dev/enet0 -f/directory/file.o -c144.191.16.99
MOTLoad. -s144.191.11.33 -g144.191.16.253
```
Network Loading from: /dev/enet0

```
Client IP Address = 144.191.16.99Server IP Address = 144.191.11.33Gateway IP Address = 144.191.16.253Subnet IP Address Mask = 255.255.255.0
Boot File Name = /directory/file.o
Load Address = 02000000
Network Boot File Load Start - Press <ESC> to Bypass, <SPC> to Continue.
Network Boot File Load in Progress - Press <CTRL-C> to Abort
```

```
Bytes Received =\&1048576, Bytes Loaded =\&1048576Bytes Received =&209715, Elapsed Time =5 Second(s)
```
Moving File/Image to User Download Buffer (00710000)

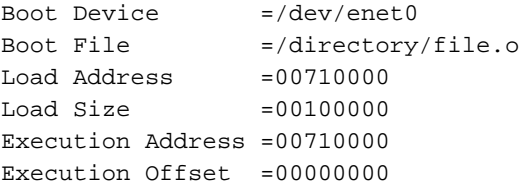

Passing control to the loaded file/image.

#### Error Messages

#### **networkBoot(): malloc(<size>) failed, errno = <value>**

Unable to allocate memory for download (max 32 MB ).

#### **networkBoot(): illegal IP address**

An IP address is invalid.

## **networkBoot(): open(<device>) failed, errno = <value>**

Unable to open Ethernet port.

### **Locating BOOTP Server… Error Status: <value>**

Unable to locate specified server.

## **Error Status: <value>**

TFTP load failed.

## **Network I/O Error Codes**

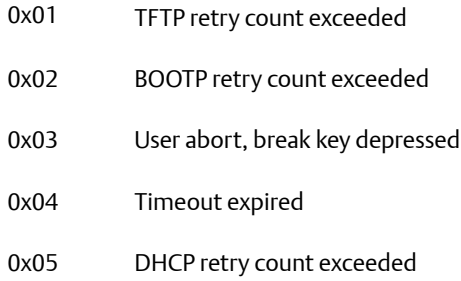

# See Also

*[netShow](#page-126-0)*, *[netShut](#page-128-0)*, *[netStats](#page-129-0)*, *[tftpGet](#page-195-0)*

# <span id="page-126-0"></span>**3.1.63 netShow**

### Name

**netShow**—displays all MOTLoad configured network devices.

## Synopsis

netShow [-d]

### **Parameters**

```
-d Ps: Device Name (Default=All Network Interfaces)
```
## Example

The following example indicates a typical display when using the **netShow** commands.

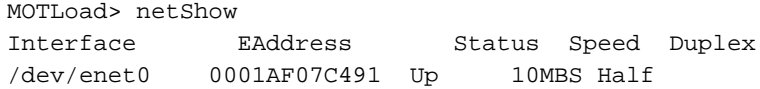

## Error Messages

## **open() failed, errno = <value>**

Unable to open network device.

## **ioctl(121) failed, errno = <value>**

Unable to read Ethernet (MAC) address of device.

## **ioctl(127) failed, errno = <value>**

Unable to determine link status.

## **ioctl(128) failed, errno = <value>**

Unable to determine link speed.

## **ioctl(129) failed, errno = <value>**

Unable to determine half/full duplex.

See Also

*[netBoot](#page-123-0)*, *[netShut](#page-128-0)*, *[netStats](#page-129-0)*, *[tftpGet](#page-195-0)*

# <span id="page-128-0"></span>**3.1.64 netShut**

Name

**netShut**—disables a MOTLoad configured network device.

### Synopsis

netShut [-d]

### **Warning**

**Exercise caution when using this command. A board reset is the only way to reactivate the network interface, and some errors messages may result in the meantime, if any operations take place while the network is disabled.**

### **Parameters**

-d Ps: Device Name (Default=All Network Interfaces)

## Example

The following example indicates a typical display when using the **netShut** commands.

MOTLoad> netShut /dev/enet0 Disabled

## Error Messages

## **open() failed, errno = <value>**

Device improperly opened.

## **ioctl(123) failed, errno = <value>**

Device reset failed.

See Also

*[netBoot](#page-123-0)*, *[netShow](#page-126-0)*, *[netStats](#page-129-0)*, *[tftpGet](#page-195-0)*

# <span id="page-129-0"></span>**3.1.65 netStats**

### Name

**netStats**—displays the network statistics for a MOTLoad configured network device.

### Synopsis

```
netStats [-d]
```
## Parameter

```
-d Ps: Device Name (Default=All Network Interfaces)
```
## Example

The following example indicates a typical display when using the **netStats** commands.

```
MOTLoad> netStats
Interface TX-Frames=Okay:Error RX-Frames=Okay:Error
/dev/enet0 0:0 0:0
```
## Error Messages

## **open() failed, errno = <value>**

Device failled to open.

## **ioctl(102) failed, errno = <value>**

Unable to retrieve RxD count.

## **ioctl(103) failed, errno = <value>**

Unable to retrieve TxD count.

## **ioctl(104) failed, errno = <value>**

Unable to retrieve RxD error count.

## **ioctl(105) failed, errno = <value>**

Unable to retrieve TxD error count.

See Also

*[netBoot](#page-123-0)*, *[netShow](#page-126-0)*, *[netShut](#page-128-0)*, *[tftpGet](#page-195-0)*

# **3.1.66 noCm**

Name

**noCm**—turns off the concurrent mode.

Synopsis

noCm No argument description

### Parameter

No parameters

## Example

The following example indicates a typical display when using the **noCm** commands.

MOTLoad> noCm Concurrent Mode Terminated

## See Also

*[cm](#page-61-0)*

# <span id="page-132-0"></span>**3.1.67 pciDataRd**

Name

**pciDataRd**—reads and displays the PCI configuration header register contents of a PCI device, as specified by the command line arguments.

Synopsis

```
pciDataRd [-b] [-d] [-f] [-i] [-o] [-x]
```
## Parameters

```
-b Pd: Bus Number (Default = 0)
-d Ps: Device Name (Default = 0)
-f Pd: Function Number (Default = 0)
-i Pd: Bus Instance (Default = 0)
-o Ph: Offset (Default = 0)
-x Pd: Element Size: 1/2/4 (Default = 4)
```
## Example

The following example indicates a typical display when using the **pciDataRd** commands.

MOTLoad> pciDataRd -il -b0 -dZ -f0 -o0 -x4 Read Data =10088086

## See Also

*[pciDataWr](#page-133-0)*, *[pciDump](#page-134-0)*, *[pciShow](#page-135-0)*, *[pciSpace](#page-137-0)*

# <span id="page-133-0"></span>**3.1.68 pciDataWr**

Name

**pciDataWr**—writes a data value to the PCI configuration header register of a PCI device, as specified by the command line arguments.

Synopsis

```
pciDataWr [-b] [-d] [-f] [-i] [-o] [-x] [-z]
```
### **Parameters**

```
-b Pd: Bus Number (Default = 0)
-d Pd: Device Number (Default = 0)
-f Pd: Function Number (Default = 0)
-i Pd: Bus Instance (Default = 0)
-o Ph: Offset (Default = 0)
-x Pd: Element Size: 1/2/4 (Default = 4)
-z Ph: Data to Write
```
## Example

The following example indicates a typical display when using the **pciDataWr** commands.

```
MOTLoad> pciDataRd -il -b0 -dZ -f0 -o0 -x4
Read Data =02300007
MOTLoad>pciDataWr -il -b0 -d2 -f0 0o4 -x4 -z0
MOTLoad>pciDataRd -il -b0 -d2 -f0 -o4 -x4
Read Data =02300000
```
### See Also

*[pciDataRd](#page-132-0)*, *[pciDump](#page-134-0)*, *[pciShow](#page-135-0)*, *[pciSpace](#page-137-0)*

# <span id="page-134-0"></span>**3.1.69 pciDump**

Name

**pciDump**—dumps (displays) the PCI configuration header register contents of a PCI device, as specified by the command line arguments.

Synopsis

pciDump [-b] [-d] [-f] [-i] [-n] [-s] [-x]

### **Parameters**

```
-b Pd: Bus Number (Default = 0)
-d Pd: Device Number (Default = 0)
-f Pd: Function Number (Default = 0)
-i Pd: Bus Instance (Default = 0)
-n Ph: Number of Elements (Default = 64)
-s Pd: Starting Offset: (Default = 0)
-x Pd: Element Size: 1/2/4 (Default = 4)
```
## Example

The following example indicates a typical display when using the **pciDump** commands.

```
MOTLoad> pciDump -il -b0 -dZ -f0 -n4 -x4
0000 02300000 02000002 00008008 B1100000 .0...........
```
## See Also

*[pciDataRd](#page-132-0)*, *[pciDataWr](#page-133-0)*, *[pciShow](#page-135-0)*, *[pciSpace](#page-137-0)*

# <span id="page-135-0"></span>**3.1.70 pciShow**

Name

**pciShow**—displays the entire PCI configuration header register contents of each PCI device, as specified by the command line arguments.

Synopsis

pciShow [-b] [-d] [-f] [-i] [-n] [-s] [-x]

#### Parameters

```
-b Pd: Bus Number (Default = 0)
-d Pd: Device Number (Default = 0)
-f Pd: Function Number (Default = 0)
-i Pd: Bus Instance (Default = 0)
-m 0 : Multi-Function Device Rule Mode
-p 0 : Probe
-s 0 : Short Display Mode
```
**Note pciShow** without any parameters displays the PCI configuration header register contents of each on-board PCI device only. On-board PCI devices include PCI controllers and PCI-to-PCI bridges that statically reside on the PCI bus(es) of the baseboard. **pciShow** with the –p parameter causes MOTLoad to probe the PCI bus(es) and displays the PCI configuration header register contents of all PCI devices, which include on-board PCI devices and external PCI devices that are located on a PMCSpan and/or PMC site.

### Example

The following example indicates a typical display when using the **pciShow** commands.

```
MOTLoad> pciShow 
Instance/Bus/Device/Function: 00 00 06 00
Vendor/Device Identifier : 8086 B154
Class : 06 Bridge Controller/Device
Sublcass : 04 PCI-to-PCI Bridge
0000 80 86 B1 54 00 07 02 B0 00 00 04 06 08 80 01 00 ...T..
0010 00 00 00 00 00 00 00 00 00 01 01 80 91 A1 22 A0 ..."..
0020 80 90 80 90 FF F1 00 01 FF FF FF FF 00 00 00 00 ......
0030 00 00 00 00 DC 00 00 00 00 00 00 00 00 00 00 00 ......
```
See Also

*[pciDataRd](#page-132-0)*, *[pciDataWr](#page-133-0)*, *[pciDump](#page-134-0)*, *[pciSpace](#page-137-0)*

# <span id="page-137-0"></span>**3.1.71 pciSpace**

Name

**pciSpace**—displays the PCI I/O and memory space allocation for all MOTLoad configured PCI devices.

## Synopsis

pciSpace

## Parameters

No parameters

## Example

The following example indicates a typical display when using the **pciSpace** commands.

#### MOTLoad>

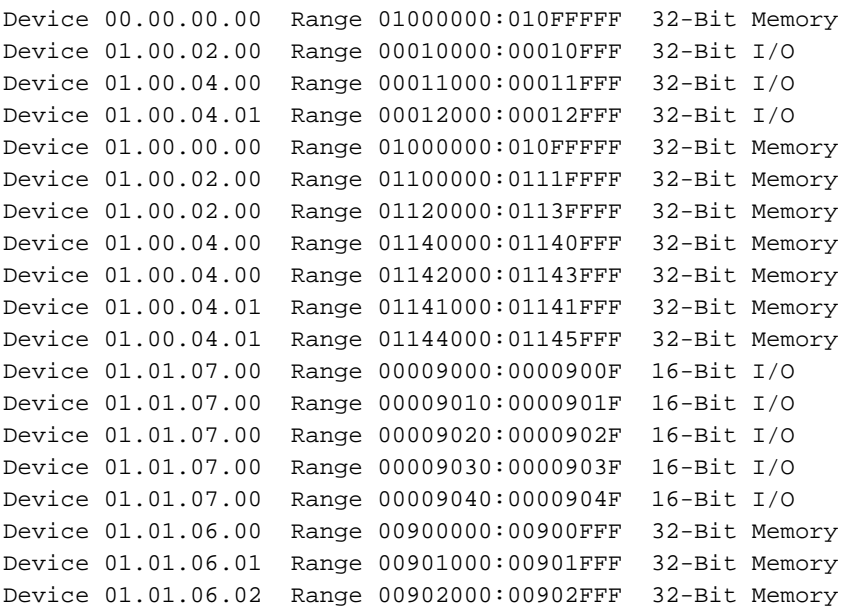

## Error Messages

# **Invalid Space Record - Null Pointer**

Self explanatory.

# See Also

*[pciDataRd](#page-132-0)*, *[pciDataWr](#page-133-0)*, *[pciDump](#page-134-0)*, *[pciSpace](#page-137-0)*

# **3.1.72 ping**

Name

**ping**—broadcasts a generic network packet to a specified server (host).

#### Synopsis

ping -c [-d] [-n] [-p] [-r] -s [-t] [-s]

#### Parameters

```
-c Ps: Client IP Address
-d Ps: Device Name (Default =/dev/enet0)
-n Pd: Packet Count (Default = 1)
-p Pd: Packet-To-Packet Delay Count (Default - 1 Second)
-r Pd: Retry Count (Default = Forever)
-s Ps: Server (Host to Ping) IP Address
-t Pd: Time-Out Delay Count (Default = 10 Seconds)
-s Pd: Packet Size (Default = 128 Bytes/Octets)
```
#### Example

The following example indicates a typical display when using the **ping** commands.

```
MOTLoad> ping -c192.168.1.16.3 -s192.168.1.253
Client (Source) IP Address = 192.168.1.3Server (Destination) IP Address = 192.168.1.253
Server/Host Found, E-Address = 00E04FD04940
170 (128+42) bytes from 192.168.1.253: icmp_seq=0 time=114216 us
Packets Transmitted =1, Packets Received =1, Packets Lost =0 (0%)
Round-Trip Min/Avg/Max = 114216/114216/114216 uS
```
#### Error Messages

## **pingHost(): illegal IP address**

Invalid host/client IP address.

### **pingHost(): open(<device>) failed, errno = <value>**

Failed to open Ethernet device.

# Network I/O Error Codes

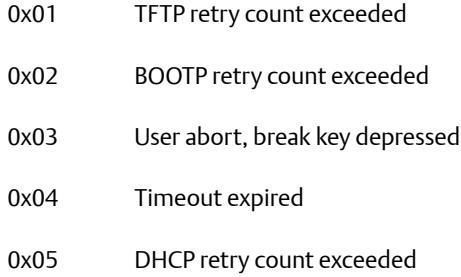

## See Also

*[tftpGet](#page-195-0)*, *[tftpPut](#page-198-0)*

# <span id="page-141-0"></span>**3.1.73 portSet**

Name

**portSet**—sets the communication mode(s) for a serial port.

### Synopsis

portSet [-b] [-d] [-p] [-s] [-w]

### **Parameters**

```
-b Pd: Baud Rate (Default = 9600)
-d Ps: Serial-Port Device Name (Default = /dev/com2)
-p Ps: Parity (e/o) (Default = No)
-s Pd: Stop Bits (1/2) (Default = 1)
-w Pd: Word Size (7/8) (Default = 8)
```
## Example

The following example indicates a typical display when using the **portSet** commands.

MOTLoad> portSet -b14400 -d/dev/com2

### Error Messages

## **portSet(): open(<device>) failed, errno <value>**

Unable to open specified port.

## **portSet(): ioctl(101) failed, errno = <value>**

Unable to get port's current mode.

## **portSet(): ioctl(100) failed, errno = <value>**

Unable to set port's configuration.

## **portSet(): ioctl(102) failed, errno = <value>**

Unable to set port's baud rate.

## **portSet(): ioctl(122) failed, errno = <value>**

Unable to flush port's read data buffers.

## **portSet(): ioctl(123) failed, errno = <value>**

Unable to flush port's write data buffers.

## **portSet(): error, not a tty**

Specified device is not a tty.

See Also

# **3.1.74 portShow**

Name

**portShow**—displays the configuration of all detected serial ports. Information on baud rate, length, number of stop bits, parity, and port usage is provided. The possible usage types are: I - Standard Input

- O Standard Output
- E Standard Error

Synopsis

portShow

## Parameters

No parameters

## Example

The following example indicates a typical display when using the **portShow** command.

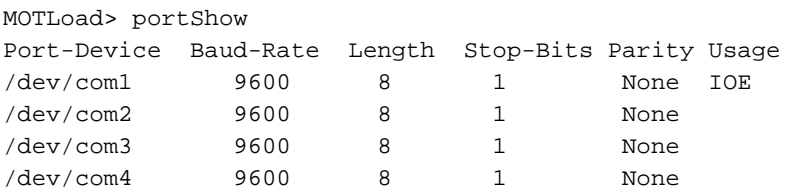

## See Also

*[portSet](#page-141-0)*
# <span id="page-144-0"></span>**3.1.75 rd**

### Name

**rd**—displays the contents of the PowerPC register set.

### Synopsis

rd [-n]

### Parameters

-n Ps: Register Name

## Example

The following example indicates a typical display when using the **rd** commands.

MOTLoad> rd ip =00560000 msr =0000B030 cr =00000000 xer =00000000 r0 =00000000 r1 =00760000 r2 =00000000 r3 =00000000 r4 =00000000 r5 =00000000 r6 =00000000 r7 =00000000 r8 =00000000 r9 =00000000 r10 =00000000 r11 =00000000 r12 =00000000 r13 =00000000 r14 =00000000 r15 =00000000 r16 =00000000 r17 =00000000 r18 =00000000 r19 =00000000 r20 =00000000 r21 =00000000 r22 =00000000 r23 =00000000 r24 =00000000 r25 =00000000 r26 =00000000 r27 =00000000 r28 =00000000 r29 =00000000 r30 =00000000 r31 =00000000 lr =00000000 ctr =00000000 tbu =00000000 tbl =00000000 00560000 00000000 word 0x00000000

```
MOTLoad> rd -nr3
r3 = 000000000
```
## See Also

*[rs](#page-146-0)*

## **3.1.76 reset**

Name

**reset**—resets the system.

Synopsis

reset

#### Parameters

No parameters

### Example

The following example indicates a typical display when using the reset commands.

```
MOTLoad> reset
Copyright Motorola Inc. 1999-2002, All Rights Reserved
MOTLoad RTOS Version 2.0
PAL Version 0.1 (Motorola HXEB100)
               *** Proto Build For Early Access ***
MPU-Int Clock Speed =900MHz
MPU-Ext Clock Speed =100MHz
MPU-Type =MPC7455
Reset/Boot Vector =BankA
Local Memory Found =10000000 (&268435456)
User Buffer Location =00560000:0075FFFF
MOTLoad> time
FRI JUN 7 13:51:27.00 2002
MOTLoad>
```
## See Also

# <span id="page-146-0"></span>**3.1.77 rs**

## Name

**rs**—sets a specified PowerPC register with the specified value.

## Synopsis

rs [-d] [-n]

## **Parameters**

```
-d Ph: Register Data
-n Ps: Register Name
```
## Example

The following example indicates a typical display when using the reset commands.

```
MOTLoad> rs -d0010 -nr4
r4 =00000010
```
## Error Messages

## **udRegisterSet(): unknown register name**

Self explanatory.

See Also

*[rd](#page-144-0)*

## <span id="page-147-0"></span>**3.1.78 set**

#### Name

**set**—sets the Month, Day, Year, Hour, Minute, and Seconds of the real time clock (RTC) in products that support RTC hardware. The user must specify the "-t" option for this utility to modify the RTC. If no option is specified, an error message is displayed.

#### Synopsis

set [-d] -t

#### **Parameters**

```
-d Ps: Device Name (Default = /dev/rtc)
-t Ps: Date/Time String (MMDDYYHHMMSS)
```
#### Example

The following example indicates a typical display when using the **set** commands.

MOTLoad> set -t060702164500 MOTLoad> time FRI JUN 7 16:45:02.00 2002

For SBC's without a Real-Time Clock device, the PowerPC time base can be set/displayed MOTLoad> set -d/dev/ppctb -t060702164500

MOTLoad> time -d/dev/ppctb FRI JUN 7 16:45:02.00 2002

### Error Messages

## **timeSet(): open(/dev/rtc) failed, errno = <value>**

Unable to open clock device.

### **timeSet(): ioctl(107) failed, errno = <value>**

Unable to read time in RTC.

See Also

*[time](#page-201-0)*

# <span id="page-148-0"></span>**3.1.79 sromRead**

Name

**sromRead**—reads the contents of a SROM device into a memory buffer, as specified by the command line arguments.

Synopsis

```
sromRead [-a] -d [-n] [-o]
```
### Parameters

```
-a Ph: Address of Data Buffer (Default = User Download Buffer)
-d Ps: Device Name
-n Ph: Number of Bytes (Default = Entire Device)
-o Ph: Starting Byte Offset (Default = 0)
```
## Example

The following example indicates a typical display when using the **sromRead** commands.

MOTLoad> sromRead -d/dev/i2c0/srom/AA -n20 Reading SROM contents... Read Complete SROM contents located at memory address 0x00560000 MOTLoad> mdb -a00560000 -c20 00560000 FF FF FF FF FF FF FF FF FF FF FF FF FF FF FF FF ..... 00560010 FF FF FF FF FF FF FF FF FF FF FF FF FF FF FF FF ....2

Error Messages

### **sromRead(): open(<device>) failed, errno = <value>**

Unable to open SROM device.

## **sromRead(): ioctl(100) failed, errno = <value>**

Unable to determine SROM device type.

## **sromRead(): unsupported device type**

SROM not supported type (4).

## **Number of Bytes and/or Starting Byte Offset Invalid**

Self explanatory.

## **sromRead(): read() failed, status = <number of blocks read>, errno = <value>**

Unable to read SROM.

## **sromRead(): close() failed, status = <value>, errno = <value>**

Close of SROM device failed.

See Also

*[sromWrite](#page-150-0)*

# <span id="page-150-0"></span>**3.1.80 sromWrite**

Name

**sromWrite**—writes the contents of a memory buffer to an SROM device, as specified by the command line arguments.

Synopsis

```
sromWrite [-a] -d [-n] [-o]
```
### Parameter

```
-a Ph: Address of Data Buffer (Default = User Download Buffer)
-d Ps: Device Name
-n Ph: Number of Bytes (Default = Entire Device)
-o Ph: Starting Byte Offset (Default = 0)
```
## Example

The following example indicates a typical display when using the **sromWrite** command.

```
MOTLoad> mmb -a00560000
00560000 FF? 12
00560000 FF? 34
00560000 FF? 56
00560003 FF? .
MOTLoad> sromWrite -d/dev/i2c0/srom/AA -n4
Device ID = /dev/izc0/srom/AASource Starting Address = 0x00560000Destination Offset = 0x00000000Number of Effective Bytes = 0x00000020
Program SROM Memory (Y/N)? y
Writing SROM contents... Write Complete
```
## Error Messages

## **sromWrite(): open(<device>) failed, errno = <value>**

Unable to open SROM device.

## **sromWrite(): ioctl(100) failed, errno = <value>**

Unable to determine SROM device type.

## **sromWrite(): unsupported device type**

SROM not supported type (4).

## **Number of Bytes and/or Starting Byte Offset Invalid**

Self explanatory.

## **sromWrite(): write() failed, status = <number of blocks written>, errno = <value>**

Unable to write SROM.

## **sromWrite(): close() failed, status = <value>, errno = <value>**

Close of SROM device failed.

See Also

*[sromRead](#page-148-0)*

## <span id="page-152-0"></span>**3.1.81 sta**

Name

sta—loads and attaches the symbols from the specified address. 44 bytes are provided for each symbol name. The MOTLoad symbol table format is as follows:

```
unsigned int symbolcount; 
/* Number of symbols in this table. */
struct {
 /* for each symbol... */ 
        unsigned int symbolvalue;
 /* value of this symbol */ 
        char symbolname[44];
       /* name of this symbol */ 
} symbols[];
```
**Note**: Symbols must be sorted in ascending order based on symbol value.

Once a symbol table has been attached, all displays of physical addresses are first looked up in the symbol table to see if the address is in range of any of the symbols (symbol data). If the address is in range, it is displayed with the corresponding symbol name and offset (if any) from the symbol's base address (symbol data). In addition to the display, any command line input that supports an address as an argument can now take a symbol name for the address argument. The address argument is first looked up in the symbol table to see if it matches any of the addresses (symbol data) before conversion takes place.

It is the user's responsibility to load the symbol table into memory.

## Synopsis

sta [-a]

## **Parameters**

-a Ph: Memory Address of Loaded Symbol Tables

## Example

The following example indicates a typical display when using the **sta** command.

MOTLoad> sta -a00560000

Error Messages

## **Non-displayable symbol name.**

Self explanatory.

## **Symbol data fields are not sorted numerically.**

Self explanatory.

## **Identical symbol names.**

Self explanatory.

See Also

*[stl](#page-154-0)*

## <span id="page-154-0"></span>**3.1.82 stl**

Name

**stl**—displays all symbol table entries that match the name argument supplied by the user.

### Synopsis

stl [name]

Output Definitions:

B = Built-In Symbol Table Entry D = Dynamic Symbol Table Entry U = User-Defined Symbol Table Entry

```
Note: Symbol table entries are displayed with either B = .bss, D = .data, 
and T = .text
```
### Parameters

The name argument is the name of the MOTLoad symbol being searched.

## Example

The following example indicates a typical display when using the **stl** command:

```
MOTLoad> stl testRam
B:0015AE80 T testRamEccMonitor
B:0015F3E8 T testRam
B:0015F56C T testRamAddressing
B:0015F614 T testRamAlternating
B:0015F6BC T testRamBitToggle
B:0015F764 T testRamBounce
B:0015F80C T testRamCodeCopy
B:0015F8D8 T testRamMarch
B:0015F980 T testRamPatterns
B:0015FA28 T testRamPermutations
B:0015FAD0 T testRamQuick
B:0015FB78 T testRamRandom
B:001811C8 D testRamEccMonitorFullExplanation
B:00182584 D testRamFullExplanation
B:00182684 D testRamAltFullExplanation
B:0019C3F0 D testRamRandomSeed
```
Error Messages

## **No symbol table has been attached.**

Self explanatory.

See Also

*[sta](#page-152-0)*

## **3.1.83 stop**

Name

**stop**—turns off the oscillator in the RTC chip. The board is shipped with the RTC oscillator stopped to minimize current drain from the onchip battery. Normal cold start of the board with the MOTLoad Flash devices installed gives the RTC a "kick start" to begin oscillation. Use set command to restart the clock.

Synopsis

stop

Parameters

No parameters

### Example

The following example indicates a typical display when using the **stop** command.

MOTLoad> stop (Clock is in Battery Save Mode) MOTLoad>

## Error Messages

## **timeStop(): open(<device>) failed, errno = <value>**

Failed to open timekeeper.

## **timeStop(): ioctl(110) failed, errno = <value>**

Failed to stop clock.

See Also

*[set](#page-147-0)*

# **3.1.84 taskActive**

#### Name

**taskActive**—displays information about active MOTLoad tasks. By default, only test tasks are displayed and the active task table is scanned once. The -a option displays all tasks. Options -l, n, and -t control continuous task table monitoring. Options -i, -j, -q and -s control how the output is displayed. Numerical values are decimal numbers. The -q option overrides the other options.

### Synopsis

```
taskActive [-a] [-i] [-d] [-l] [-n] [-q] [-s] [-t]
```
#### Parameters

-a O : Display All Types of Tasks -i P\*: Delay Interval in Seconds Between Entries of the Active Task Table -j P\*: Delay Interval in Seconds Between Entry Lines of the Active Task Table -l P\*: Number of Loops Through the Active Task Table -n O : Loop Display Till No Further Test Tasks are Active -q O : Quick One-Line Status - Running/Stopped -s O : Keep All Output on a Single Line -t P\*: Loop Display Till this Number of Seconds has Expired

### Example

The following example indicates a typical display when using the **stl** command.

```
MOTLoad> testRam
MOTLoad> taskActive
tName: testRam
   sPID=00000011 ePID=00000012 eS.eM-1.1 errCnt=00000000 sStatus=00
   sTime=17:14:43 eTime=00:00:07 sErrNo=00000000 eErrNo=00000000
MOTLoad> taskActive -q
Running
MOTLoad> taskActive -q
Stopped
```
## See Also

*[testSuite](#page-187-0)*

# **3.1.85 tc**

## Name

**tc**—single-steps through the user program.

## Synopsis

tc [-c]

## Parameters

-c Pd: Count (Default = 1)

## Example

The following example indicates a typical display when using the **tc** command.

MOTLoad>tc

## See Also

*[as](#page-37-0)*, *[br](#page-53-0)*, *[ds](#page-73-0)*, *[gd](#page-98-0)*, *[gn](#page-106-0)*, *[go](#page-107-0)*, *[gt](#page-108-0)*, *[rd](#page-144-0)*, *[rs](#page-146-0)*, *[td](#page-160-0)*

# <span id="page-160-0"></span>**3.1.86 td**

Name

**td**—trace single-steps through a user-program to the specified address.

## Synopsis

td -a [-c]

## Parameters

```
-a Ph: Address
-c Pd: Count (Default = 1)
```
## Example

The following example indicates a typical display when using the **td** command.

MOTLoad>td

## See Also

*[as](#page-37-0)*, *[br](#page-53-0)*, *[ds](#page-73-0)*, *[gd](#page-98-0)*, *[gn](#page-106-0)*, *[go](#page-107-0)*, *[gt](#page-108-0)*, *[rd](#page-144-0)*, *[rs](#page-146-0)*, *[td](#page-160-0)*

# **3.1.87 testDisk**

Name

**testDisk**—validates the operation of the interface (control paths/signals) to the specified test disk device. The command also validates the operation of the test disk device.

Synopsis

testDisk [-b] -d [-e] [-n] [-p] [-r] [-s] [-t] [-v] [-w]

#### Warning

**Use testDisk with caution. This command is destructive if not used correctly.**

#### **Parameters**

```
-b Ph: Memory Buffer/Transaction Size (Default = 131072 Bytes)
-d Ps: Disk Device
-e Ph: Ending Block (Default = Last Block of Device)
-n Ph: Number of Blocks (Default = Entire Device)
-p O : Use Test Pattern (Default = Random Pattern)
-r O : Read-Only Mode (Default = Write/Read/Verify Mode)
-s Ph: Starting Block (Default = 0)
-t O : Elapsed Time Report
-v O : Verbose Output
-w O : Write-Only Mode (Default = Write/Read/Verify Mode)
```
### Example

The following example indicates a typical display when using the **testDisk** command.

```
MOTLoad> testDisk -n2 -d/pci0/scsi0/disk0 -v
disk(/pci0/scsi0/disk0) : Disk Diagnostic Test Parameters:
disk(/pci0/scsi0/disk0) : Starting 1 iterations of (SEQUENTIAL) operations 
on block range 0-2
disk(/pci0/scsi0/disk0) : (VERIFY) starting iteration 1
disk(/pci0/scsi0/disk0) : Writing blocks 0-2
disk(/pci0/scsi0/disk0) : Reading blocks 0-2
disk(/pci0/scsi0/disk0) : Verifying blocks 0-2
disk(/pci0/scsi0/disk0) : (VERIFY) completing iteration 1
disk(/pci0/scsi0/disk0) : Summary Results for device
disk(/pci0/scsi0/disk0) : No errors found
```
# **3.1.88 testDocHwInt**

### Name

**testDocHwInt**—verifies the hardware connectivity of the Disk on Chip (DoC) by reading and verifying the chip ID.

Synopsis

```
testDocHwInt [-d] [-v]
```
## **Parameters**

```
-d Ps: DoC Device Name (Default=/dev/doc0)
-v 0 : Verbose Mode
```
## Example

The following example indicates a typical display when using the **testDocHwInt** command.

```
MOTLoad> testDocHwInt -d/dev/doc0
```
# **3.1.89 testEnetPtP**

Name

**testEnetPtP**—verifies the point-to-point connectivity of the Ethernet devices addressed, including the completeness of the data being transferred.

Synopsis

```
testEnetPtP [-d] [-e] [-f] [-l] [-n] [-s] [-t] [-v] [-w] [-x]
```
#### **Parameters**

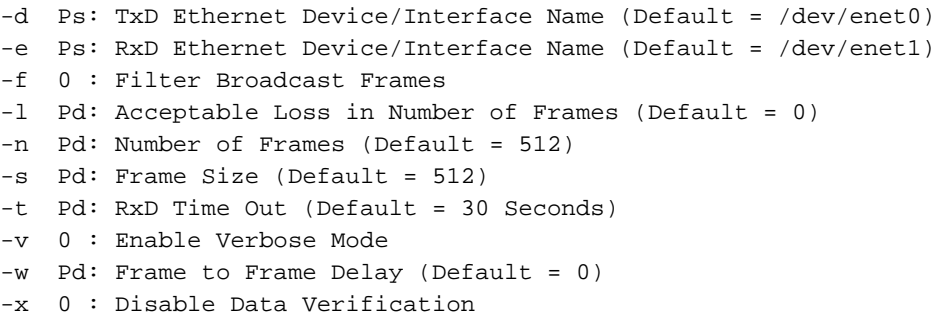

## Example

The following example indicates a typical display when using the **testEnetPtP** command.

```
MOTLoad> TestEnetPtP -d/dev/enet0 -e/dev/enet1 -s1500
-n100000
```
# <span id="page-164-0"></span>**3.1.90 testNvramRd**

Name

**testNvramRd**—validates read operations to an NVRAM device.

## Synopsis

```
testNvram [-d] [-i] [-o]
```
### **Parameters**

```
-d Ps: Device Name (Default = /dev/nvram)
-n Pd: Number of Bytes (Default = Entire Device)
-o Pd: Starting Byte Offset (Default = 0)
```
## Example

The following example indicates a typical display when using the **testNvramRd** command.

MOTLoad> testNvramRd -d/dev/nvram -n20 MOTLoad> testStatus

### Passed (ePID=00000020): testNvramRd -d/dev/nvram -n20

## See Also

*[testNvramRdWr](#page-165-0)*

# <span id="page-165-0"></span>**3.1.91 testNvramRdWr**

### Name

**testNvramRdWr**—validates the operation of the NVRAM device. Both read and write operations are supported. The test application assures that each byte of the NVRAM is addressable, readable, and writable. This test does not alter the contents of NVRAM if no system error or reset occurs. The actual test operates as follows: write alternating patters: 00x0, 0xFF, 0x55, 0xAA, 0xC3, and 0x3C to NVRAM and verify it.

### Synopsis

```
testNvramRdWr [-d] [-n] [-o]
```
#### Parameters

```
-d Ps: Device Name (Default = /dev/nvram)
-n Pd: Number of Bytes (Default = Entire Device)
-o Pd: Starting Byte Offset (Default = 0)
```
### Example

The following example indicates a typical display when using the **testNvramRdWr** command.

```
MOTLoad> testNvramRd -d/dev/nvram -n20
MOTLoad> testStatus
Passed (ePID=00000020): testNvramRd -d/dev/nvram -n20
```
### See Also

*[testNvramRd](#page-164-0)*

# <span id="page-166-0"></span>**3.1.92 testRam**

### Name

<span id="page-166-1"></span>**testRam**—executes each of the tests shown below in the order listed. Each test is given a copy of the command line arguments (if any are specified). The following are standard tests: testRamAddr, testRamAlt, TestRamBitToggle, testRamBounce, testRamCodeCopy, testRamMarch, testRamPatterns, testRamPerm, testRamQuick, testRamRandom.

**Note**: **testRam** only tests memory in blocks, thus specifying a memory area size that is not a multiple of the block size results in part of the memory area being untested.

## Synopsis

testRam [-a] [-b] [-i] [-n] [-t] [-v]

### Parameters

```
-a Ph: Address to Start (Default = Dynamic Allocation)
-b Ph: Block Size (Default = 16 KB)
-i Pd: Iterations (Default = 1)
-n Ph: Number of Bytes (Default = 1 MB)
-t Pd: Time Delay Between Blocks in OS Ticks (Default = 1)
-v 0: Verbose Output
```
## Example

The following example indicates a typical display when using the **testRam** command.

```
MOTLoad> testRam -v
Executing RAM Addressing: PASSED
Executing RAM Alternating: PASSED
Executing RAM Bit Toggle: PASSED
Executing RAM Bounce: PASSED
Executing RAM Code Copy: PASSED
Executing RAM March: PASSED
Executing RAM Patterns: PASSED
Executing RAM Permutations: PASSED
Executing RAM Quick: PASSED
Executing RAM Random: PASSED
```
## See Also

*[testRamAddr](#page-168-0)*, *[testRamAlt](#page-169-0)*, *[testRamBitToggle](#page-170-0)*, *[testRamBounce](#page-171-0)*, *[testRamCodeCopy](#page-172-0)*, *[testRamMarch](#page-174-0)*, *[testRamPatterns](#page-175-0)*, *[testRamPerm](#page-176-0)*, *[testRamQuick](#page-177-0)*, *[testRamRandom](#page-178-0)*

# <span id="page-168-0"></span>**3.1.93 testRamAddr**

Name

<span id="page-168-1"></span>**testRamAddr**—assures addressability of memory, using a memory test block. Addressing errors are sought by using a memory location address as the data for that location. This test proceeds as follows: (1) A Locations Address is written to its location (n). (2) The next location  $(n+4)$  is written with its address complemented. (3) The next location  $(n+8)$  is written with the most significant (MS) 16 bits and least significant (LS) (4) Steps 1, 2, and 3 are repeated throughout the memory block. (5) The memory is read and verified for the correct data pattern(s) and any errors are reported. (6) The test is repeated using the same algorithm as above (steps 1 through 5) except that inverted data is used to insure that every data bit is written and verified at both "0" and "1".

**Note**: **testRamAddr** only tests memory in blocks, thus specifying a memory area size that is not a multiple of the block size results in part of the memory area being untested.

Synopsis

testRamAddr [-a] [-b] [-i] [-n] [-t] [-v]

**Parameters** 

```
-a Ph: Address to Start (Default = Dynamic Allocation)
-b Ph: Block Size (Default = 16 KB)
-i Pd: Iterations (Default = 1)
-n Ph: Number of Bytes (Default = 1 MB)
-t Pd: Time Delay Between Blocks in OS Ticks (Default = 1)
-v 0: Verbose Output
```
### Example

The following example indicates a typical display when using the **testRam** command.

MOTLoad> testRamAddr -v Executing RAM Addressing: PASSED

### See Also

*[testRam](#page-166-0)*, *[testRamAlt](#page-169-0)*, *[testRamBitToggle](#page-170-0)*, *[testRamBounce](#page-171-0)*, *[testRamCodeCopy](#page-172-0)*, *[testRamMarch](#page-174-0)*, *[testRamPatterns](#page-175-0)*, *[testRamPerm](#page-176-0)*, *[testRamQuick](#page-177-0)*, *[testRamRandom](#page-178-0)*

# <span id="page-169-0"></span>**3.1.94 testRamAlt**

Name

<span id="page-169-1"></span>**testRamAlt**—assures addressability of memory, using a memory test block. Addressing errors are sought by writing an alternating pattern of all zeros and all ones. This test proceeds as follows: (1) Location (n) is written with data of all bits 0. (2) The next location (n+4) is written with all bits. (3) Steps 1 and 2 are repeated throughout the memory block. (4) The memory is read and verified for the correct data pattern(s) and any errors are reported.

**Note**: **testRamAlt** only tests memory in blocks, thus specifying a memory area size that is not a multiple of the block size results in part of the memory area being untested.

### Synopsis

testRamAlt [-a] [-b] [-i] [-n] [-t] [-v]

### **Parameters**

```
-a Ph: Address to Start (Default = Dynamic Allocation)
-b Ph: Block Size (Default = 16 KB)
-i Pd: Iterations (Default = 1)
-n Ph: Number of Bytes (Default = 1 MB)
-t Pd: Time Delay Between Blocks in OS Ticks (Default = 1)
-v 0: Verbose Output
```
## Example

The following example indicates a typical display when using the **testRam** command.

MOTLoad> testRamAlt -v Executing RAM Addressing: PASSED

### See Also

*[testRam](#page-166-0)*, *[testRamAddr](#page-168-0)*, *[testRamBitToggle](#page-170-0)*, *[testRamBounce](#page-171-0)*, *[testRamCodeCopy](#page-172-0)*, *[testRamMarch](#page-174-0)*, *[testRamPatterns](#page-175-0)*, *[testRamPerm](#page-176-0)*, *[testRamQuick](#page-177-0)*, *[testRamRandom](#page-178-0)*

# <span id="page-170-0"></span>**3.1.95 testRamBitToggle**

#### Name

**testRamBitToggle**—assures that each memory location in the memory test block is written with the test data pattern. Each memory location in the memory block is then written with the test data pattern complemented. The memory under test is read back to verify that the complement test data is properly retained. Each memory location in the memory block is then written with the test data pattern. The memory under test is read back to verify that the test data is properly retained. The test proceeds as follows: (1) Random data seed is copied into a work register. (2) Work register data is shifted right one bit position. (3) Random data seed is added to work register using unsigned arithmetic. (4) Data in the work register may or may not be complemented. (5) Data in the work register is written to current memory location.

**Note**: **testRamBitToggle** only tests memory in blocks, thus specifying a memory area size that is not a multiple of the block size results in part of the memory area being untested.

### Synopsis

testRamBitToggle [-a] [-b] [-i] [-n] [-t] [-v]

### **Parameters**

```
-a Ph: Address to Start (Default = Dynamic Allocation)
-b Ph: Block Size (Default = 16 KB)
-i Pd: Iterations (Default = 1)
-n Ph: Number of Bytes (Default = 1 MB)
-t Pd: Time Delay Between Blocks in OS Ticks (Default = 1)
-v 0: Verbose Output
```
### Example

The following example indicates a typical display when using the **testRamBitToggle** command.

MOTLoad> testRamBitToggle -v Executing RAM Addressing: PASSED

### See Also

*[testRam](#page-166-0)*, *[testRamAddr](#page-168-0)*, *[testRamBounce](#page-171-0)*, *[testRamCodeCopy](#page-172-0)*, *[testRamMarch](#page-174-0)*, *[testRamPatterns](#page-175-0)*, *[testRamPerm](#page-176-0)*, *[testRamQuick](#page-177-0)*, *[testRamRandom](#page-178-0)*

## <span id="page-171-0"></span>**3.1.96 testRamBounce**

Name

**testRamBounce**—writes all ones to all memory addresses within the default or specified memory block, then performs a read-back and verify of each memory address. If a miscompare is detected, an error is logged. This operation is repeated a second time but the write data is all zero.

**Note**: **testRamBounce** only test memory in blocks, thus specifying a memory area size that is not a multiple of the block size results in part of the memory area being untested.

### Synopsis

testRamBounce [-a] [-b] [-i] [-n] [-t] [-v]

### Parameters

```
-a Ph: Address to Start (Default = Dynamic Allocation)
-b Ph: Block Size (Default = 16 KB)
-i Pd: Iterations (Default = 1)
-n Ph: Number of Bytes (Default = 1 MB)
-t Pd: Time Delay Between Blocks in OS Ticks (Default = 1)
-v 0: Verbose Output
```
### Example

The following example indicates a typical display when using the **testRamBounce** command.

MOTLoad> testRamBounce -v Executing RAM Bounce: PASSED

### See Also

*[testRam](#page-166-0)*, *[testRamAddr](#page-168-0)*, *[testRamAlt](#page-169-0)*, *[testRamBitToggle](#page-170-0)*, *[testRamCodeCopy](#page-172-0)*, *[testRamMarch](#page-174-0)*, *[testRamPatterns](#page-175-0)*, *[testRamPerm](#page-176-0)*, *[testRamQuick](#page-177-0)*, *[testRamRandom](#page-178-0)*

# <span id="page-172-0"></span>**3.1.97 testRamCodeCopy**

Name

**testRamCodeCopy**—copies a small test code application to memory and executes it. This test code then copies itself to the next higher memory address and executes the new copy. This process is repeated until the memory buffer supplied by the *-n* option has been exhausted. This test application does not attempt execution from an address which does not reside within system memory (RAM). Due to bus latencies between instruction fetches across a PCI or VME bus, the processor would time-out and generate an exception.

**Note**: **testRamCodeCopy** only tests memory in blocks, thus specifying a memory area size that is not a multiple of the block size results in part of the memory area being untested.

### Synopsis

```
testRamCodeCopy [-a] [-b] [-i] [-n] [-t] [-v]
```
**Parameters** 

```
-a Ph: Address to Start (Default = Dynamic Allocation)
-b Ph: Block Size (Default = 16 KB)
-i Pd: Iterations (Default = 1)
-n Ph: Number of Bytes (Default = 1 MB)
-t Pd: Time Delay Between Blocks in OS Ticks (Default = 1)
-v 0: Verbose Output
```
### Example

The following example indicates a typical display when using the **testRamBounce** command.

MOTLoad> testRamCodeCopy -v Executing RAM Code Copy: PASSED

### See Also

*[testRam](#page-166-0)*, *[testRamAddr](#page-168-0)*, *[testRamAlt](#page-169-0)*, *[testRamBitToggle](#page-170-0)*, *[testRamBounce](#page-171-0)*, *[testRamMarch](#page-174-0)*, *[testRamPatterns](#page-175-0)*, *[testRamPerm](#page-176-0)*, *[testRamQuick](#page-177-0)*, *[testRamRandom](#page-178-0)*

# **3.1.98 testRamEccMonitor**

Name

**testRamEccMonitor**—monitors system hardware for the indication of an ECC single bit error or an ECC multiple bit error. This test does not execute if the memory controller is not configured to support ECC memory devices.

**Note**: **testRamEccMonitor** only tests memory in blocks, thus specifying a memory area size that is not a multiple of the block size results in part of the memory area being untested.

#### Synopsis

```
testRamEccMonitor [-d] [-e] [-q] [-t] [-v]
```
#### **Parameters**

-d Ps: Device Instance (Default = 1) -e Pd: Error Threshold (Default = 1) -q Pd: Query Interval, in Seconds (Default = 3) -t Pd: Time in Seconds to Run Test (Default = 60, 0 = Run Forever) -v 0: Verbose

### Example

The following example indicates a typical display when using the **testRamEccMonitor** command.

```
MOTLoad> testRamEccMonitor -v
Single bit RAM ECC error(s) detected. Single bit error count = 3.
Address of first detected error - 00105678. Erroneous bit = 19.
Memory Controller 0
```
MOTLoad> testRamEccMonitor -v MOTLoad> There are NO configured ECC Memory Controllers

### See Also

*[testRam](#page-166-0)*, *[testRamAddr](#page-168-0)*, *[testRamAlt](#page-169-0)*, *[testRamBitToggle](#page-170-0)*, *[testRamBounce](#page-171-0)*, *[testRamCodeCopy](#page-172-0)*, *[testRamMarch](#page-174-0)*, *[testRamPatterns](#page-175-0)*, *[testRamPerm](#page-176-0)*, *[testRamQuick](#page-177-0)*, *[testRamRandom](#page-178-0)*

# <span id="page-174-0"></span>**3.1.99 testRamMarch**

### Name

**testRamMarch**—assures addressability of memory, using a memory test block. Addressing errors are sought by writing a pattern and its complement to each location. The test proceeds as follows: (1) Starting at the beginning test address and proceeding towards the ending address, each location is written with the starting pattern. (2) Starting at the beginning test address and proceeding towards the ending address, each location is verified to contain the starting pattern and is written with the complement of the starting pattern. (3) Starting at the ending test address and decreasing to the starting test address, each location is verified to contain the complement of the starting pattern and is then written with the starting pattern.

**Note**: **testRamMarch** only tests memory in blocks, thus specifying a memory area size that is not a multiple of the block size results in part of the memory area being untested.

Synopsis

```
testRamMarch [-a] [-b] [-i] [-n] [-t] [-v]
```
## **Parameters**

```
-a Ph: Address to Start (Default = Dynamic Allocation)
-b Ph: Block Size (Default = 16 KB)
-i Pd: Iterations (Default = 1)
-t Pd: Time Delay Between Blocks in OS Ticks (Default = 1)
-v 0: Verbose Output
```
## Example

The following example indicates a typical display when using the **testRamMarch** command.

MOTLoad> testRamMarch -v Executing RAM March: PASSED

## See Also

*[testRam](#page-166-0)*, *[testRamAddr](#page-168-0)*, *[testRamAlt](#page-169-0)*, *[testRamBitToggle](#page-170-0)*, *[testRamBounce](#page-171-0)*, *[testRamCodeCopy](#page-172-0)*, *[testRamMarch](#page-174-0)*, *[testRamPatterns](#page-175-0)*, *[testRamPerm](#page-176-0)*, *[testRamQuick](#page-177-0)*, *[testRamRandom](#page-178-0)*

# <span id="page-175-0"></span>**3.1.100 testRamPatterns**

Name

**testRamPatterns**—assures addressability of memory, using a memory test block. Memory in the test block is initialized with all ones (0xFFFFFFFF). For each location in the test block, the following patterns are used: 0x00000000 0x01010101 0x03030303 0x07070707, 0x0F0F0F0F 0x1F1F1F1F 0x3F3F3F3F 0x7F7F7F7F. Each location in the test block is, individually, written with the current pattern and the 1's complement of the current pattern. Each write is read back and verified.

**Note**: **testRamPatterns** only tests memory in blocks, thus specifying a memory area size that is not a multiple of the block size results in part of the memory area being untested.

#### Synopsis

```
testRamPatterns [-a] [-b] [-i] [-n] [-t] [-v]
```
### **Parameters**

```
-a Ph: Address to Start (Default = Dynamic Allocation)
-b Ph: Block Size (Default = 16 KB)
-i Pd: Iterations (Default = 1)
-n Ph: Number of Bytes (Default = 1 MB)
-t Pd: Time Delay Between Blocks in OS Ticks (Default = 1)
-v 0: Verbose Output
```
### Example

The following example indicates a typical display when using the **testRamPatterns** command.

MOTLoad> testRamPatterns -v Executing RAM Patterns: PASSED

### See Also

*[testRam](#page-166-0)*, *[testRamAddr](#page-168-0)*, *[testRamAlt](#page-169-0)*, *[testRamBitToggle](#page-170-0)*, *[testRamBounce](#page-171-0)*, *[testRamCodeCopy](#page-172-0)*, *[testRamMarch](#page-174-0)*, *[testRamPerm](#page-176-0)*, *[testRamQuick](#page-177-0)*, *[testRamRandom](#page-178-0)*

# <span id="page-176-0"></span>**3.1.101 testRamPerm**

Name

**testRamPerm**—performs a test which verifies that the memory test block can accommodate 8-bit, 16-bit, and 32-bit writes and reads in any combination. This test performs three data size test phases in the following order: 8, 16, and 32 bits. Each test phase writes a 16-byte data pattern (using its data size) to the first 16 bytes of every 256-byte block of memory in the test block. The test phase then reads and verifies the 16-byte block using 8-bit, 16-bit, and 32-bit access modes.

**Note**: **testRamPerm** only tests memory in blocks, thus specifying a memory area size that is not a multiple of the block size results in part of the memory area being untested.

### Synopsis

testRamPerm [-a] [-b] [-i] [-n] [-t] [-v]

### **Parameters**

```
-a Ph: Address to Start (Default = Dynamic Allocation)
-b Ph: Block Size (Default = 16 KB)
-i Pd: Iterations (Default = 1)
-n Ph: Number of Bytes (Default = 1 MB)
-t Pd: Time Delay Between Blocks in OS Ticks (Default = 1)
-v 0: Verbose Output
```
### Example

The following example indicates a typical display when using the **testRamPerm** command.

MOTLoad> testRamPerm -v Executing RAM Permutations: PASSED

### See Also

*[testRam](#page-166-0)*, *[testRamAddr](#page-168-0)*, *[testRamAlt](#page-169-0)*, *[testRamBitToggle](#page-170-0)*, *[testRamBounce](#page-171-0)*, *[testRamCodeCopy](#page-172-0)*, *[testRamMarch](#page-174-0)*, *[testRamPatterns](#page-175-0)*, *[testRamQuick](#page-177-0)*, *[testRamRandom](#page-178-0)*

# <span id="page-177-0"></span>**3.1.102 testRamQuick**

Name

**testRamQuick**—performs a test which verifies that the memory test block can be written to and read from using data patterns. Each pass of this test fills the test block with a data pattern by writing the current data pattern to each memory location from a local variable and reading it back into that same register. The local variable is verified to be unchanged only after the write pass through the test range. This test uses a first pass data pattern of 0x00000000 and 0xFFFFFFFF for the second pass.

**Note**: **testRamQuick** only test memory in blocks, thus specifying a memory area size that is not a multiple of the block size results in part of the memory area being untested.

### Synopsis

testRamQuick [-a] [-b] [-i] [-n] [-t] [-v]

### **Parameters**

```
-a Ph: Address to Start (Default = Dynamic Allocation)
-b Ph: Block Size (Default = 16 KB)
-i Pd: Iterations (Default = 1)
-n Ph: Number of Bytes (Default = 1 MB)
-t Pd: Time Delay Between Blocks in OS Ticks (Default = 1)
-v 0: Verbose Output
```
### Example

The following example indicates a typical display when using the **testRamQuick** command.

```
MOTLoad> testRamQuick -v
Executing RAM Quick: PASSED
```
### See Also

*[testRam](#page-166-1)*, *[testRamAddr](#page-168-1)*, *[testRamAlt](#page-169-1)*, *[testRamBitToggle](#page-170-0)*, *[testRamBounce](#page-171-0)*, *[testRamCodeCopy](#page-172-0)*, *[testRamMarch](#page-174-0)*, *[testRamPatterns](#page-175-0)*, *[testRamPerm](#page-176-0)*, *[testRamRandom](#page-178-0)*

# <span id="page-178-0"></span>**3.1.103 testRamRandom**

Name

**testRamRandom**—assures addressability of memory, using a memory test block. Addressing errors are sought by writing a random pattern and its complement to each location. The test proceeds as follows: (1) A random pattern is written throughout the test block. (2) The random pattern complemented is written throughout the test block. (3) The complemented pattern is verified. (4) The random pattern is rewritten throughout the test block. (5) The random pattern is verified.

**Note**: **testRamRandom** only tests memory in blocks, thus specifying a memory area size that is not a multiple of the block size results in part of the memory area being untested.

### Synopsis

```
testRamRandom [-a] [-b] [-i] [-n] [-t] [-v]
```
#### Parameters

```
-a Ph: Address to Start (Default = Dynamic Allocation)
-b Ph: Block Size (Default = 16 KB)
-i Pd: Iterations (Default = 1)
-n Ph: Number of Bytes (Default = 1 MB)
-t Pd: Time Delay Between Blocks in OS Ticks (Default = 1)
-v 0: Verbose Output
```
### Example

The following example indicates a typical display when using the **testRamRandom** command.

MOTLoad> testRamRandom -v Executing RAM Quick: PASSED

### See Also

*[testRam](#page-166-0)*, *[testRamAddr](#page-168-0)*, *[testRamAlt](#page-169-0)*, *[testRamBitToggle](#page-170-0)*, *[testRamBounce](#page-171-0)*, *[testRamCodeCopy](#page-172-0)*, *[testRamMarch](#page-174-0)*, *[testRamPatterns](#page-175-0)*, *[testRamPerm](#page-176-0)*, *[testRamQuick](#page-177-0)*

# **3.1.104 testRtcAlarm**

### Name

**testRtcAlarm**—assures proper addressability of the RTC device. The test proceeds as follows: (1) Clear the interrupt counter used by the RTC interrupt handler. (2) Enable the RTC interrupt function in the RTC device. (3) Set the RTC ALARM function to generate interrupts once a second. (4) Sleep the test application for a preset amount of time (seconds). This allows the RTC interrupt handler time to collect interrupts and increment the interrupt counter. (5) When the test application wakes up, immediately turn off the RTC interrupt function. (6) Get the interrupt counter value and compare it with the number of seconds the test application was asleep. If the comparison is outside an expected range, the test has failed. (7) Disable the RTC ALARM function.

### Synopsis

```
testRtcAlarm [-d]
```
## **Parameters**

```
-d Ps: Device Name (Default = /dev/rtc)
```
## Example

The following example indicates a typical display when using the **testRtcAlarm** command.

MOTLoad> testRtcAlarm

## See Also

*[testRtcRollOver](#page-181-0)*, *[testRtcTick](#page-182-0)*, *[testRtcReset](#page-180-0)*
# <span id="page-180-0"></span>**3.1.105 testRtcReset**

Name

**testRtcReset**—ensures the RTC is capable of generating a board level reset. The test proceeds as follows: (1) Set the time delay to 1 second. (2) Set the RTC's watchdog timer to drive the reset pin. (3) Start the watchdog timer. (4) Wait up to 4 seconds for a reset to occur. (5) If no reset is generated, log an error indicating the occurrence, and report the watchdog expiration status. (6) Disable the operation of the RTC watchdog.

## Synopsis

```
testRtcReset [-d]
```
## Parameters

-d Ps: Device Name (Default = /dev/rtc)

## Example

The following example indicates a typical display when using the **testRtcReset** command.

MOTLoad> testRtcReset

## See Also

*[testRtcRollOver](#page-181-0)*, *[testRtcTick](#page-182-0)*

# <span id="page-181-0"></span>**3.1.106 testRtcRollOver**

## Name

**testRtcRollOver**—verifies the 'roll-over' operation of the Real Time Clock (RTC). The test proceeds as follows: (1) Check the RTC STOP bit, and if set, turn on the RTC CLOCK. (2) Set the RTC date to "December 31, 1999 at 23 hours, 59 minutes, and 59 seconds. (3) Verify the RTC day/month/year and hours/minutes/seconds have rolled over. (4) Restore the original day/month/year and hours/minutes/seconds values. (5) If the RTC STOP bit, which disables the RTC.

## Synopsis

```
testRtcRollOver [-d]
```
## **Parameters**

```
-d Ps: Device Name (Default = /dev/rtc)
```
## Example

The following example indicates a typical display when using the **testRtcAlarm** command.

MOTLoad> testRtcRollOver

### See Also

*[testRtcAlarm](#page-179-0)*, *[testRtcTick](#page-182-0)*, *[testRtcReset](#page-180-0)*

# <span id="page-182-0"></span>**3.1.107 testRtcTick**

## Name

**testRtcTick**—verifies the functionality of the Real Time Clock (RTC). This test does not check clock accuracy. This test application destroys the value in the SECONDS register. The test proceeds as follows: (1) Check the RTC STOP bit, and if set, turn on the RTC CLOCK and initializes to default values. (2) Verify the SECONDS register is being updated. If this register is not updating, return a failure. (3) Set the SECONDS register to zero and delay the test application for a few seconds. When the test application wakes up, read the SECONDS register and verify the value has changed. (4) If the RTC STOP bit was originally set, restore the STOP bit, which disables the RTC.

## Synopsis

```
testRtcTick [-d]
```
## **Parameters**

```
-d Ps: Device Name (Default = /dev/rtc)
```
## Example

The following example indicates a typical display when using the **testRtcTick** command.

MOTLoad> testRtcTick

## See Also

*[testRtcAlarm](#page-179-0)*, *[testRtcRollOver](#page-181-0)*, *[testRtcReset](#page-180-0)*

# <span id="page-183-0"></span>**3.1.108 testSerialExtLoop**

Name

**testSerialExtLoop**—validates the operation of the external serial loopback path. This is a generic serial external loopback test application that requires an external loopback connector (configuration of connector is dependent upon the specific hardware design of the board). The test application verifies the ability of a serial port device to send and receive random ASCII characters.

**Note**: This test cannot be executed on internal serial devices (that means, no access for loopback connector) or serial devices that are needed for essential functions (for example, MOTLoad console port).

### Synopsis

testSerialExtLoop [-d] [-n] [-t] [-v]

#### **Parameters**

```
-d Ps: Device Name (Default = /dev/com2)
-n Pd: Number of Characters (Default = 8192)
-t Pd: RxD Time Out (Default = 30 seconds)
-v 0: Enable Verbose Mode
```
### Example

The following example indicates a typical display when using the **testSerialExtLoop** command.

MOTLoad> testSerialExtLoop -d/dev/com3

### See Also

*[testSerialIntLoop](#page-184-0)*

# <span id="page-184-0"></span>**3.1.109 testSerialIntLoop**

Name

**testSerialIntLoop**—validate the operation of the internal serial loopback path. This is a generic serial internal loopback test application that does not require an external loopback connector. The test application verifies the ability of a serial port device to send and receive random ASCII characters to its internal registers.

### Synopsis

```
testSerialIntLoop [-d] [-n] [-t] [-v]
```
#### **Parameters**

-d Ps: Device Name (Default = /dev/com2) -n Pd: Number of Characters (Default = 8192) -t Pd: RxD Time Out (Default = 30 seconds) -v 0 : Enable Verbose Mode

### Example

The following example indicates a typical display when using the **testSerialIntLoop** command.

MOTLoad> testSerialIntLoop -d/dev/com3

#### See Also

*[testSerialExtLoop](#page-183-0)*

## <span id="page-185-0"></span>**3.1.110 testStatus**

#### Name

**testStatus**—displays pass/fail status information of completed test tasks. If no test tasks have completed, no status is displayed. By default all test status entries are displayed. To simplify status queries for automated testing the *-q* option returns a concise Passed or Failed message. The *-l* option provides more detailed test status information. The *-n* and *-s* options take decimal number arguments. The *-e* option requires a hexadecimal argument. These options allow the user to display the status of user specified test status entries. The status fields displayed by this command are equivalent to those used in the errorDisplay command.

#### Synopsis

testStatus [-eP] [-l] [-nPd] [-q] [-sPd]

#### Parameters

```
-e Ph: Executive Process/Task Identifier of Entry to Display
-l 0: Long (Detailed) Display
-n Pd: Number of Entries to Display
-q 0 : Quick Summary Display
-s Pd: Specific Entry Number (1 to n) to Display
```
### Example

The following example indicates a typical display when using the **testStatus** command.

```
MOTLoad> testStatus
-d/dev/com3Failed (ePID=00000015):testI2cDimmSpd -d/dev/i2c0/srom/A0 -n1
Passed (ePID=00000017):testI2cDimmSpd -d/dev/i2c0/srom/A0 -n0
MOTLoad> testStatus -l
tName =testI2cDimmSpd -d/dev/i2c0/srom/A0 -n1
   entryNumber=00000001 errCnt=00000001 loopCnt=00000000
   sPID=00000011 ePID=00000015 eS.eM=2.1 sErrNo=00000000 eErrNo=0A000021
   sTime=10:55:09 fTime=10:55:12 eTime=00:00:03
```
tName =testI2cDimmSpd -d/dev/i2c0/srom/A0 -n0

entryNumber=00000002 errCnt=00000000 loopCnt=00000000

sPID=00000011 ePID=00000017 eS.eM=2.1 sErrNo=00000000 eErrNo=00000000

sTime=10:55:18 fTime=10:55:22 eTime=00:00:04

## See Also

*[clear](#page-60-0)*, *[errorDisplay](#page-78-0)*

# <span id="page-187-0"></span>**3.1.111 testSuite**

Name

**testSuite**—executes the specified test suite. The test suite is specified by either the *-n* option (MOTLoad built-ins or user-created) or by the *-a* option (memory resident). The *-a* option is useful when you have a text file containing commands you want executed in a test suite; for example, **testRamQuick** or **testRtcTick**. If this text file has been downloaded, using the **tftpGet** MOTLoad command, to a particular address; for example, 0x05000000, you can use the *-a* option to execute the test suite. For example, typing **testSuite –a0x05000000** executes the test suite.

The *-l* option displays the contents of the specified test suite.

The *-c*, *-t* and *-s* options control the loop and execution aspects of the test suite.

The *-r* option overrides the *-c* and *-q* options, allowing only one iteration of the test suite, which is run in the background with no console messages. Control may be returned to the console before the test suite has completed with the -r option; use test status to determine the outcome of the background suite.

Options *-c*, *-t* and *-w* take decimal numbers as arguments.

The *-m* (multi-line mode) causes the on-going test status information to scroll the display rather than overwriting the previous line.

The *-q* (quiet) option reduces the amount of displayed information to only error and warnings, the on-going test status info, and the test summary output.

The *-w* (wait-time) option speeds up the console display, for those times when test time is critical.

Synopsis

```
testSuite [-aP*] [-cP*] [-d] [-k] [-l] [-m] [-nPs] [-q] [-r] [-s] [-tP*] 
[-wP^*]
```
#### **Parameters**

```
-a P*: Memory Address of Test Suite
-c P*: Number of Loops to Execute Test Suite (Default =1)
-d O : Display All Test Suites
-k O : Terminate (Kill) Defunct Test-Tasks
-l O : Display Contents of Test Suite, Test Suite Must be Specified
-m O :Multi-Line display of running test status
-n Ps: Name of Test Suite (Built-Ins/Created) to Execute
-q O : Quiet output (ignored if -r is used)
-r O : Remote Execution (Silent, Background, -c, -q Ignored)
-s O : Stop On Error
-t P*: Number of Seconds to Execute Test Suite (Time To Live)
-w P*: Wait-time between status lines output, in sec(def=1)
```
#### Example

The following example indicates a typical display when using the **testSuite** command. Note: the same test suite was used for both examples, but the options of the second example reduced the console I/O, and thus the test execution time.

```
MOTLoad> testSuite -ns
Started (ePID=00000043): testRamAddr
Started (ePID=00000044): testRamBounce
Passed (ePID=00000043): testRamAddr
Passed (ePID=00000044): testRamBounce
TestSuite Name: s
   Start Time =13:31:42 ElapsedTime=00:00:05
   Total Time =000:00:05 Error Count =00000000
  LoopCount =00000001 Cpu TAU Temp =090C Therm Sensor =N/APASSED
MOTLoad> testSuite -ns -w0 -q
TestSuite Name: s
   Start Time =13:31:34 Elapsed Time =00:00:02
```

```
 Total Time =000:00:02 Error Count =00000000
```

```
Loop Count = 00000001 Cpu Tau Temp =090C Therm Sensor =N/A
```
PASSED

### See Also

*[testSuiteMake](#page-189-0)*, *[testStatus](#page-185-0)*

## <span id="page-189-0"></span>**3.1.112 testSuiteMake**

Name

**testSuiteMake**—allows the user to create a custom test suite. Entering this command at the MOTLoad command line prompt puts the user into edit mode. Pressing Ctrl-C or entering an empty string exits the edit mode during creating a test suite. The **testSuiteMake** command executes as a utility task.

**Note**: The number of tests that can be included in a test suite is limited by the number of active tasks or processes, subtracted from the maximum number of processes MOTLoad allows. If too many tests are included, an error similar to the following occurs when the test suite is executed (the number of tests allowed depends upon the specific board product the tests are running on, but as a general rule, no more than 50 tests are allowed):

Internal Error: Fork of "xxxx" Failed

#### Synopsis

testSuiteMake -n -r

### **Parameters**

```
-n Ps: Name of Test Suite to Make (Create)
-r retrieve testSuite description from the GEV named in the -n parameter 
(see Appendix A for usage description)
```
#### Example

The following example indicates a typical display when using the **testSuiteMake** command.

```
MOTLoad> testSuiteMake -nTest1
testRam
testNvramRd
testRtcTick
1 testRam
2 testNvramRd
3 testRtcTick
MOTLoad> testSuite -1 -nTest1
1 testRam
2 testNvramRd
3 testRtcTick
```
## See Also

*[testSuite](#page-187-0)*

# **3.1.113 testThermoOp**

Name

**testThermoOp**— verifies actual operation of the thermostatic portion of the temperature sensor. The test checks for the generation of an interrupt by the temperature sensor when the board under the test's temperature exceeds a thermal limit. This test must be run under conditions of changing board temperatures. (User prompts for necessary temperature changes are provided.) A temperature increase of at least 2 degrees is required, followed by a reduction to at least one degree less than the starting temperature. The amount of time allowed for the temperature change is selected with a command line argument (3 minute default). If a thermal limit interrupt occurs within the test time, and if subsequently, after temperature reduction, the thermal limit interrupt is negated, the test passes. All other conditions report a failure.

**Note**: This test can only be run if the board is kept between 0 and 70 degrees Celsius. Outside that range, writes to the non-volatile memory of the ds1621 are not allowed, so the thermal limits cannot be set, and the test fails.

## Synopsis

```
testThermoOP -d [-t]
```
### **Parameters**

```
-d Ps: Device name
-t Pd: Time in minutes to wait for interrupt to occur 
(detault = 3)
```
## Example

The following example would be appropriate if the board temperature changes were expected to occur within two minutes.

```
testThermoOp -d/dev/i2c0/thermo/90 -t2
```
# **3.1.114 testThermoQ**

Name

**testThermoQ**—verifies the generation of an interrupt by the temperature sensor device. The current temperature is read, and then a high limit, which is less than the current temperature, is set. This immediately causes the device to report an over-temperature condition through its configuration register and its interrupt out line. Following a successful high limit test, the thermostat is placed in a quiescent state, with limits of –55 and +125, and the interrupts disabled. This prevents further high temperature interrupts from being generated.

This test can be run under conditions of stable or gradually changing board temperature. Interrupt generation is verified.

**Note**: This test can only be run if the board is kept between 0 and 70 degrees Celsius. Outside that range, writes to the non-volatile memory of the ds1621 are not allowed, so the thermal limits cannot be set, and the test fails.

Synopsis

testThermoQ -d

### **Parameters**

-d Ps: Device name

### Example

testThermoQ -d/dev/i2c0/thermo/90

## **3.1.115 testThermoRange**

Name

**testThermoRange**—reads the current board temperature as reported by the temperature sensor, and compares it to the temperature range specified on the command line. If the current temperature goes outside the specified range, the test fails.

This test allows users to control the conditions under which other tests (as in a test suite) are running. To ensure testing does not continue outside a desired range of board temperature, set up this test and stop on error.

This test can also be used to provide a "sanity check" for the temperatures reported by the device. Some factory test automations may ignore the existing temperature display of the test suite completion banner, as it varies. By adding this test to factory test suites, one can ensure the thermal sensor is reporting reasonable temperature.

Synopsis

testThermoRange -d -h -l

#### **Parameters**

```
-d Ps: Device name
-h Pd: High temperature limit in Celsius, maximum of 124
-l Pd: Low temperature limit in Celsius, minimum of –54
```
**Note** Although temperature can be reported with 5 degree accuracy, the limits my be specified as whole numbers; with no fractional component. The temperature must exceed the limit by a whole degree in order to cause test failure.

### Example

The following test fails if the board temperature is as low as –25 degrees Celsius (or lower), or is as high as 45 degrees Celsius (or higher).

testThermoRange -d/dev/i2c0/thermo/90 -h44 -l-24

# **3.1.116 testWatchdogTimer**

Name

**testWatchdogTimer**—tests the watchdog timer device. The test application checks for timer accuracy allowing a tolerance of 30 microseconds. Both interrupt and reset modes are validated through this test.

Synopsis

```
testWatchdogTimer -d [-r] [-t] [-v]
```
#### Parameters

-d Ps: Device Name -r 0 : Set to Reset Mode (Default = Interrupt Mode) -t Pd: Time in Milliseconds to Run Test (Default = 5000) -v 0 : Enable Verbose Mode

### Example

The following example indicates a typical display when using the **testWatchdogTimer** command.

MOTLoad> testWatchdogTimer -d/dev/wdt0 -t1000 -v

See Also

## <span id="page-195-0"></span>**3.1.117 tftpGet**

Name

**tftpGet**—downloads a file from the specified server to local memory.

## Synopsis

tftpGet [-a] -c [-d] -f [-g] [-m] [-r] -s [-v]

## Parameters

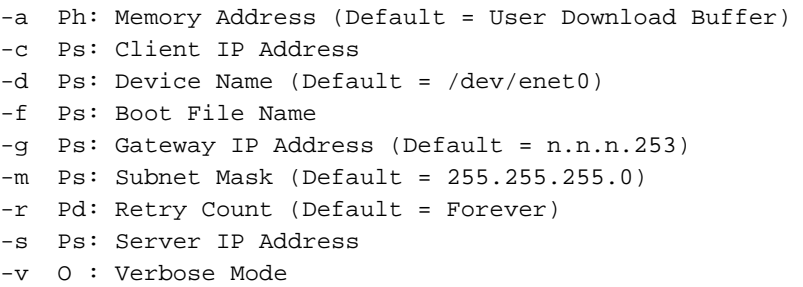

The character codes displayed during verbose mode (**–v**) are as follows:

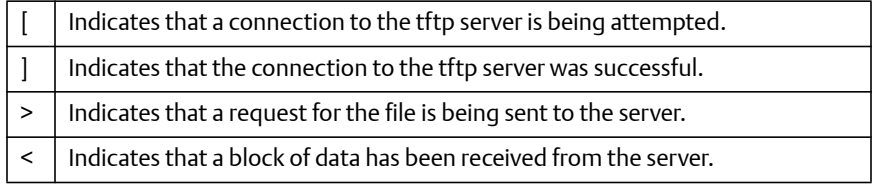

## Example

This example is a typical display when using the **tftpGet** command.

```
MOTLoad> tftpGet -c192.168.1.190 -s192.168.1.33 -d/dev/enet0 -
f/tmp/hxeb100.rom
Network Loading from: /dev/enet0
Loading File: /tmp/hxeb100.rom
Load Address: 00560000
Client IP Address = 192.168.1.190Server IP Address = 192.168.1.33Gateway IP Address = 192.168.1.253Subnet IP Address Mask = 255.255.255.0
```
Network File Load in Progress...

Bytes Received =&1048576, Bytes Loaded =&1048576 Bytes/Second = $&209715$ , Elapsed Time =5 Second(s)

#### Error Messages

## **tftpGet(): illegal IP address <IP address>**

Self explanatory.

## **tftpGet(): open(<device>) failed, errno = <value>**

Failed to open Ethernet device.

## **tftpGet(): malloc(<memory address for download>) failed, errno = <value>**

Unable to malloc sufficient memory for file.

## **Error Status: Not defined, see error message (if any)**

Unexpected error return.

## **Error Status: File not found.**

Self explanatory.

## **Error Status: Access violation.**

No read permission on server.

#### **Error Status: Illegal TFTP operation.**

Protocol violation.

## **Error Status: Unknown transfer ID.**

Invalid command header.

## **Error Status: No such user.**

Invalid identification.

## Network I/O Error Codes

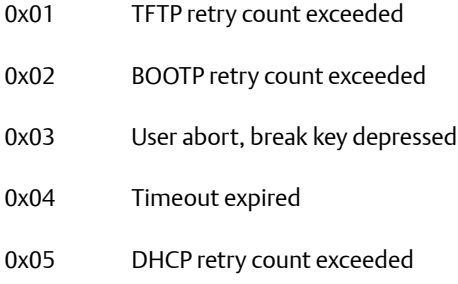

## See Also

*[tftpPut](#page-198-0)*

# <span id="page-198-0"></span>**3.1.118 tftpPut**

Name

tftpPut—uploads a local memory buffer to the specified server.

## Synopsis

```
tftpPut [-a] [-b] -c [-d] -f [-g] [-m] -n [-r] [-s] [-v]
```
## Parameters

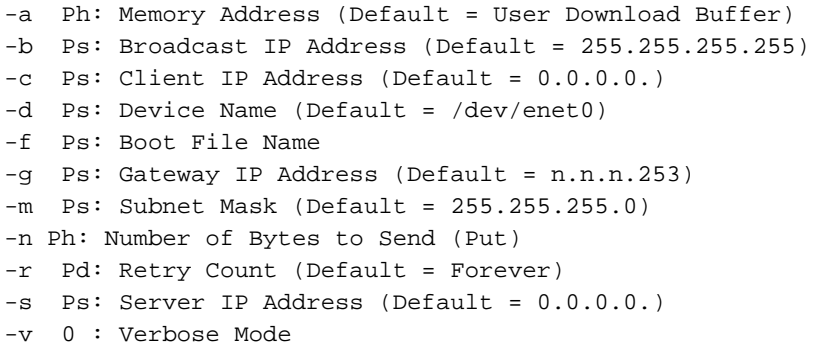

The character codes displayed during verbose mode (**–v**) are as follows:

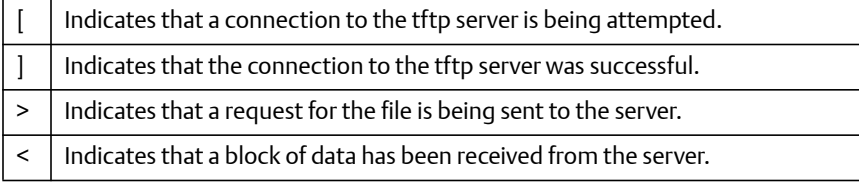

Example

The following example indicates a typical display when using the **tftpPut** command.

```
MOTLoad> tftpPut -c192.168.1.190 -s192.168.1.33 -d/dev/enet0 -
f/tmp/hxeb100.rom
Network Uploading from: /dev/enet0
Uploading File: /tmp/hxeb100.rom
Upload Address: 00560000
```

```
Client IP Address = 192.168.1.190Server IP Address = 192.168.1.33Gateway IP Address = 192.168.1.253Subnet IP Address Mask = 255.255.255.0
Network File Upload in Progress...
Bytes Sent =&1048576
Bytes/Second =&209715, Elapsed Time =5 Second(s)
```
#### Error Messages

#### **tftpPut(): illegal IP address <IP address>**

Self explanatory.

## **tftpPut(): open(<device>) failed, errno = <value>**

Failed to open Ethernet device.

## **Error Status: Not defined, see error message (if any).**

Unexpected error return.

## **Error Status: Access violation.**

Invalid permissions on server.

## **Error Status: Disk full or allocation exceeded.**

Self explanatory.

## **Error Status: Illegal TFTP operation.**

Protocol violation.

## **Error Status: Unknown transfer ID.**

Invalid command header.

#### **Error Status: File already exists.**

Unable to overwrite file on host.

## **Error Status: No such user**.

Invalid identification.

## Network I/O Error Codes

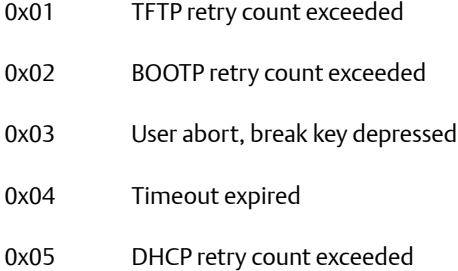

## See Also

*[tftpGet](#page-195-0)*

## **3.1.119 time**

### Name

**time**—displays the current date and time.

#### Synopsis

time [-d] [-s]

### Parameters

```
-d Ps: Device Name (Default = /dev/rtc)
-s 0: Short Option (MMDDYYHHMMSS)
```
## Example

The following example indicates a typical display when using the **time** command.

MOTLoad> time FRI JUN 7 16:45:02.00 2002

For SBCs without a Real-Time Clock device, the PowerPC time base can be displayed

MOTLoad> time -d/dev/ppctb FRI JUN 7 16:45:02.00 2002

### Error Messages

## **timeGet(): open(<device>) failed, errno =**

Unable to open RTC device.

## **timeGet(): ioctl(105) failed, errno = <value>**

Unable to read time in RTC (short).

## **timeGet(): ioctl(106) failed, errno = <value>**

Unable to read time in RTC (long).

See Also

*[set](#page-147-0)*

# **3.1.120 transparentMode**

### Name

**transparentMode**—establishes a serial connection to another host (for example, a UNIX host) through the currently active serial connection. This is useful if the device to which the transparent serial connection is being made does not have a physical serial port (e.g., a PrPMC slave module). Once a connection is established, the MOTLoad prompt from the new host becomes active and all MOTLoad commands supported by the new host become available. The original serial port connection can be re-established by typing in the **Ctrl-A** exit sequence.

## Synopsis

transparentMode [-b] [-d] [-e] [-p] [-s] [-w]

## **Parameters**

```
-b Pd: Baut Rate (Default = 9600)
-d Ps: Device Name (Default = /dev/rtc)
-e Ph: Exit Character (Default = Ctrl-A)
-p Ps: Parity (e/o) (Default = No)
-s Pd: Stop Bits (1/2) (Default = 1)
-w Pd: Word Size (7/8) (Default = 8)
```
## Example

The following example indicates a typical display when using the **transparentMode** command.

MOTLoad> transparentMode -b9600

Error Messages

## **transparentMode(): device settings argument**

Self explanatory.

## **transparentMode(): open(<device>) failed, errno = <value>**

Unable to open device.

## **transparentMode(): ioctl(101) failed, errno = <value>**

Unable to determine current mode of port.

## **transparentMode(): ioctl(100) failed, errno = <value>**

Unable to set port mode.

## **transparentMode(): ioctl(102) failed, errno = <value>**

Unable to set port baud rate.

## **transparentMode(): ioctl(122) failed, errno = <value>**

Unable to flush port's read data buffers.

## **transparentMode(): ioctl(123) failed, errno = <value>**

Unable to flush port's write data buffers.

## **write() failed**

Failed write to duplicate port.

## **read() failed**

Failed to read from console port.

See Also

# **3.1.121 tsShow**

## Name

**tsShow**—displays the current operating system tasks.

## Synopsis

tsShow [-a]

## Parameters

-a 0: All Operating Systems Tasks

## Example

The following example indicates a typical display when using the **tsShow** command.

```
MOTLoad> tsShow
Priority Identifier Status StackPtr EventPtr ErrNo Name
00000000 00105984 01 001A8BD0 002B448C 00000000 tRoot
00000001 0011C368 04 001ACBF0 002B449C 00000000 tLogMessage
00000002 0011E850 01 001B0C10 002B44AC 00000000 tWatchDogTimer
00000004 0011FB98 02 001B88E0 002B4B4C 00000000 tTestShell
00000010 0012E878 00 001E8DC0 00000000 00000000 taskStatusShow
0000003F 00112DB8 00 002B40E0 00000000 00000000 OSTaskIdle
```
See Also

## **3.1.122 upLoad**

## Name

**upLoad**—uploads (sends) binary data to the host serial port from the specified memory buffer.

#### Synopsis

upLoad [-a] [-b] [-d] [-f] [-n] [-s] [-t]

#### **Parameters**

```
-a P*: Source Memory Address (Default = User Download Buffer)
-b Pd: Baud Rate (Default = 9600)
-d Ps: Serial-Port Device Name (Default = /dev/com2)
-f P*: Blocking Factor in Bytes (Default = Default Byte Count)
-n P<sup>*</sup>: Number of Bytes (Default = 1048576 Decimal)
-s 0 : S-Record Mode
-t Pd: Blocking Factor Delay in Ticks (Default = 0)
```
## Example

The following example indicates a typical display when using the **upLoad** command.

MOTLoad> upLoad

### Error Messages

### **upLoad(): open(<device>) failed, errno = <value>**

Unable to open port.

## **upLoad(): ioctl(102) failed, errno = <value>**

Unable to set port's baud rate.

## **upLoad(): ioctl(100) failed, errno = <value>**

Unable to set port's configuration mode.

## **Device Write Failure (errno = <value>)**

Write failure.

## See Also

*[downLoad](#page-72-0)*

# **3.1.123 version**

Name

**version**—displays the release version ID of the MOTLoad program that is being executed.

## Synopsis

version

## Parameters

The following example indicates a typical display when using the **version** command.

```
MOTLoad> version
Copyright Motorola Inc. 1999-2002, All Rights Reserved
MOTLoad RTOS Version 2.0 PAL Version 1.1 RM01
Mon Mar 10 12:01:28:01:28 MST 2003
```
See Also

# **3.1.124 vmeCfg**

Name

**vmeCfg**—manages user specified VME Configuration parameters. It does this by allowing the user to create/edit, show, and delete VME configuration parameters. These parameters are used at start-up time to configure the VME device. If user specified VME Configuration parameters do not exist, default values are be used instead.

**Note**: The VME Configuration parameters created by this utility are stored in NVRAM as Global Environment Variables.

**Note**: The board *must* be reset for the values set/changed by **vmeCfg** to take effect.

#### Synopsis

vmeCfg [-d] [-e] [-iPd] [-m] [-oPd] [-rPh] [-s] [-z]

#### Parameters

```
-d O : Delete User Setting
-e O : Edit/Create User Setting
-i Pd: Inbound Window Number (0-7)
-m O : Master Enable
-o Pd: Outbound Window Number (0-7)
-r Ph: Vme Chip Requester Offset (184/188/400/404/40C/F70)
-s O : Show User/Default Setting
-v O : Verbose Mode
-z O : Restore Default Settings
```
#### Example

The following example indicates a typical display when using the **vmeCfg** command.

```
MOTLoad> vmeCfg -e -o3
MOTLoad> vmeCfg -s -r40c
MOTLoad> vmeCfg -d -i2
MOTLoad> vmeCfg -z
```
#### Error Messages

PReP NVRAM header test failed

Corrupted or uninitialized GEV area in NVRAM, run getInit to correct.

# <span id="page-209-0"></span>**3.1.125 vpdDisplay**

Name

**vpdDisplay**—displays the MOTLoad VPD data packets from the on-board VPD SROM.

### Synopsis

vpdDisplay [-d] [-i] [-z]

### **Parameters**

```
-d Ps: Device Name (Default = Primary Onboard Device)
-i 0 : Ignore SROM Size Field
-z 0 : Data Only Mode
```
### Example

The following example indicates a typical display when using the **vpdDisplay** command.

```
MOTLoad> vpdDisplay
Product Identifier : HXEB100
Manufacturing Assembly Number : 01-W3791F01A
Serial Number : 4786834
SROM/EEPROM CRC : E1998770 (&-510032016)
Flash Memory Configuration : FF FF FF FF FF FF FF FF
                            : FF FF FF FF
```
Error Messages

## **vpdDisplay(): open(<device>) failed, errno = <value>**

Failed to open VPD SROM.

### **vpdDisplay(): ioctl(100) failed, errno = <value>**

Unable to determine device type of SROM.

## **vpdDisplay(): unsupported device type**

VPD device is not an SROM.

## **vpdDisplay(): ioctl(103) failed, errno = value**

Unable to determine block size of SROM.

## **vpdDisplay(): ioctl(104) failed, errno = <value>**

Unable to retrieve number of blocks in VPD device.

## **vpdDisplay(): malloc() failed**

Unable to malloc an internal buffer for VPD.

## **vpdDisplay(): read() failed, status = <value>, errno = <value>**

Read error in SROM device.

## **vpdDisplay(): VPD header failure (eye catcher)**

VPD eye catcher doesn't match default.

## **vpdDisplay(): warning: VPD header failure (size)**

Mismatch of size parameters for VPD.

## **vpdDisplay(): VPD CRC failure**

VPD CRC fails.

## See Also

### *[vpdEdit](#page-211-0)*

Refer also to Appendix A, *[MOTLoad Non-Volatile Data,](#page-216-0)* on page 217

# <span id="page-211-0"></span>**3.1.126 vpdEdit**

Name

**vpdEdit**—edit the MOTLoad VPD data packets from the on-board VPD SROM. The contents of the VPD SROM are copied to a memory buffer, then a byte-by-byte editor is provided to make changes. A single period (".") terminates the edit mode, followed by a final prompt to either update or not update the VPD SROM.

## Synopsis

vpdEdit [-d] [-n]

## Parameters

-d Ps: Device Name (Default = Primary Onboard Device) -n Ph: Number of Bytes to Read (Default = Full VPD Packet)

## Example

The following example indicates a typical display when using the **vpdEdit** command.

```
MOTLoad> vpdEdit
Reading VPD SROM...
008C2000 4D?
008C2001 4E? 4F.
Program VPD SROM (Y/N)? y
Writing VPD SROM... Complete
```
Error Messages

## **vpdEdit(): open(<device>) failed, errno = <value>**

Failed to open VPD SROM.

## **vpdEdit(): ioctl(100) failed, errno = <value>**

Unable to determine device type of SROM.

## **vpdEdit(): unsupported device type**

VPD device is not an SROM.

## **vpdEdit(): ioctl(103) failed, errno = <value>**

Unable to determine block size of SROM.

## **vpdEdit(): ioctl(104) failed, errno = <value>**

Unable to retrieve number of blocks in VPD device.

## **vpdEdit(): malloc() failed**

Unable to malloc an internal buffer for VPD.

## **vpdEdit(): write() failed, status = <value>, errno = <value>**

Unable to write SROM.

## **vpdEdit(): close() failed, status = <value>, errno =**

Failed to close SROM device.

See Also

### *[vpdDisplay](#page-209-0)*

Refer also to Appendix A, *[MOTLoad Non-Volatile Data,](#page-216-0)* on page 217

## **3.1.127 wait**

## Name

**wait**—waits until all running tests have completed or specific time duration has elapsed. This command is useful to ensure that a power up test suite has completed prior to starting OS boot. It is also useful for implementing specific time delays that might be needed prior to OS startup.

#### Synopsis

wait [-n] [-t]

#### Parameters

-n Pd: Delay time in Seconds) -t O: Wait for all tests to complete

When neither parameter is specified, the wait command delays for 1 second.

## Example

```
MOTLoad> wait -n5
(delays for 5 seconds)
MOTLoad> wait -t
(delays until all running tests complete)
MOTLoad> wait -n14 -t
(delays until either all tests complete or 14 seconds elapses
MOTLoad> wait
(delays 1 second)
```
### See Also

waitProbe

# **3.1.128 waitProbe**

Name

**waitProbe**—waits until the probe and initialization of the I/O subsystem has completed. This is accomplished by polling a global initialization flag to be set.

**Note**: This is useful when performing a scripted boot; it forces a delay until the device tree has been built ensuring that the boot device has been discovered before attempting the boot process.

## Synopsis

waitProbe [-i] [-t]

## **Parameters**

 $-i$  Pd: Wake Up Interval in Seconds (Default = 1) -t Pd: Time to Live in Seconds (Default = 0, Forever)

## Example

The following example indicates a typical display when using the **waitProbe** command.

```
MOTLoad> waitProbe
Waiting for System I/O Probe to Compete...
System I/O Probe Complete
MOTLoad>
MOTLoad> waitProbe
```
System I/O Probe Complete

## See Also
## **Appendix A**

# **AMOTLoad Non-Volatile Data**

## **A.1 Introduction**

Non-volatile data is stored data that remains in memory after power-down. Some of the data is meant to be permanent and fixed, while other portions can be temporary and changed. Most of the fixed or permanent data is entered by the factory, at the time the product is built, while the temporary data or variable data is entered by the user, after the product is up and running. There are three types of non-volatile data in MOTLoad:

- Vital Product Data (VPD): describes the unique characteristics of a specific board, such as marketing product number, serial number, assembly number, processor family, hardware clock frequencies, and component configuration information. Because most of the information is unique to that board, it is considered permanent, and is not usually changed by the user. Because the firmware uses certain VPD information during the boot process, changing this information can prevent the firmware from coming on-line (that means no firmware prompt) and render the board inoperable or unstable.
- Global Environment Variables (GEVs): any stored information that the user may want to define on a board-by-board basis for use from one power-up to another. Boards can operate without any GEV, but errors may occur. However, even if errors occur, or the GEV is missing, the firmware should still come on-line and display a prompt.
- Device-specific parameters, such as Serial Presence Detect (SPD) information for memory devices. This data is determined by the device itself and is stored in a private non-volatile storage device. SPD information is not described in this section, but is usually listed in an appendix in the board installation manual.

## **A.2 Vital Product Data (VPD) Use**

This section briefly explains the purpose of VPD, and describes how to read, archive, and edit that information.

## **A.2.1 Purpose**

The purpose of the Vital Product Data (VPD) portion of non-volatile data is to store boardspecific information that is not easily retrievable from other software sources. It is considered permanent and should not be changed by a non-technical person. The information is useful during board initialization, configuration, and verification. The firmware (in this case MOTLoad) uses some of this information during the boot process. This information can also be accessed by the user. Refer to the appendix titled "Programmable Configuration Data" in the appropriate board level installation guide for more information on the contents of this information. Refer to the remainder of this section to learn how to access and read this information.

The VPD values for a specific board are unique for that board and should not be used on any other board. Hardware and software developers, as well as factory analysis technicians, may need to change certain VPD values, but non-technical users should not, since improper modifications can degrade board operation, functionality, or prevent access to firmware prompts.

Note If a firmware prompt is not available, the Safe Start option should be used to bring up a prompt on the system console, from which the VPD can be manually restored.

## **A.2.2 How to Read VPD Information**

VPD information is stored in a fixed address portion of memory, usually SROM or EEPROM. It can be viewed by entering the following MOTLoad command:

vpdDisplay

If the VPD is valid, vpdDisplay provides a formatted output of all the VPD packets in the SROM. The VPD Specification should be referenced to determine the meaning of each field of the various packet types.

For most hardware products, the following elements are defined at the factory:

- Product Identifier (for example, HXEB100-101)
- Manufacturing Assembly Number (for example, 01-W3822F01)
- Serial Number (of the assembled board product)
- Processor Family Number (for example, 7410)
- Hardware clock frequencies (for example, internal, external, fixed, PCI bus)
- Component configuration information (for example, connectors, Ethernet address(es), other addresses, Flash bank ID, L2 or L3 cache ID)
- Security Information (VPD type, version and revision data, 32-bit CRC protection)

## **A.2.3 How to Archive VPD Information**

Even though VPD information should not be altered by the typical user, there may be a need to do so. If that is the case, the following procedure should be followed.

Prior to modifying any elements of VPD, create an archive copy of the initial VPD contents. The archive copy can be used later to restore the VPD to its original state, if necessary.

The procedure below illustrates how to archive the current VPD contents. (More detailed explanations of the syntax of these commands are available elsewhere in this manual.)

- 1. Read the VPD into the default user area of memory with a command similar to: sromRead –d/dev/i2c0/srom/A8 –n400
- 2. Create a file of it with a command similar to: tftpPut –n0x400 –c*BOARD\_IP\_HERE* –f*path\_and\_filename* – d/dev/enet2 –s*SERVER\_IP\_HERE*

Note The command lines shown above must be customized for the board being used. The VPD SROM device string passed to sromRead must match the board. The Ethernet device string must also be for that board, as well as the IP addresses being used. The  $-n$  (size) option should match the MOTLoad SROM size, which is defined by the Vital Product Data Specification.

The resulting file (*path\_and\_filename*) will be a binary file whose length is determined by the –n (size) option. Save this binary file; it can be used later to restore the board VPD if necessary.

## **A.2.4 Restoring the Archive**

As mentioned in the previous section, prior to modifying any elements of VPD, an archive copy of the initial VPD contents should be created (see previous section for instructions). This archive can be used to restore VPD to its previous contents, if necessary.

Extreme care must be taken when writing to the VPD SROM. Incorrect VPD values can prevent a board from reaching the MOTLoad command prompt. If this occurs, Safe Start, a jumper option on some hardware products, should be used.

The following sequence illustrates how to restore the archived VPD contents. (More detailed explanations of the syntax of these commands are available in Chapter 3, *[MOTLoad Commands,](#page-32-0)* [on page 33.](#page-32-0))

```
tftpGet –n0x400 –c<BOARD_IP_HERE> –f<path_and_filename> 
  –d/dev/enet2 –s<SERVER_IP_HERE>
sromWrite –d/dev/i2c0/srom/a8 –n400
```
Note The command lines shown above must be changed to reflect the specific board being used. The VPD SROM device string passed to sromWrite needs to match the board. The Ethernet device string needs to be appropriate for the board, as do the IP addresses being used. It is very important to use the data file for the exact board to which the restoration is being done. The –n (size) option should match the MOTLoad SROM size, which is defined by the Vital Product Data Specification.

## **A.2.5 Editing VPD**

The MOTLoad vpdEdit command allows VPD to be interactively edited. Ensure that the proper safeguards have been put in place prior to editing VPD. For example, the VPD should be both understood, and archived, prior to applying any changes. Incorrect VPD values can prevent a board from reaching the MOTLoad command prompt. If this occurs, Safe Start, a jumper option on some hardware products, should be used.

The edit session prompts the user with each byte currently in VPD, and the user has the option of changing the byte by typing in a new value (a byte in hexadecimal), or the user can keep the existing value by entering a carriage return. The meaning of each byte of data can be determined by studying MOTLoad's Vital Product Data Specification.

The following edit session entries have special meaning:

^ (caret) - reverse edit order. This is helpful if the byte needing to be changed has been passed up during the edit session.

v (lowercase v) - edit in "normal" order again. This is handy after having used the ^, described above.

. (period) - stop editing and query user as to whether edits are to be saved in SROM.

Here is an example of an edit session. Note that the addresses increment until the  $\gamma$  is entered, then decrement until the "v" is entered.

> vpdEdit

```
00A67000 4D?
00A67001 4F?
00A67002 54?
00A67003 4F?
00A67004 52?
00A67005 4F? ^
00A67004 52?
00A67003 4F?
00A67002 54? v
00A67003 4F? 
00A67004 52? 
00A67005 4F? .
```
Program VPD SROM (Y/N)? n

If the Program VPD SROM  $(Y/N)$ ? question is answered affirmatively, the edits are written to the VPD SROM. A new checksum is also calculated and written. Answering negatively prevents any change to the existing SROM contents.

## **A.3 Global Environment Variables (GEVs)**

Global Environment Variables (GEVs) are used to store nearly any value for later retrieval, even after loss of power or hardware reset. Each value saved needs a unique label, the label being defined at the same time as the value. Global Environment Variables in MOTLoad are based loosely on the GEV concept presented in the PReP Specification. However, MOTLoad does not claim compliance to that specification.

GEVs are typically stored in NVRAM. MOTLoad requires 8K bytes at the top end of NVRAM. The amount of space set aside in the NVRAM for storage of GEVs is 3592 bytes.

Note: in safe-start mode, MOTLoad ignores all GEVs.

### **A.3.1 Initializing the GEV Storage Area**

The gevInit command is used to initialize the GEV area of the NVRAM device. Execution of this command deletes all currently defined GEVs, and prepares the GEV area for its first variable. This command should be used with caution, as re-entry of all removed GEVs (as with gevEdit) can be time-consuming.

#### HXEB100> gevInit

```
Initialize Global Environment Area of NVRAM
Warning: This will DELETE any existing Global Environment Variables!
Continue? (Y/N)?
```
<span id="page-221-0"></span>Entering a y or Y deletes all GEV labels and values. Any other answer preserves the GEV area.

### **A.3.2 Reserved GEVs**

The MOTLoad firmware reserves several GEV names for the invoking of special features. MOTLoad's approach to configuration and environment variables storage is simple. There are no predefined locations (within the storage area) for each of the possible variables. Each variable is defined by an identifier string. All variables are basically ASCII strings terminated by a null character. This format of ASCII null terminated strings was utilized by PReP (PowerPC Reference Platform) based computer systems. The name of these parameters is Global Environment Variables (GEV).

Below is a list and the features in which the GEV is associated.

#### **A.3.2.1 Startup GEVs**

The reserved startup GEVs are:

#### **mot-script-boot**

This GEV is basically a script that is executed upon start-up. The contents of this script is any combination of commands or tests that can be executed from the command line. This script allows the user to automate the process of testing and booting.

#### **mot-script-delay**

The value associated with this GEV is the time in seconds the boot process will wait for the user to have the opportunity to cancel the Startup Script. If this GEV is not defined the default wait time is 7 seconds. This GEV is only used if the mot-script-boot has been defined.

#### **mot-boot-fail-led**

If this GEV is set to the string "off", the board fail LED will not be illuminated at OS startup. By default, MOTLoad illuminates the board fail LED prior to transferring control to the OS. If this LED behavior is undesired, the user may use the mot-boot-fail-led to change it.

#### **mot-noprobelist**

This GEV provides the user with a means to exclude PCI devices from MOTLoad's IO probing. Excluding the devices that are not needed for booting the OS will reduce the time needed for MOTLoad to finish its IO probing task. (See the waitProbe command for more information.)

The mot-noprobelist GEV specifies each PCI device to exclude as "businstance,busnumber,devicenumber,functionnumber". Values are specified as decimal numbers. Multiple PCI devices may be excluded by use of the ':' as a separator.

#### Examples:

mot-noprobelist="1,12,5,2" would exclude the PCI device at bus intance = 1, bus number=12, device number=12, function=2 from the MOTLoad IO probe.

mot-noprobelist="0,3,1,0:1,2,3,0:0,7,2,3" would exclude three PCI devices from the MOTLoad IO probe.

To determine the PCI device bus instance, bus, device, and function numbers of the various PCI devices in the system, the pciShow command can be used.

#### **mot-passwd**

The mot-passwd GEV allows the user to specify a MOTLoad password. If this GEV is set, then MOTLoad will require the user to enter the password before allowing access to the MOTLoad command line. By default, MOTLoad does not require the user to enter any password.

**Note**: If the MOTLoad password is forgotten, the administrator can reset it by configuring the board HW for safe start mode and then using gevInit and/or gevEdit to reset the passwd to a known state.

#### **bootargs**

The bootargs GEV allows the user to specify a string that MOTLoad will pass to the booted OS. Actual use is OS dependent but normally the OS (e.g. Linux) will use the string as the default kernel command line.

Note: The value of bootargs does not affect MOTLoad operation in anyway. It merely is a string that is passed to the OS when the OS is started.

Note: At the current time, MOTLoad only supports the bootargs GEV on the MVME3100 and MVME7100 boards. On all other boards, MOTLoad ignores the bootargs GEV.

### **A.3.2.2 Network GEVs**

The following reserved GEVs are updated with their respective information after a successful network boot (netBoot). If these GEVs do not currently exist, they will be created.

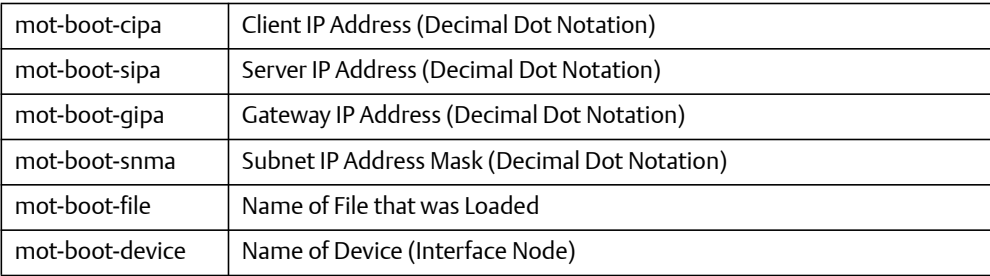

The following GEVs can be used in substitution of the command line options on network commands. The /dev/enet0 portion of the variable may be any network interface present in the system. The presence of the device node indicates MOTLoad support (that is, the associative driver is packaged with the executable binary and has been initialized/instantiated). If netBoot was used to boot the board, the following GEVs will also be updated. To skip the automatic GEV variable update, use the -u option on the command line.

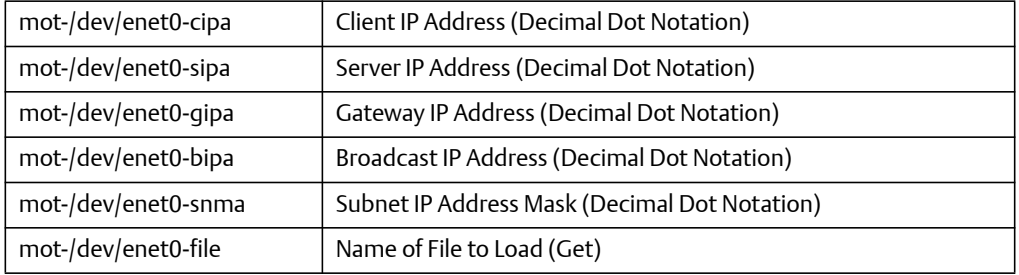

For example:

MOTLoad> tftpGet –d/dev/enet0

This command uses all GEVs for command line options, and if the GEV is not defined, the standard defaults are used.

### **A.3.2.3 Console Configuration GEV**

There is one reserved GEV.

**mot-consolePort**=<*baud*>,<*parity*>,<*stop*>,<*bits*>

where:

*baud* is one of the following values: 2400, 4800, 7200, 9600, 19200, 38400, 57600, 115200, 128000, or 256000. If any other value is present, the baud rate is 9600.

*parity* is one of the following values: N, E, or O; representing NONE, EVEN, or ODD respectively.

*stop* is either 1 or 2. All other values for stop bits are ignored.

*bits* is either 7 or 8. All other values for byte size are ignored.

mot-consolePort settings are ignored if SafeStart has been set.

### **A.3.2.4 Disk Boot Option GEV**

There is one reserved disk boot option GEV.

#### **mot-boot-path**

This GEV may specify multiple boot paths. A path consists of a device name, a partition number, and a file name. For some disk boot media formats, the partition number and file name are not required. This would be the case for PReP-formatted boot media.

When specifying multiple boot paths, a colon character must be used to separate the individual boot paths. For example:

/dev/fd0\1\\boot.bin:/dev/ide0/hdisk0\1\\boot\os.bin

### **A.3.2.5 Boot Results GEV**

There is one reserved boot results GEV.

#### **mot-boot-device**

This GEV is updated with either the name of the boot path in which a successful boot (load) was accomplished or the device name of the successful network boot. For example:

/dev/ide0/hdisk0\1\\boot\os.bin

#### **A.3.2.6 IDE GEV**

There are two reserved IDE GEVs.

#### **mot-/dev/ide***%d***-mask**

This GEV controls the channel and device selection of the Legacy or Serial ATA probing sequence. This GEV is in the form mot-/dev/ide*%d*-mask, where *%d* is the device instance; for example, mot-/dev/ide0-mask. MOTLoad expects hexadecimal data as input into this GEV. Each bit field denotes which device to probe as shown below:

mask = 0x1: channel 0 device 0 mask = 0x2: channel 0 device 1 mask = 0x4: channel 1 device 0 mask = 0x8: channel 1 device 1

MOTLoad uses a default value of 0xFFFFFFFF for the channel mask, which causes MOTLoad to probe all possible IDE channels.

#### **mot-/dev/ide***%d***-timeout**

This GEV controls the time-out value of detecting a Legacy or Serial ATA device. This GEV is in the form mot-/dev/ide*%d*-timeout, where *%d* is the device instance; for example, mot-/dev/ide0-timeout. MOTLoad expect decimal data in seconds as input into this GEV. MOTLoad does not limit input to a particular range. If a user enters erroneous data, the user could recover through safe-start mode if MOTLoad is in a prolonged wait-probe state. If the CLI is available, the user could recover by setting the time-out to the desired value. MOTLoad uses a default value of 2 seconds for the IDE-detection time-out.

### **A.3.2.7 SCSI GEV**

There are two reserved SCSI GEVs.

#### **mot-/dev/scsi***%d***-mode**

This GEV controls the host mode; that is, initiator or target, of the SCSI host controller. This GEV is in the form mot-/dev/scsi*%d*-mode, where *%d* is the device instance; for example, mot-/dev/scsi0-mode. MOTLoad expects a character value of t as input into this GEV. MOTLoad uses the t character to identify the SCSI device as a target device. MOTLoad identifies the SCSI device as an initiator device by default.

#### **mot-/dev/scsi%d-id**

This GEV controls the device ID of the SCSI host controller. This GEV is in the form mot-/dev/scsi*%d*-id, where *%d* is the device instance; for example, mot-/dev-scsi0-id. MOTLoad expects decimal or hexidecimal data as input into this GEV. MOTLoad uses a default value of 7 for the device ID of an 8-bit (narrow) SCSI initiator device. MOTLoad uses a default value of 15 for the device ID of a 16-bit (wide) SCSI initiator device. If the SCSI device is a target device and the device ID is not specified, MOTLoad resets the device ID to  $\Omega$ .

#### **A.3.2.8 Test Suite GEVs**

Use the example below to retrieve and invoke a saved test suite.

xxxxxxxxx

Users may save a test suite to non-volatile RAM for later use. testSuiteMake creates a user-defined suite of commands in memory that are not preserved across resets. By creating a GEV with the desired test commands, a test suite can be created and retrieved across resets. The GEV must contain more than one test to be performed. For example:

```
MOTLoad> gevEdit gevTestSuite 
(Blank line terminates input.)
<commands or tests>
```
Update Global Environment Area of NVRAM (Y/N)? Y

MOTLoad> testSuiteMake –ngevTestSuite –r 1 <user specified test 1> 2 <user specified test 2>

n <user specified test n>

MOTLoad> testSuite –ngevTestSuite

MOTLoad>

The first step, creation of the GEV gevTestSuite, only needs to be done once.

### **A.3.2.9 Creating a Configurable POST (Power On Self Test)**

Each time startup occurs, the POST commands are displayed. However, they will run in the background.

- 1. Define the POST using a GEV: MOTLoad> gevEdit –nPOST Test1 for POST Test2 for POST Test3 for POST
- 2. Define the mot-script-boot GEV: MOTLoad> gevEdit –nmot-script-boot testSuiteMake –nPOST –r (This creates a test suite from what is stored in NVRAM) testSuite –nPOST –r (This runs the test suite in the background)

To find out if post has passed, use the testStatus command.

#### **A.3.2.10 Other GEVs**

There are other GEVs that are reserved by MOTLoad firmware. All of these GEVs begin with the mot- prefix. These GEVs should not be changed through the gevEdit command. The additional GEVs can be edited through other MOTLoad commands. The GEVs are used for VMEbus setup and serial port configurations.

### **A.3.3 Viewing GEV Values**

All GEVs currently stored in NVRAM may be viewed with the gevShow command. The order of the GEVs is the order in which they were created. Each GEV is shown as *label=value*. If the value is comprised of more than one line of data, the label is shown on a separate line, above the value line(s).

```
gevShow
example1=Hi 12345 Hi
example2=Come Back Soon
jazz=
a
b
c
e
d
g
e
t
```

```
lkjkj
jsjs
ieie
vnvnv
s's's's
\mathcal{C}apple=apple GEV
jazz3=short jazz3
example3=August 7, 2002
Total Number of GE Variables =6, Bytes Utilized =160, Bytes Free =3432
```
### **A.3.4 Viewing GEV Labels**

The labels of all currently-defined GEVs can be listed with the gevList command. The order of the GEVs are in the order in which they were created as:

```
gevList
example1
example2
jazz
apple
jazz3
example3
Total Number of GE Variables =6, Bytes Utilized =160, Bytes Free = 3432
```
## **A.3.5 Creating GEVs**

The gevEdit command is used to create a new GEV. Execute gevEdit, and provide a label name which is currently not used, as in this example of a GEV labeled example3 with a value of August 7, 2003:

```
> gevEdit example3
(Blank line terminates input.)
August 7, 2003
```
Update Global Environment Area of NVRAM (Y/N)? Y

GEV labels can be up to 255 bytes long. The label itself is stored in NVRAM, along with the GEV value. Therefore, as GEV space is limited, users are encouraged to select labels of appropriate length.

GEV values are stored as ASCII strings, which may be up to 511 bytes long.

GEV labels and values are both case-sensitive.

If there is insufficient space remaining for storage of the new GEV, a message similar to the following is displayed:

Not all variables were copied, 1 remaining

The newly-added variable is not added, even if the "Update Global Environment Area of NVRAM (Y/N)? "question is answered affirmatively.

## **A.3.6 Editing GEVs**

The gevEdit command is used to modify the value of an existing GEV. Simply execute gevEdit, and provide the label of the GEV to be modified, as:

gevEdit example2

example2-goodbye 54321 goodbye (Blank line terminates input.) Come Back Soon.

Update Global Environment Area of NVRAM (Y/N)? Y

Entering y or Y replaces the original GEV value with the new. Any other answer preserves the original GEV.

## **A.3.7 Deleting GEVs**

To remove a GEV from NVRAM, use the gevDelete command, and provide the GEV label, as:

```
gevDelete jazz2
```
jazz2= jsjsjs sjjsjs eieieie 82828282 xxxxx

Update Global Environment Area of NVRAM (Y/N)? Y

Entering y or Y deletes the GEV label and value. Any other answer preserves the GEV.

When a GEV is deleted, its label can be reused. Also, the NVRAM space which was used to store both the deleted label and value is made available by the deletion.

## **B.1 Introduction**

This appendix describes the remote interface provided by MOTLoad to the host CPU via the backplane bus. This interface allows the host to obtain information about the target board, download code and/or data, modify memory on the target, and execute a downloaded program.

Note:

- This feature is not present in all products that may be using MOTLoad.
- Code may also be downloaded to the target via other methods, and then executed using Remote Start. Other download methods may be faster than using the Remote Start interface and may be preferable to use for large downloads.

## **B.2 Overview**

MOTLoad uses one 32-bit location as the Inter-Board Communication Address (IBCA in this document) between the Host and the Target. This location is typically a register in the backplane bridge device. The address of the IBCA is defined in the board product's Installation and Use Manual, along with other board-specific Remote Start information. The IBCA is divided into the following five sections:

- An ownership flag when set, indicates that the host "owns" the ICBA and is free to write a new command into it. It also indicates that the previous command, if any, has been completed and the results, if any, have been provided. When the host writes a new command to the ICBA, it must clear the ownership flag to indicate to the target that the ICBA contains a command to be processed.
- A 'command opcode'. This is a numeric field that specifies the command the host wants to be performed.
- An error flag, which is used to provide command completion status from the Target to the Host.
- A 'command options' field. This field further qualifies the specifics of the command to be performed. The meaning of the option field is specific to each command opcode.
- A command data and result field. This field provides the data, if any, needed by the command and provides the response from the Target upon command completion. The meaning of the bits in this field are specific to each command opcode.

Additionally, certain commands require more information than can be contained within the data and result fields of the ICBA. To provide this information, the interface provides four "virtual" registers. The contents of these virtual registers are used in certain commands. The contents of the registers can be read and written via Remote Start commands. The virtual registers are identified as VR0, VR1, VR2 and VR3.

After board reset, the ICBA is written with a specific reset pattern, "RST", in the lower 24 bits. The "host owns" bit is also set. This indicates that the target CPU has been reset and is ready to accept commands.

MOTLoad uses certain areas of memory and I/O devices for its own operation. This interface allows the host CPU to write and read any location on the target CPU bus, including those in use by the firmware. Host software can avoid overwriting memory which is in use by the firmware by using the allocate memory and the firmware /payload query commands. Overwriting target locations in use by the firmware may result in erratic behavior of the target.

## **B.2.1 Inter-Board Communication Address Description**

MOTLoad uses one 32-bit location as the Inter-Board Communication Address (IBCA in this document) between the Host and the Target. The address of the IBCA is provided in the board's Installation and Use Manual.

Note In the IBCA description, and the following command descriptions, references to the upper half of the register refer to bits 0 through 15, and references to the lower half of the register refer to bits 16 through 31.

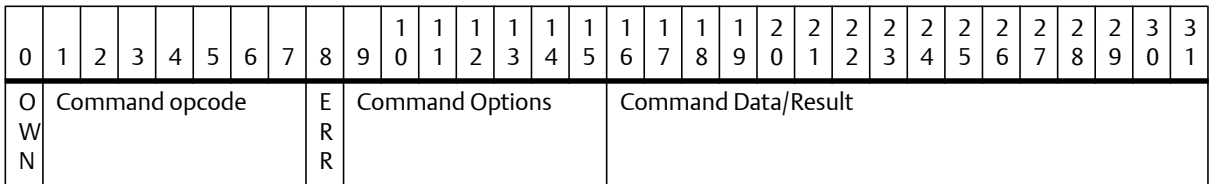

Big Endian format of Inter-Board Communication Address:

At reset, hardware clears this register. After reset, MOTLoad writes this register with the value 0x80525354 (RST). This value indicates that a reset event has occurred and the interface is ready to accept commands.

Note For boards that use a Little Endian backplane bridge, such as a PCI-to-VME bridge, or a PCI-to-PCI bridge, the values written to the IBCA will need to be byte-swapped. (See *[Demonstration of the Host Interface](#page-240-0)* on page 241, for an example of a PCI-to-VME bridge device.)

#### Bit 0

The ownership flag (OWN). A value of 1 indicates the 'host' owns the IBCA. A value of 0 indicates that the target CPU owns the IBCA.

Note: It is critically important that only the owner of the IBCA write to it. The Remote Start interface may deadlock if a non-owner changes the value of the IBCA

#### $Rits 1-7$

7 bit command opcode field. The following values are valid:

Opcode 0x01: Write/Read Virtual Register Opcode 0x02: Initialize Memory Opcode 0x03: Write/Read Memory Opcode 0x04: Checksum Memory Opcode 0x05: Memory Size Query Opcode 0x06: Firmware / Payload Query Opcode 0x07: Execute Code Opcode 0x08: Allocate Memory

Each command is described in more detail in following sections.

Bit 8

Global error status flag (ERR). If the command completed successfully, then this bit is written by the firmware with the value 0 at command completion. If the command fails, it will be written with the value 1. Additional command specific error status may be returned in other fields of the IBCA.

#### Bits 9–15

7 bit command option field. Each command specifies the particular meaning of each of the command option bits. Option bits that are unused are considered reserved and should be written to 0 to ensure compatibility with future implementations of this interface.

Note: For most commands, bit 9 is used to specify verbose/non verbose mode target command processing. In verbose mode, command related information is printed on the target console as the host command is processed. Verbose mode is selected when bit 9=0, nonverbose mode is set when bit 9=1.

Bits 16–31

16 bit data/result field. When a command is sent to the target, these bits may contain command-specific data for the target. The target will use the same field for returning command results to the host. The meaning of this field is specific to each command opcode. Error codes have the same meaning across all commands. Refer to [Table B-1 on](#page-238-0)  [page 239](#page-238-0) for Remote Start error code definitions.

## **B.2.2 Opcode 0x01: Write/Read Virtual Register**

This command allows the host to read and write the contents of any of the four virtual registers. The specific operation (write or read) and the "register" to be accessed are determined by the command options field.

Write data is contained in the command data field. Read data is returned in the result field.

Note: It takes two writes to completely modify all 32 bits of a Virtual Register, as well as two reads to completely read one.

Command option bits affect the operation as follows:

- Bit 15 indicates read (0) or write (1) operation
- $\bullet$  Bit 14 indicates whether to access either the lower half (0) or upper half (1) of the virtual register.
- Bits 11 & 12 specify which virtual register is to be accessed  $(0b00 = VR0, 0b01 = VR1, 0b10 = VR2, 0b11 = VR3).$

## **B.2.3 Opcode 0x02: Initialize Memory**

This command allows the host to initialize, with a single byte pattern, areas of target RAM without incurring the overhead of writing each location via the Remote Start write memory command.

The command options field is unused and must contain 0.

The lower 8 bits of the data field need to contain the byte pattern to be written.

Memory starting at the address contained in VR0 and the byte count contained in VR1 is initialized with the value contained in the lower 8 bits of the data field.

Note: This command does not guarantee that the memory is initialized using any particular ordering or alignment. Do not use it to initialize any area of memory that has alignment or ordering requirements (for example, device registers).

## **B.2.4 Opcode 0x03: Write/Read Memory**

This command allows the host to Read or Write individual address locations on the target's address bus. Data sizes of 8, 16, and 32 bits are supported. The specific operation and size are determined by the command options field.

Note Verbose mode target command processing is not available with this command; command register bit 9 is ignored.

- The data to be written is specified in the data field. If the options specify 32 bit writes, then the upper half of VR1 sources the upper 16 bits of the data (that means, the data field can only provide the lower 16 bits). On reads, the read data is 0 extended to 32 bits and is stored in VR1. The lower 16 bits of VR1 are returned in the result field.
- The address to be used for the access is taken from VR0. Command option bits affect the operation as follows:
	- Bit 15 indicates read (0) or write (1) operation.
	- Bit 14 indicates whether to auto-increment VR0 after the access is performed. If 0, the contents of VR0 is unaffected by this command. If 1, the contents of VR0 is incremented by 1, 2, or 4 depending on the size of the access. The auto increment feature may be used during downloads of sequential data to avoid the overhead of issuing an additional write virtual register command after each datum is written.
	- Bits 12 and 13 specify the size of the access. 00 indicates an 8 bit, 01 indicates a 16 bit and 10 indicates 32 bits.

## **B.2.5 Opcode 0x04: Checksum Memory**

This command calculates a 16 bit checksum over a specified range of target addresses. The checksum algorithm used is specified at the end of this chapter in the section titled R*eference Function: srom\_crc.c*. The checksum is returned in the result field. The Checksum Memory command is useful for determining whether a download image is intact without incurring the overhead of reading each location in the image using the memory read command.

- The starting target address of the area to checksum is taken from VR0.
- The number of bytes to checksum is taken from VR1.

## **B.2.6 Opcode 0x05: Memory Size Query**

This command allows the host to determine the size and target-local address of target memory. A series of two commands is necessary, one to provide the beginning memory address on the target, another to determine

the ending address. The addresses are each stored in VR1, which may then be read using the read virtual register command.

The options field specifies specifics of the command as follows:

 Bit 15 specifies whether to return information about the actual (0) or available (1) target RAM. Information about the actual target RAM does not take into account the areas of RAM that the firmware is using. Information about the available RAM will return values which reflects the area of RAM which the firmware is not using.

Note: Memory allocated by the allocate memory Remote Start command is considered "used" by the target firmware.

Bit 14 specifies whether to return the beginning (0) or ending address (1) of the RAM.

## **B.2.7 Opcode 0x06: Firmware/Payload Query**

This command allows the host to access details of various hardware components present on the board, as well as the firmware revision. A board payload structure (struct bdPayload, below) will be written to the target address provided in VR1 by the host.

VR1 contains the address (as viewed from the target's processor) to which the payload structure will be written.

The host must ensure that the address in VR1 is allocated via Opcode 0x08, Allocate Memory, prior to calling the Firmware / Payload Query command. The size of the allocation must be sufficient to contain the *bdPayload* structure. Upon completion of the command, the host could use Opcode 0x03, Write/Read Memory, to copy the structure from the target to the host.The options field is unused and must contain 0.

```
/*
* This structure defines the organization of pci data that's *returned by 
the Remote Start Firmware Query command.
/*
typedef struct pciPopulation {
unsigned char busInstand;
unsigned char bus;
unsigned char device;
unsigned char function;
unsigned short vendorID;
unsigned short deviceID;
unsigned char class;
unsigned char subClass;
unsigned char unused[6];
}pciPopulation_t;
/*
*This structure defines the organization of board payload *information 
that's returned by the Remote Start Firmware *Query command.
*/
typedef struct bdPayload {
char processorType[16]; /*offset0 */
char boardType[32]; /* offset 9x10 */
char boardAssy[32]; /* offset 0x30 */
double memTotal; /* offset 0x50 */
double memAvail; /* offset 0x58 */
char os major; /* offset 0x60 */
char os_minor; /* offset 0x61 */
char fw_major; /* offset 0x62 */
char fw_minor; /* offset 0x63 */
unsigned short numCPU; /* offset 0x64 */
unsigned short numPciDevs; /* offset 0x66 */
unsigned char unused[8]; /* offset 0x68 */
/*
* Assuming all busses are 33mhz, allow room for 10 devices,
* 8 func per device, on each PCI bus on board.
*/
} bdPayload_t;
```
Note In the bdPayload structure, the NUM\_PCI\_INSTANCES value should be set to the number of PCI Bus Instances on the target board to match the generous estimate of the number of possible pciPopulation\_t entries used by MOTLoad. A PCI bus instance is an independent PCI bus, not to be confused with a PCI subbus, which could exist as a child of a PCI bus instance. (Sub-bus devices are not reported by the Firmware Query / Payload command.) The actual number of pciPopulation\_t entries is very likely to be fewer than the generous estimate; the actual number is dynamically determined and provided by the target firmware in the numPciDevs element.

## **B.2.8 Opcode 0x07: Execute Code**

This command allows the host to cause the target CPU to transfer control to a specific execution address on the card. The execProgram command, documented in the Commands section of this manual, is executed on the target by Remote Start to facilitate the transfer of control.

- VR0 contains the address (as viewed from the target's processor) to begin execution at.
- VR2 contains the value that is loaded into CPU register R3 when control is transferred to the execution address, that is, it is an argument for the executable code.
- The state of CPU registers R0 through R2, and R4 through R31 are indeterminate when control is passed to the address.

Note This command does not return. The OWN flag bit in the IBCA remains clear.

## **B.2.9 Opcode 0x08: Allocate Memory**

This command allows the host to allocate memory on the target using the target firmware's available memory pool.

- VR0 contains the number of bytes to allocate
- VR2 contains the alignment of the allocation, which must be a power of 2
- The starting address of the allocated memory on the target will be provided in VR1

Note It is important to verify that the response from the target does not indicate an error. If the allocation fails for some reason, the ERR bit will be set, and the Allocation Failed error code will be provided, along with a 0 in VR1. Use of the returned 0 as the start address of an allocated area is not recommended.

Note There is no way to "free" memory allocated with this command, except by resetting the board.

## **B.2.10 Remote Start Error Codes**

<span id="page-238-0"></span>These are the 16-bit values that the target board returns in the Data/Result field of the IBCA when the target board detects an error in the processing of a host command. These error codes are valid only if the ERR bit was set in the IBCA.

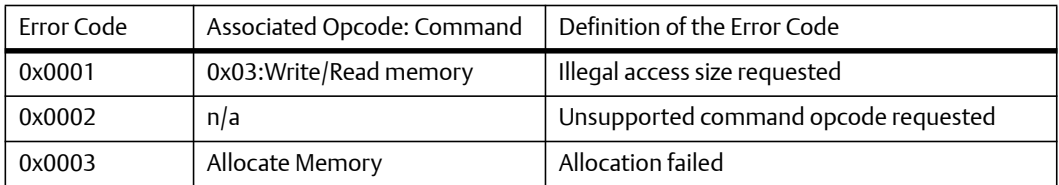

#### *Table B-1 Command/Response Error Codes*

### **B.2.11 VME Remote Start**

Remote Start in a VME chassis adheres to the protocol defined throughout this chapter. In addition, several Global Environment Variables (GEVs) control various aspects of VME Remote Start. These GEVs are stored in NVRAM, and may be accessed with standard MOTLoad GEV utilities (gevEdit, gevShow, gevDelete, gevList). Note that GEVs are always case-sensitive, so they must be provided exactly as shown, below. The GEVs, and their meanings, are:

mot-vmeRemoteStartMBox

This GEV selects which VME bridge device mailbox is used as the Inter Board Communication Address (IBCA). Valid values are 0 - 3. The default mailbox is mailbox 0. If the GEV is missing, or set to an invalid value, the default mailbox is used.

mot-vmeRemoteStartOff

This GEV allows the user to disable Remote Start for the VME board. When Remote Start is disabled, the board will not modify or monitor the IBCA for Remote Start commands. If the GEV does not exist, remote start services will be provided. If the GEV does exist, but is set to a value of 0, remote start services will be provided. All non-zero values of mot vmeRemoteStartOff GEV will disable remote start services.

VMEbus interrupts are not generated by the Remote Start feature. The host should poll the IBCA OWN bit to determine if a command has completed, and not write to the IBCA unless the OWN bit is set.

The target processor will receive an interrupt each time the target's IBCA is written by the host. Although it is most efficient if the host writes the entire command word in a single VME write, it is acceptable to build a command in incremental fashion, as long as the OWN bit is cleared in the very last write. The target will process the command when the OWN bit is cleared; no other action is required by the host.

The VMEbus address of the VME Bridge mailbox register is controlled by the VME configuration of the board. This is documented in the board's Installation and Use Manual.

If the VME Bridge converts from PCI to VME, then the IBCA will be viewed in a byte-swapped order from the processor. Therefore, the bit orders shown in this chapter will need to be byteswapped when viewed directly using MOTLoad. For instance, the IBCA after reset is said to contain the "RST" flag as, 0x80525354. However, when viewed from the processor's perspective using MOTLoad's mdw command, the "RST" flag is: 0x54535280. See *[Demonstration of the Host Interface](#page-240-0)* on page 241, below, for detailed examples of this.

### **B.2.12 CompactPCI Remote Start**

Remote Start in a CompactPCI chassis adheres to the protocol defined throughout this chapter. The Intel 2155x PCI-to-PCI bridge device Scratch 7 register is used as the Inter-Board Communication Address (IBCA). The Intel 2155x Secondary Doorbell 0 is used to notify the target of a command to be processed.

PCI interrupts are not generated onto the Compact PCI backplane by the Remote Start feature. The host should poll the IBCA OWN bit to determine if a command has completed.

The PCI address of the PCI-to-PCI Bridge Scratch7 and Doorbell register is controlled by the PCI configuration of the board.

Issuing a Remote Start command is a three step process. In the first step, the host ensures the OWN bit is set in the IBCA. In the second step, the 32-bit command opcode is written by the host to the IBCA. In the third step, the host notifies the target that a command is waiting by writing a 16- bit value, with the Secondary Doorbell 0 bit set, to the Secondary Interrupt Request register. The target will respond to the doorbell interrupt, clear the Doorbell 0 request, and set the OWN bit in the IBCA. The host should poll the OWN bit, and ensure it is set, prior to writing another opcode.

The IBCA, which exists in PCI space, will be viewed in a byte-swapped order from the processor. Therefore, the bit-orders shown in this chapter will need to be byte swapped when viewed directly using MOTLoad. For instance, the IBCA after reset is said to contain the "RST" flag as, 0x80525354. However, when viewed from the processor's perspective using MOTLoad's mdw command, the "RST" flag is: 0x54535280. See *[Demonstration of the Host Interface](#page-240-0)* on page 241, for detailed examples of this.

### <span id="page-240-0"></span>**B.2.13 Demonstration of the Host Interface**

The following example demonstrates the use of MOTLoad's Remote Start capability in an VME system. In this example, Remote Start is used to allocate a 1 megabyte memory range to the host by the target. Following allocation, the memory on the target is initialized via Remote Start by the host. Both the host and the target are MVME5500 boards. Each section is demarked with "TARGET-" or "HOST-".

The board that is being "remotely started" is referred to as the Target. The board that is initiating the remote start action is referred to as the Host.

Note that an outbound window needs to exist on the Host. This window will allow the Host to access (read/write) the Inter-Board Communication Address (IBCA) on the Target. In this example, the Target's IBCA is mapped to 0xa267f348 on the Host. Please see the *Installation and Use Manual* for the boards, for more information regarding the mapping and the actual register used for ICBA.

Note that the IBCA in this example is accessed through PCI, so the values being provided in the mmw commands are byte-swapped when compared to the IBCA description earlier in this chapter.

HOST – store the Target's IBCA address into a variable to make things easier:

```
MOTLoad> IBCA = a267f348
return = A267F348 (&-1570245816)
errno = 00000000
```
HOST – ensure the Target is ready (OWN bit set)

MOTLoad> mdw -aIBCA -c1 A267F348 54535280

HOST – allocate 0x100000 target memory for the image, aligned on 4-byte boundary:

Important: Ensure the OWN bit is set prior to each modification of the IBCA!

HOST – write lower half of size into VR0:

MOTLoad> mmw -aIBCA A267F348 54535280? 00000101 A267F34C 00000000? .

TARGET – Because the Verbose bit was clear in the command, the target console will show:

"Remote Start: host wrote 0000 to lower half of vr0"

HOST – write upper half of size into VR0:

```
MOTLoad> mmw -aIBCA
A267F348 00000181? 10000301
A267F34C 00000000? .
```
TARGET – Because the Verbose bit was clear in the command, the target console will show:

"Remote Start: host wrote 0010 to upper half of vr0"

HOST – write lower half of alignment into VR2:

```
MOTLoad> mmw -aIBCA
A267F348 10000381? 04001101
A267F34C 00000000? .
```
TARGET – Because the Verbose bit was clear in the command, the target console will show:

Remote Start: host wrote 0004 to lower half of vr2

HOST – write upper half of alignment into VR2:

```
MOTLoad> mmw -aIBCA
A267F348 04001181? 00001301
A267F34C 00000000? .
```
TARGET – Because the Verbose bit was clear in the command, the target console will show:

Remote Start: host wrote 0000 to upper half of vr2

HOST – send allocate memory command:

MOTLoad> mmw -aIBCA A267F348 00001381? 00000008 A267F34C 00000000? .

TARGET – Because the Verbose bit was clear in the command, the target console will approximate:

"Remote Start: allocate memory number of bytes=00100000, alignment=00000004 Remote Start: allocate memory: address=01920000"

HOST – Initialize the allocated memory on the target to a pattern using Remote Start Initialize Memory (Opcode 2).

HOST – write lower half of target memory starting address into VR0:

MOTLoad> mmw -aIBCA A267F348 92010381? 00000101 A267F34C 00000000? .

TARGET – Because the Verbose bit was clear in the command, the target console will show:

"Remote Start: host wrote 0000 to lower half of vr0"

HOST – write upper half of target memory starting address into VR0:

MOTLoad> mmw -aIBCA A267F348 00000181? 92010301 A267F34C 00000000? .

TARGET – Because the Verbose bit was clear in the command, the target console will show:

"Remote Start: host wrote 0192 to upper half of vr0:

HOST – write lower half of the byte count into VR1:

MOTLoad> mmw -aIBCA A267F348 92010381? 00000901 A267F34C 00000000? .

TARGET – Because the Verbose bit was clear in the command, the target console will show:

"Remote Start: host wrote 0000 to lower half of vr1"

HOST – write upper half of the byte count into VR1:

MOTLoad> mmw -aIBCA A267F348 00000981? 10000b01 A267F34C 00000000? .

TARGET – Because the Verbose bit was clear in the command, the target console will show:

"Remote Start: host wrote 0010 to upper half of vr1"

TARGET – View the memory that is going to be initialized:

```
MOTLoad> mdw -a01920000 -c4
MOTLoad> mdw -a01a1fff0
```
HOST – Send the Initialize Memory command:

```
MOTLoad> mmw -aIBCA
A267F348 10000B81? 5a000002
A267F34C 00000000? .
```
TARGET – Because the Verbose bit was clear in the command, the target console will show:

```
"Remote Start: initialize memory:
address=01920000, byte count=00100000, data=5A"
```
TARGET – View the memory that was initialized:

```
MOTLoad> mdw -a01920000 -c4
01920000 5A5A5A5A 5A5A5A5A 5A5A5A5A 5A5A5A5A
MOTLoad> mdw -a01a1fff0
01A1FFF0 5A5A5A5A 5A5A5A5A 5A5A5A5A 5A5A5A5A
```
### **B.2.14 Reference C Function: rsCrc**

The following screen shot is an example of the command sequence necessary to produce the CRC.

```
/*
* rsCrc - generate CRC data for the passed buffer
* description:
* This function's purpose is to generate the CRC for the passed
* buffer.
* call:
* argument #1 = buffer pointer
* argument #2 = number of elements
* return:
* CRC data
*/
```

```
static unsigned int
rsCrc (elements_p, elements_n)
unsigned char *elements_p;
unsigned int elements_n;
{
   unsigned int crc;
   unsigned int crc_flipped;
   unsigned char cbyte;
   unsigned int index, dbit, msb;
  \text{crc} = 0 \text{xffffffff}for (index = 0; index < elements_n; index++) {
     cbyte = *elements_p++;
  for (dbit = 0; dbit < 8; dbit++) {
    msb = (crc >> 31) & 1; crc <<= 1;
    if (msb \wedge (cbyte & 1)) {
     crc ^{\wedge} = 0x04c11db6;
     crc | = 1;
     }
     cbyte >>= 1;
    }
   }
     crc_flipped = 0;
    for (index = 0; index < 32; index ++) {
      crc flipped \langle \langle = 1 \rangledbit = \operatorname{crc} & 1;
       crc_flipped += dbit;
     }
     crc = crc_flipped ^ 0xffffffff;
     return (crc & 0xffff);
   }
```
## **Appendix C**

# **VME Configuration Parameters**

## **C.1 Introduction**

This appendix describes how to manage VME configuration parameters for VME-based products. A few VME configuration parameters are controlled by hardware jumpers while the majority of the parameters are managed by the firmware command utility vmeCfg. This command utility provides various options to display, edit, delete, and restore VME configuration parameters.

Note:

- Register locations of VME configuration parameters may differ between PCI-to-VMEbus bridge devices. Refer to the corresponding PCI-to-VMEbus bridge User's Manual for specific details.
- The default VME settings may differ between VME-based products. Refer to the board's Installation and Use manual for the default VME settings.

## **C.2 CR/CSR Settings**

The CR/CSR base address is initialized to the appropriate setting based on the Geographical address; that is, the VME slot number. See the VME64 Specification and the VME64 Extensions for details. As a result, a 512 KB CR/CSR area can be accessed from the VMEbus using the CR/CSR AM code.

## **C.3 Displaying VME Settings**

To display the changeable VME setting, type the following at the firmware prompt:

- **vmeCfg –s –m** Displays Master Enable state
- $\bullet$  vmeCfg  $-s i(0 7)$ Displays selected Inbound Window state
- $vmeCfg s o(0 7)$ Displays selected Outbound Window state
- **vmeCfg –s –r184** Displays PCI Miscellaneous Register state
- **vmeCfg –s –r188** Displays Special PCI Target Image Register state

#### **VME Configuration Parameters**

- **vmeCfg –s –r400** Displays Master Control Register state
- $\bullet$  vmeCfg  $-s$   $-r404$ Displays Miscellaneous Control Register state
- **vmeCfg –s –r40C** Displays User AM Codes Register state
- **vmeCfg –s –rF70** Displays VMEbus Register Access Image Control Register state

## **C.4 Editing VME Settings**

To edit a changeable VME setting, for example on a Universe II PCI-to-VMEbus bridge, type the following at the firmware prompt:

- **vmeCfg –e –m** Edits Master Enable state
- $\bullet$  vmeCfg  $-e -i(0 7)$ Edits selected Inbound Window state
- **vmeCfg –e –o(0 7)** Edits selected Outbound Window state
- **vmeCfg –e –r184** Edits PCI Miscellaneous Register state
- **vmeCfg –e –r188** Edits Special PCI Target Image Register state
- $\bullet$  vmeCfg  $-e$   $-r400$ Edits Master Control Register state
- **vmeCfg –e –r404** Edits Miscellaneous Control Register state
- **vmeCfg –e –r40C** Edits User AM Codes Register state
- **vmeCfg –e –rF70** Edits VMEbus Register Access Image Control Register state

## **C.5 Deleting VME Settings**

To delete the changeable VME setting (restore default value), for example on a Universe II PCIto-VMEbus bridge, type the following at the firmware prompt:

- **vmeCfg –d –m** Deletes Master Enable state
- $vmeCfg d i(0 7)$ Deletes selected Inbound Window state
- $vmeCfg d o(0 7)$ Deletes selected Outbound Window state
- **vmeCfg –d –r184** Deletes PCI Miscellaneous Register state
- **vmeCfg –d –r188** Deletes Special PCI Target Image Register state
- **vmeCfg –d –r400** Deletes Master Control Register state
- **vmeCfg –d –r404** Deletes Miscellaneous Control Register state
- **vmeCfg –d –r40C** Deletes User AM Codes Register state
- **vmeCfg –d –rF70** Deletes VMEbus Register Access Image Control Register state

## **C.6 Restoring Default VME Settings**

To restore all changeable VME settings back to default settings, type the following at the firmware prompt:

**vmeCfg –z**

## **VME Configuration Parameters**

# **Auto Boot**

## **D.1 Overview**

Auto boot provides an independent mechanism for booting an operating system where no console is required. MOTLoad does not provide an explicit auto boot command, flag, or parameter. Instead, auto boot is established by appropriately defining the *mot-script-boot* global environment variable (GEV). Refer to *[Reserved GEVs](#page-221-0)* on page 222 for more information on GEVs used by MOTLoad.

Upon start-up, MOTLoad checks for the existence of the GEV *mot-script-boot*. If found, it executes the MOTLoad commands that were entered by the user through the use of  $q$ e $v$ Edit. The user can use this GEV to define a series of commands to be automatically executed when the system is powered on. This command may include the diskBoot or netBoot commands.

Upon detection of either command, MOTLoad performs the selected boot command using arguments specified either from the command-line argument (stored in mot-script-boot along with the command) or from a GEV. If neither provides the requisite arguments, MOTLoad uses default values that can be viewed using the help command on diskBoot/netBoot. Since some command arguments can not be specified by GEVs, default values are used in these cases where mot-script-boot does not contain the argument's value.

To create the GEVs to use with either boot command, MOTLoad provides the gevEdit command. Existing GEVs can be viewed using either gevList or gevShow.

When using MOTLoad's auto boot mechanism, MOTLoad delays execution of the commands by the amount of time (in seconds) defined in *mot-script-delay*. If *mot-script-delay* is not defined, the default of 7 seconds is used. During this time the boot process can be cancelled by pressing the <ESC> key to return MOTLoad back to its normal boot-up sequence.

Note Auto boot takes affect after a reset and once *mot-script-boot* has been updated to invoke the desired boot command.

To disable auto boot, use gevEdit or gevDelete to modify mot-script-boot appropriately.

Note Placing the board in safe start disables the auto boot mechanism.

For further information on a specific boot command, refer to the corresponding command description in Chapter 3, *[MOTLoad Commands](#page-32-0)*.

### **Auto Boot**

## **D.2 Auto Boot From a Disk**

To auto boot from a floppy disk, hard disk, or CD-ROM, use the diskBoot command. MOTLoad selects the boot device from a scan list provided as part of the command-line arguments (if stored in mot-script-boot) or from the diskBoot's corresponding GEV: *mot-bootpath*. Refer to *[Reserved GEVs](#page-221-0)* on page 222 for additional information on this GEV.

Note Because the building of the device tree is performed in background, it is possible to enter a race condition between discovery of the boot device by MOTLoad and a boot request by diskBoot (whether manually entered or in *mot-script-boot*). It is advised that users precede a diskBoot command by waitProbe to ensure that the boot device has been discovered and added to the device tree.

The following depicts an example of setting up an auto boot from a disk:

```
MOTLoad>gevEdit mot-script-boot
(Blank line terminates input.)
diskBoot<cr>
\langle c \rangleMOTLoad>
MOTLoad>gevEdit mot-boot-path
(Blank line terminates input.)
/dev/scsi0/hdisk0\1\\boot\os.bin<cr>
\langle c \rangle
```
MOTLoad>

In the above example, MOTLoad downloads the file to the user download area by default. The execution address offset is 0, also by default. The boot file is located on device /dev/scsi0/hdisk0, in partition 1, under the /boot directory, and the name of the file is*os.bin*

```
mot-script-boot: diskBoot –f/dev/scsi0/hdisk0\1\\boot\os.bin
mot-boot-path: <leave undefined>
```
In the above examples, auto boot is initiated on the next reset or power cycle of the board.

## **D.3 Auto Boot From the Network**

To auto boot across the Ethernet, use the netBoot command. The command-line parameters that can be specified by GEVs are listed in *[Reserved GEVs](#page-221-0)* on page 222.
waitProbe is not required for network booting; Ethernet devices are "instantly" found. Here is an example of auto booting across a network:

```
MOTLoad>gevEdit mot-script-boot
(Blank line terminates input.)
netBoot -d/dev/enet0 -a0x04000000<cr>
\langle c \rangleMOTLoad>
MOTLoad>gevEdit mot-/dev/enet0-cipa
(Blank line terminates input.)
192.168.1.190
<cr>
MOTLoad>
MOTLoad>gevEdit mot-/dev/enet0-sipa
(Blank line terminates input.)
192.168.1.33
\langle c \rangleMOTLoad>
MOTLoad>gevEdit mot-/dev/enet0-file
(Blank line terminates input.)
/tftpBoot/bootFile.rom
\langle c \rangleMOTLoad>
```
In this example, MOTLoad downloads the file from device *enet0* to the location in memory at 0x04000000. The IP address of *enet0* is 192.168.1.190; the IP address of the source is 192.168.1.33. The execution address offset is 0 by default. The boot file is located in the /tftpBoot directory and the boot file name is *bootFile.rom*

In the above example, auto boot is initiated on the next reset or power cycle of the board.

#### **Auto Boot**

### **Appendix E**

# **Safe Start and Alternate Boot Image**

# **E.1 Overview**

MOTLoad supports a safe-start mechanism that enables customers to recover from inadvertent board configurations that may cause performance degradation, inoperable functionality, or even firmware boot failures. Recent versions of MOTLoad incorporate Alternate Boot Image support as part of Safe Start. The concept of Alternate Boot Image support is to enable a product to retain a pristine copy of MOTLoad firmware in the primary boot block while enabling customers to select an alternate boot image such as an updated version of MOTLoad, a Power On Self Test (POST), or even a bootable kernel or other desired firmware. The primary boot block is intended to contain factory-injected firmware and remain unchanged. Hence, customers can resort to the pristine copy of firmware to recover from software-induced failure conditions.

## **E.2 Safe Start**

Safe Start is typically controllable through an on-board jumper or switch option. MOTLoad's behavior under Safe Start may vary slightly between products but generally entails the following:

- With recent versions of MOTLoad, the MOTLoad boot loader invokes an interactive boot menu that provides the capability to select an alternate boot image. If a user selects an alternate MOTLoad image, the boot loader transfers control to the selected MOTLoad image and the image continues in Safe Start. Note that the Safe-Start jumper or switch option may not impact behavior of other types of boot images; for example, VxWorks.
- MOTLoad ignores all GEVs. For example, MOTLoad disables the autoboot mechanism, defined test suites, configurable POST, SCSI, and ATA probing performance enhancements, and other configurations that are dependent on GEVs.
- MOTLoad bypasses the use of VPD and SPD as configuration parameters.

Note: Without the use of VPD, MOTLoad does not provide Ethernet support for embedded Ethernet controllers since MAC addresses of embedded Ethernet controllers are resident in VPD storage.

 MOTLoad disables use of VME operations for VME-based products. MOTLoad leaves the VME controller in an uninitialized state.

A user can determine whether MOTLoad is in Safe Start by observing the startup banner. Under Safe Start, MOTLoad displays the string: "------SAFE START------" following the Copyright context.

### **E.3 Alternate Boot Images**

In firmware versions with Alternate Boot Image support, MOTLoad's boot-loader code in the primary boot block scans the flash bank for alternate boot images. If the boot loader finds an image, the boot loader passes control to the image. An alternate boot image may be one of three types: POST, USER, or Alternate MOTLoad. A POST image is a user-developed POST that performs a set of diagnostics and then returns to the MOTLoad boot loader. A USER image is a boot image; for example, the VxWorks boot ROM, that performs board initialization. A bootable VxWorks kernel is also considered a USER image. An Alternate MOTLoad image is intended to be an updated copy of MOTLoad firmware. Both a USER and Alternate MOTLoad image are not required to return to the boot loader.

### **E.4 Firmware Startup Sequence**

In firmware versions with Alternate Boot Image support, the firmware startup sequence following board reset is to:

- 1. Initialize cache, MMU, FPU, and other CPU internal items
- 2. Initialize the memory controller
- 3. Search the active flash bank, possibly interactively, for a valid POST image. If found, execute the POST image. If the POST image returns control to the boot loader, continue the POST-image search.
- 4. Search the active flash bank, possibly interactively, for a valid USER image. If found, execute the USER image. The USER image is not anticipated to return to the boot loader.
- 5. If a valid USER image is not found, search the active flash bank, possibly interactively, for a valid MOTLoad image. If found, execute the Alternate MOTLoad image. The Alternate MOTLoad image is not anticipated to return to the boot loader.
- 6. If a valid Alternate MOTLoad image is not found, continue with normal startup of the pristine MOTLoad image in the primary boot block.

## **E.5 Firmware Scan for Boot Image**

During startup, MOTLoad automatically scans the flash bank for an alternate boot image by examining each 1 MB boundary for a defined set of flags that identify the image as being a POST, USER, or Alternate MOTLoad image. Boot images are not restricted to being 1 MB or less in size; however, the images must begin on a 1 MB boundary in the defined 6 MB region of the scanned flash bank. Products that contain flash devices less than 8 MB in size may reduce the size of the alternate-boot-image region or not provide this feature support. The layout of the flash bank is shown below:

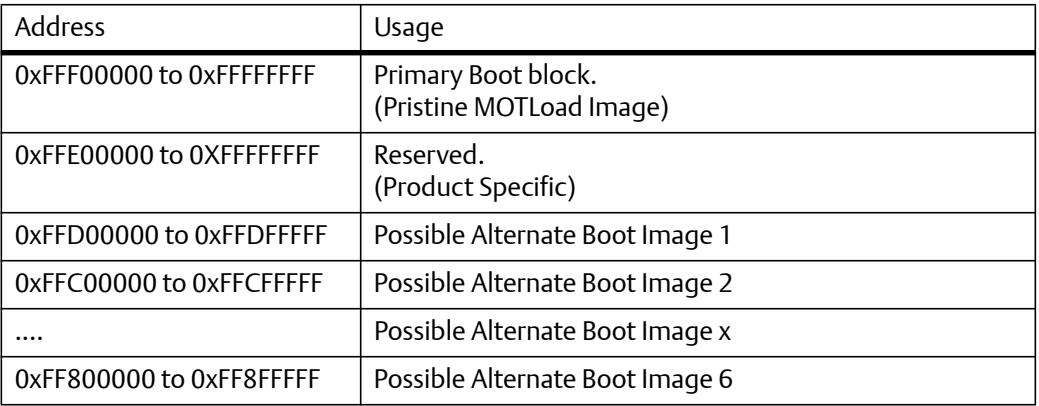

The auto scan is performed downwards beginning at the location of the first possible alternate image and searches first for POST, then USER, and finally Alternate MOTLoad images. In the case of multiple images of the same type, control is passed to the first image encountered in the scan.

MOTLoad provides the means to bypass auto scan through an interactive boot mode. Interactive boot mode may be entered by either setting the Safe-Start jumper/switch or by sending an <ESC> sequence to the console serial port within five seconds following board reset. The interactive menu provides an option to display all locations where a valid boot image resides, specify which valid boot image to execute, continue normal startup; that is, proceed without auto scan, or continue without executing any alternate boot image; that is, proceed without auto scan. The interactive menu is provided to enable recovery in cases when the configured startup sequence is no longer desired or an alternate boot image is malfunctioning. The following output is an example of the interactive menu:

```
Interactive Boot Mode Entered
boot> ?
Interactive boot commands:
'd':show directory of alternate boot images
'c':continue with normal startup
```
#### **Safe Start and Alternate Boot Image**

```
'q':quit without executing any alternate boot image
'r [address]':execute specified (or default) alternate image
'p [address]':execute specified (or default) POST image
'?':this help screen
'h':this help screen
boot> d
Addr FFD00000 Size 00100000 Flags 00000003 Name: MOTLoad
Addr FFC00000 Size 00100000 Flags 00000003 Name: MOTLoad
boot> c
Copyright Motorola Inc. 1999-2005, All Rights Reserved
MOTLoad RTOS Version 2.0, PAL Version 1.1 RM02
```
### **E.6 Valid Boot Images**

An alternate boot image, whether POST, USER, or Alternate MOTLoad, is considered as a valid image through the presence of two "valid image keys" in a boot image header, checksum verification, and other sanity checks. A boot image must begin with a boot image header as defined in the following table:

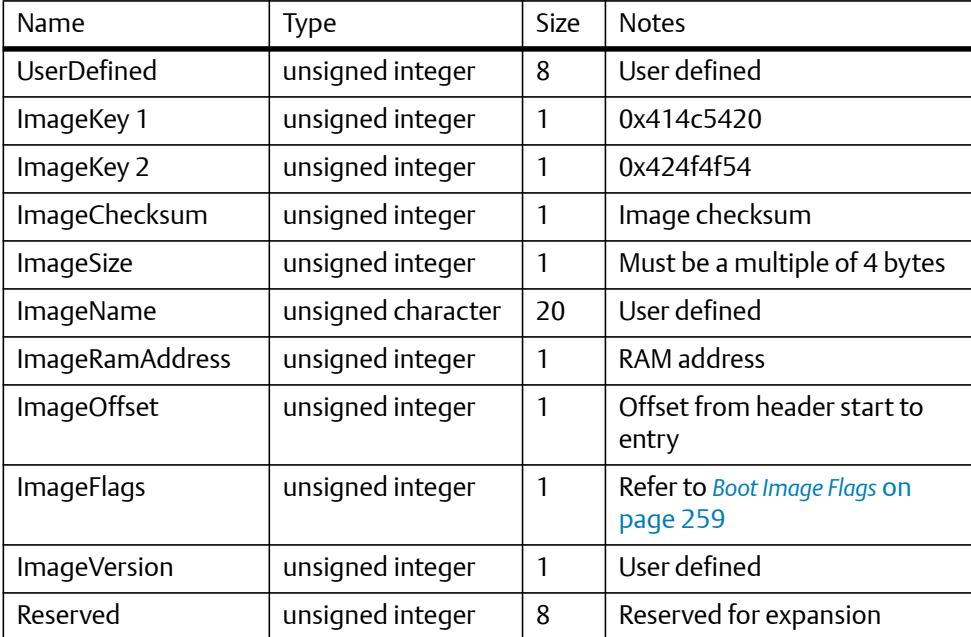

### **E.6.1 Checksum Algorithm**

The checksum algorithm is a simple unsigned word addition; that is, 4-byte addition, of each word location in the image. The image must be word aligned. The content of the checksum location in the header is not part of the checksum calculation. The algorithm is implemented using the following code:

```
Unsigned int checksum(
      Unsigned int *startPtr,/* starting address */
      Unsigned int endPtr/* ending address */
) {
      unsigned int checksum=0;
      while (startPtr < endPtr) {
          checksum += *startPtr;
          startPtr++;
      }
      return(checksum);
}
```
### <span id="page-258-0"></span>**E.6.2 Boot Image Flags**

The image flags define various bit options that control how the boot loader executes the image. These bit definitions are defined in the following table.

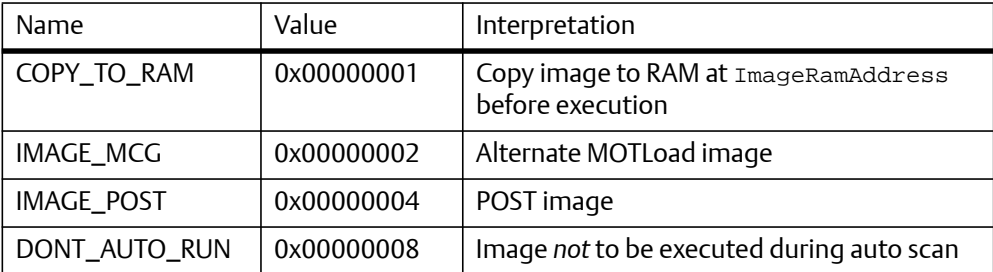

#### *Table E-1 MOTLoad Image Flags*

#### COPY\_TO\_RAM

If set, the boot loader copies the image to RAM at the address specified in the header. If not set, the boot loader leaves the image in Flash. In both the instances, the boot loader transfers control to the image entry point as specified in the header.

#### IMAGE\_MCG

If set, the boot loader identifies the image as an Alternate MOTLoad image. If not set (as well as IMAGE\_POST flag not set), the boot loader identifies the image as a USER image. This bit should not be set by developers of USER-type images.

#### IMAGE\_POST

If set, the boot loader identifies the image as a Power On Self Test image. This flag is used to indicate that the image is a diagnostic and would execute prior to executing USER or Alternate MOTLoad images.

#### DONT\_AUTO\_RUN

If set, the boot loader ignores the image during the auto scan. A user may select the image for execution through the interactive boot mode.

Note MOTLoad currently uses an Image Flag value of 0x3, which identifies itself as an Alternate MOTLoad image that executes from RAM. MOTLoad currently does not support execution from flash.

### **E.6.3 Board State Requirements**

Alternate boot images may expect the board to be in a particular state. Hence, the MOTLoad boot loader attempts to generalize the state of the system as follows upon transferring control:

- 1. The MMU is disabled.
- 2. L1 instruction cache has been initialized and is enabled.
- 3. L1 data cache has been initialized (invalidated) and disabled.
- 4. L2 cache is disabled.
- 5. L3 cache is disabled (if present).
- 6. UART is initialized
- 7. RAM is initialized and is mapped starting at CPU address 0.
- 8. RAM is scrubbed of ECC or parity errors if RAM ECC or parity is supported.
- 9. The active Flash bank (boot) is mapped to the upper end of the address space.
- 10. Image is copied to RAM at the address specified by ImageRamAddress if specified by COPY\_TO\_RAM.

11. CPU register R1 (the stack pointer) is initialized to a value near the end of RAM.

12. CPU register R3 contains a pointer to the alternate boot data structure.

The boot loader does not perform further initialization of the board than that specified prior to transferring control to an alternate boot image. Alternate boot images need to initialize the board to whatever state the images may further require for its execution.

Only POST images are expected, but not required, to return to the boot loader. Upon return, the boot loader proceeds with the scan for alternate boot images. A POST image that returns control to the boot loader must ensure that upon return the state of the board is consistent with the state of the board prior to POST entry.

#### **E.6.4 Alternate Boot Data Structure**

The MOTLoad boot loader uses an alternate boot data structure to provide a user a mechanism to pass POST results to subsequent boot images. The global Data field of the data structure points to an area of RAM that is available for data storage. This RAM location is initialized to zeroes. The boot loader does not clear this area of RAM after execution of a POST image or other alternate boot images.

The alternate boot data structure also provides function pointers to ROM-based UART function calls. This enables booted images to have early access to the console serial port. Below is a description of the alternate boot data structure.

```
/*
  * Structure passed to booted image.
  */
typedef struct altBootData {
      unsigned int ramSize;/* board's RAM size in MB */
      void *flashPtr;/* ptr to this image in flash */
     char boardType[16];/* board name string */ void *globalData;/* 16 KB of user defined data, zeroed */
      pVoidFunction_t romCpuGet; /* function ptr to CPU-get call */
     pVoidFunction_t romPutChar; /* function ptr to UART-put call */
     pVoidFunction_t romGetChar; /* function ptr to UART-get call */
     pVoidFunction_t romGetCharReady /* function ptr to UART-ready 
call */ unsigned int reserved[8]; /* reserved for future use */
} altBootData_t;
```
### **Safe Start and Alternate Boot Image**

# **FRelated Documentation**

# **F.1 SMART Embedded Computing Documentation**

The documentation listed is referenced in this manual. Technical documentation can be found by using the Documentation Search at *<https://www.smartembedded.com/ec/support/>* or you can obtain electronic copies of SMART EC documentation by contacting your local sales representative.

# **F.2 Related Specifications**

For additional information, refer to the following table for related specifications. As an additional help, a source for the listed document is provided. Please note that, while these sources have been verified, the information is subject to change without notice.

#### *Table F-1 Related Specifications*

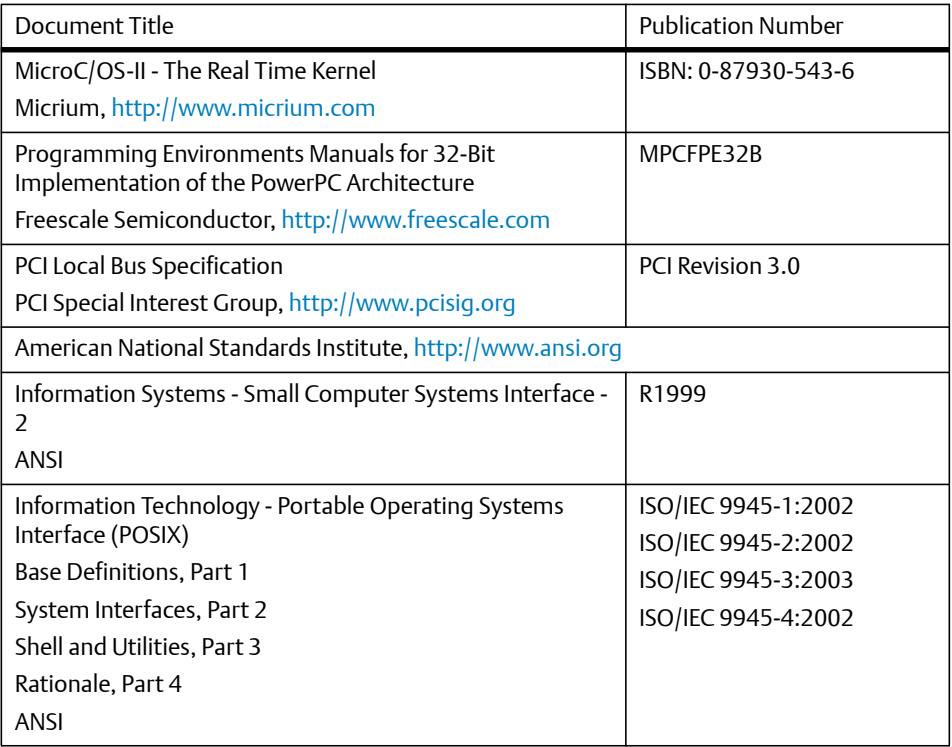

### **Related Documentation**

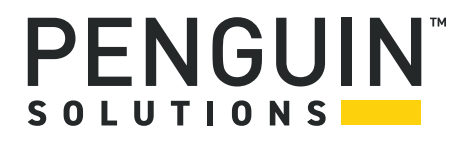

Penguin Solutions is a trade name used by SMART Embedded Computing, Inc., a wholly owned subsidiary of SMART Global Holdings, Inc. Penguin Edge is a trademark owned by Penguin Computing, Inc., a wholly owned subsidiary of SMART Global Holdings, Inc. All other logos, trade names, and trademarks are the property of their respective owners. ©2022 SMART Embedded Computing, Inc.